# **SAMSUNG**

# Посібник користувача

# S24AM50\* S27AM50\* S32AM50\* S32AM70\* S43AM70\*

Колір і вигляд можуть відрізнятися залежно від виробу; технічні характеристики можуть змінюватися без попередження для вдосконалення роботи виробу.

Зміст цього посібника може змінюватися без попередження з метою покращення якості. У перелічених далі випадках може стягуватися плата за обслуговування:

(а) якщо викликаний на прохання користувача спеціаліст не виявить дефекту виробу (тобто, якщо користувач не ознайомився з цим посібником);

(б) якщо у виробі, який здали в центр обслуговування, не буде виявлено жодного дефекту (тобто, якщо користувач не ознайомився з цим посібником).

Вас повідомлять про суму оплати ще до візиту техніка.

© Samsung

Авторськими правами на цей посібник володіє Samsung.

Використання або копіювання цього посібника повністю або частково без дозволу фірми Samsung заборонено.

Товарні знаки, відмінні від Samsung, належать відповідним власникам.

# Зміст

## [Перед використанням виробу](#page-5-0)

#### [Заходи безпеки](#page-5-0)

- 6 [Електрика та техніка безпеки](#page-5-0)
- 7 [Встановлення](#page-6-0)
- 8 [Експлуатація](#page-7-0)

#### [Очищення](#page-9-0)

[Правильне положення тіла для роботи з виробом](#page-10-0)

## [Підготовка](#page-11-0)

#### [Встановлення](#page-11-0)

- 12 [Прикріплення підставки](#page-11-0)
- 15 [Заходи безпеки під час переміщення виробу](#page-14-0)
- 16 [Перевірка простору навколо виробу](#page-15-0)
- 17 [Регулювання кута нахилу виробу](#page-16-0)
- 18 [Замок для захисту від крадіжок](#page-17-0)
- 19 [Технічні характеристики комплекту настінного кріплення](#page-18-0)  [\(VESA\)](#page-18-0)

[Панель керування](#page-19-0)

## [З'єднання](#page-20-0)

[Порти](#page-20-0)

[Упорядкування підключених кабелів](#page-23-0)

[Connection Guide](#page-26-0)

#### [Під'єднання до Інтернету](#page-27-0)

- 28 [Перевірка стану підключення до Інтернету](#page-27-0)
- 28 [Встановлення бездротового під'єднання до Інтернету](#page-27-0)
- 29 [Скидання налаштувань мережі](#page-28-0)
- 29 [Увімкнення виробу за допомогою мобільного пристрою](#page-28-0)
- 29 [Зміна імені виробу](#page-28-0)

#### [Screen Sharing \(Smart View\) на мобільному пристрої](#page-29-0)

- 30 [Використання Tap View](#page-29-0)
- 30 [Увімкнення Tap View](#page-29-0)

[Перемикання між зовнішніми пристроями, підключеними](#page-30-0)  [до виробу](#page-30-0)

- 31 [Зміна назви і значка зовнішнього пристрою](#page-30-0)
- 32 [Увімкнення функції Auto Source Switch+ нижче](#page-31-0)
- 32 [Використання додаткових функцій](#page-31-0)

#### [Примітки щодо під'єднання](#page-32-0)

- 33 [Примітки щодо з'єднання HDMI](#page-32-0)
- 34 [Вказівки щодо з'єднання через USB Type-C](#page-33-0)
- 34 [Примітки щодо під'єднання комп'ютера](#page-33-0)
- 34 [Примітки щодо під'єднання мобільного пристрою](#page-33-0)

## [Дистанційне керування](#page-34-0)

#### [Про Samsung Smart Remote](#page-34-0)

39 [Підключення пульта ДК Samsung Smart Remote до виробу](#page-38-0)

[Використання Anynet+ \(HDMI-CEC\)](#page-39-0)

- 40 [Під'єднання зовнішнього пристрою за допомогою послуги](#page-39-0)  [Anynet+ і використання меню такого пристрою](#page-39-0)
- 40 [Матеріал для ознайомлення перед підключенням](#page-39-0)  [пристрою Anynet+ \(HDMI-CEC\)](#page-39-0)

[Керування виробом за допомогою клавіатури, миші або](#page-40-0)  [геймпада](#page-40-0)

- 41 [Підключення USB-клавіатури, миші або геймпада](#page-40-0)
- 41 [Під'єднання клавіатури, миші або ігрової приставки через](#page-40-0)  [Bluetooth](#page-40-0)
- 42 [Використання клавіатури або миші](#page-41-0)
- 43 [Налаштування пристроїв вхідного сигналу](#page-42-0)

[Введення тексту за допомогою віртуальної екранної](#page-42-0)  [клавіатури](#page-42-0)

## [Розумні функції](#page-44-0)

[Використання Smart Hub](#page-44-0)

- [Відображення екрана Home Screen](#page-45-0)
- [Автоматичний запуск Smart Hub](#page-50-0)
- [Автоматичний запуск програми, яка використовувалася](#page-50-0)  [останньою](#page-50-0)
- [Перевірка з'єднання Smart Hub](#page-50-0)
- [Скидання налаштувань Smart Hub](#page-50-0)

#### [Використання облікового запису Samsung](#page-51-0)

- [Вхід в обліковий запис Samsung](#page-51-0)
- [Створення облікового запису](#page-51-0)
- [Керування обліковим записом Samsung](#page-52-0)

#### [Використання віддаленого доступу](#page-53-0)

- [Підключення віддаленого комп'ютера](#page-53-0)
- [Відтворення мультимедійного вмісту на віддаленому](#page-56-0)  [комп'ютері](#page-56-0)
- [Використання функції Screen Sharing \(Wireless\)](#page-57-0)
- [Користування програмою Samsung DeX](#page-57-0)
- [Використання Office 365](#page-57-0)
- [Додавання хмарної служби](#page-57-0)
- [Використання функції Cloud Service](#page-58-0)

#### [Використання послуг Apps](#page-59-0)

- [Встановлення програми](#page-60-0)
- [Запуск програми](#page-60-0)
- [Керування встановленими програмами](#page-61-0)

#### [Відтворення зображень/відео/музики](#page-63-0)

- [Відтворення збереженого на комп'ютері або мобільному](#page-64-0)  [пристрої мультимедійного вмісту](#page-64-0)
- [Відтворення мультимедійного вмісту із USB-пристрою](#page-64-0)
- [Прослуховування звуку мобільного пристрою через](#page-64-0)  [динамік за допомогою функції Sound Mirroring](#page-64-0)
- [Кнопки і функції, доступні в режимі відтворення](#page-65-0)  [мультимедійного вмісту](#page-65-0)
- [Використання Bixby](#page-68-0)

## [Зображення і звук](#page-73-0)

#### [Налаштування якості зображення](#page-73-0)

- [Вибір режиму зображення](#page-73-0)
- [Налаштування функції Eye Care](#page-73-0)
- [Налаштування розширених параметрів зображення](#page-74-0)

[Встановлення середовища перегляду для зовнішніх](#page-75-0)  [пристроїв](#page-75-0)

- [Використання функції Input Signal Plus](#page-75-0)
- [Використання рівня чорного HDMI](#page-75-0)

[Зміна розміру й положення зображення](#page-76-0)

- [Зміна параметрів формату зображення](#page-76-0)
- [Відображення зображення на весь екран](#page-76-0)
- [Налаштування положення зображення.](#page-76-0)

[Налаштування параметрів Sound Mode та Expert Settings](#page-77-0)

- [Вибір режиму звуку](#page-77-0)
- [Налаштування додаткових параметрів звуку](#page-77-0)

[Використання підтримуваних функцій звуку](#page-79-0)

- [Вибір гучномовців](#page-79-0)
- [Використання виробу для прослуховування за допомогою](#page-79-0)  [пристрою Bluetooth](#page-79-0)
- [Використання виробу для прослуховування за допомогою](#page-80-0)  [аудіопристрою Samsung, що підтримує функцію Wi-Fi](#page-80-0)

### [Система і підтримка](#page-81-0)

[Використання часових функцій і таймерів](#page-81-0)

- [Налаштування переходу на літній час і часового поясу для](#page-81-0)  [годинника](#page-81-0)
- [Зміна поточного часу](#page-82-0)
- [Встановлення годинника вручну](#page-82-0)
- [Використання таймера сну](#page-82-0)
- [Вимкнення продукту за допомогою таймера вимкнення](#page-82-0)
- [Використання Standby Mode Timer](#page-82-0)

#### [Використання функцій Auto Protection Time та Energy Saving](#page-83-0)

- [Встановлення Auto Protection Time](#page-83-0)
- [Зменшення енергоспоживання виробу](#page-83-0)

[Оновлення програмного забезпечення](#page-84-0)

- [Оновлення через Інтернет](#page-84-0)
- [Оновлення за допомогою пристрою USB](#page-84-0)
- [Автоматичне оновлення виробу](#page-84-0)
- [Аудіо- та відеофункції для людей із вадами зору чи слуху](#page-85-0)
	- [Запуск спеціальних функцій](#page-85-0)
	- [Запуск Accessibility Shortcuts](#page-85-0)
	- [Увімкнення голосових підказок для людей із вадами зору](#page-85-0)
	- [Зміна гучності, швидкості, висоти тону й фонової гучності](#page-86-0)  [виробу функції Voice Guide](#page-86-0)
	- [Екран виробу вимкнеться, але відтворення звуку](#page-86-0)  [продовжуватиметься.](#page-86-0)
	- [Білий текст на чорному тлі \(висока контрастність\)](#page-86-0)
	- [Увімкнення звуку для функції відеоопису](#page-86-0)
	- [Налаштування чорно-білого відтворення](#page-86-0)
	- [Збільшення шрифту \(для людей із вадами зору\)](#page-86-0)
	- [Показ супровідного тексту](#page-87-0)
	- [Розділення екрана для відображення супровідного тексту](#page-87-0)
	- [Вибір мови супровідного тексту](#page-87-0)
	- [Налаштування параметрів, пов'язаних із цифровим](#page-87-0)  [супровідним текстом](#page-87-0)
	- [Використання виробу для прослуховування за допомогою](#page-88-0)  [пристроїв Bluetooth \(для користувачів із вадами слуху\)](#page-88-0)
	- [Налаштування параметрів повторення для кнопок пульта](#page-88-0)  [дистанційного керування](#page-88-0)
	- [Використання голосових функцій](#page-89-0)

#### [Робота з іншими функціями](#page-90-0)

- [Зміна мови меню](#page-90-0)
- [Встановлення пароля](#page-90-0)
- [Вибір режиму користувача або режиму «магазин»](#page-90-0)
- [Керування зовнішніми пристроями](#page-91-0)
- [Використання AirPlay](#page-91-0)
- [Відновлення заводських параметрів виробу](#page-91-0)

### [Примітки і застереження](#page-92-0)

[Матеріал для ознайомлення перед використанням Apps](#page-92-0)

[Матеріал для ознайомлення перед використанням функції](#page-93-0)  [Internet](#page-93-0)

 [Прочитайте перед налаштуванням бездротового інтернет](#page-94-0)[з'єднання.](#page-94-0)

[Важливі відомості щодо відтворення фото, відео та](#page-95-0)  [музичних файлів](#page-95-0)

- [Обмеження щодо використання фотографій, відео- та](#page-95-0)  [аудіофайлів](#page-95-0)
- [Підтримувані субтитри](#page-96-0)
- [Підтримувані формати зображення і роздільна здатність](#page-97-0)
- [Підтримувані аудіоформати і кодеки](#page-97-0)
- [Підтримувані відеокодеки](#page-98-0)

#### [Прочитайте після встановлення виробу](#page-100-0)

- [Формат зображення і вхідні сигнали](#page-100-0)
- [Встановлення замка проти крадіжок](#page-101-0)

[Підтримувані значення роздільної здатності для вхідних](#page-101-0)  [сигналів UHD](#page-101-0)

- [Якщо для параметра Input Signal Plus задано значення](#page-101-0) Off
- [Якщо для параметра Input Signal Plus задано значення On](#page-101-0)

[Прочитайте, перш ніж підключати комп'ютер \(підтримувані](#page-102-0)  [значення роздільної здатності\)](#page-102-0)

- [VESA DMT](#page-102-0)
- [VESA CVT](#page-104-0)

[Підтримувані значення роздільної здатності для](#page-105-0)  [відеосигналів](#page-105-0)

- [CTA-861](#page-105-0)
- [Список графічних карт, що підтримують стандарт HDR10](#page-106-0)

[Прочитайте, перш ніж користуватися пристроями Bluetooth](#page-107-0)

[Обмеження щодо користування функцією Bluetooth](#page-107-0)

## [Встановлення програмного](#page-108-0)  [забезпечення](#page-108-0)

#### [Easy Setting Box](#page-108-0)

- 109 [Обмеження і проблеми, пов'язані зі встановленням](#page-108-0)  [програми](#page-108-0)
- 109 [Вимоги до системи](#page-108-0)

[Встановлення драйвера](#page-108-0)

## [Усунення несправностей](#page-109-0)

[Проблеми із зображенням](#page-109-0)

- 110 [Перевірка зображення](#page-109-0)
- [Проблеми зі звуком та шум](#page-113-0)
	- 114 [Перевірка звуку](#page-113-0)
- [Проблеми з під'єднанням зовнішніх пристроїв](#page-115-0)
- [Проблеми з мережею](#page-117-0)
- [Проблеми з Anynet+ \(HDMI-CEC\)](#page-118-0)
- [Проблеми з пультом дистанційного керування](#page-119-0)
- [Програми](#page-120-0)
- [Мультимедійні файли](#page-120-0)
- [Проблеми з розпізнаванням голосу](#page-121-0)
- [Інші проблеми](#page-122-0)
- [Діагностика проблем у роботі виробу](#page-124-0)

#### [Отримання підтримки](#page-125-0)

- 126 [Отримання підтримки за допомогою функції віддаленого](#page-125-0)  [керування](#page-125-0)
- 126 [Пошук контактної інформації для обслуговування](#page-125-0)

## [Запитання та відповіді](#page-126-0)

## [Технічні характеристики](#page-127-0)

[Загальні налаштування](#page-127-0)

## [Додаток](#page-129-0)

[Відповідальність за платні послуги \(вартість для клієнтів\)](#page-129-0)

- 130 [Проблема не пов'язана з несправністю виробу](#page-129-0)
- 130 [Виріб пошкоджено з вини клієнта](#page-129-0)
- 131 [Інші умови](#page-130-0)

#### [Ліцензії](#page-131-0)

# <span id="page-5-0"></span>Перед використанням виробу

# Заходи безпеки

#### Обережно!

Невиконання наведених вказівок може призвести до серйозної або смертельної травми.

#### Увага!

Невиконання наведених вказівок може призвести до травмування або нанесення матеріальних збитків.

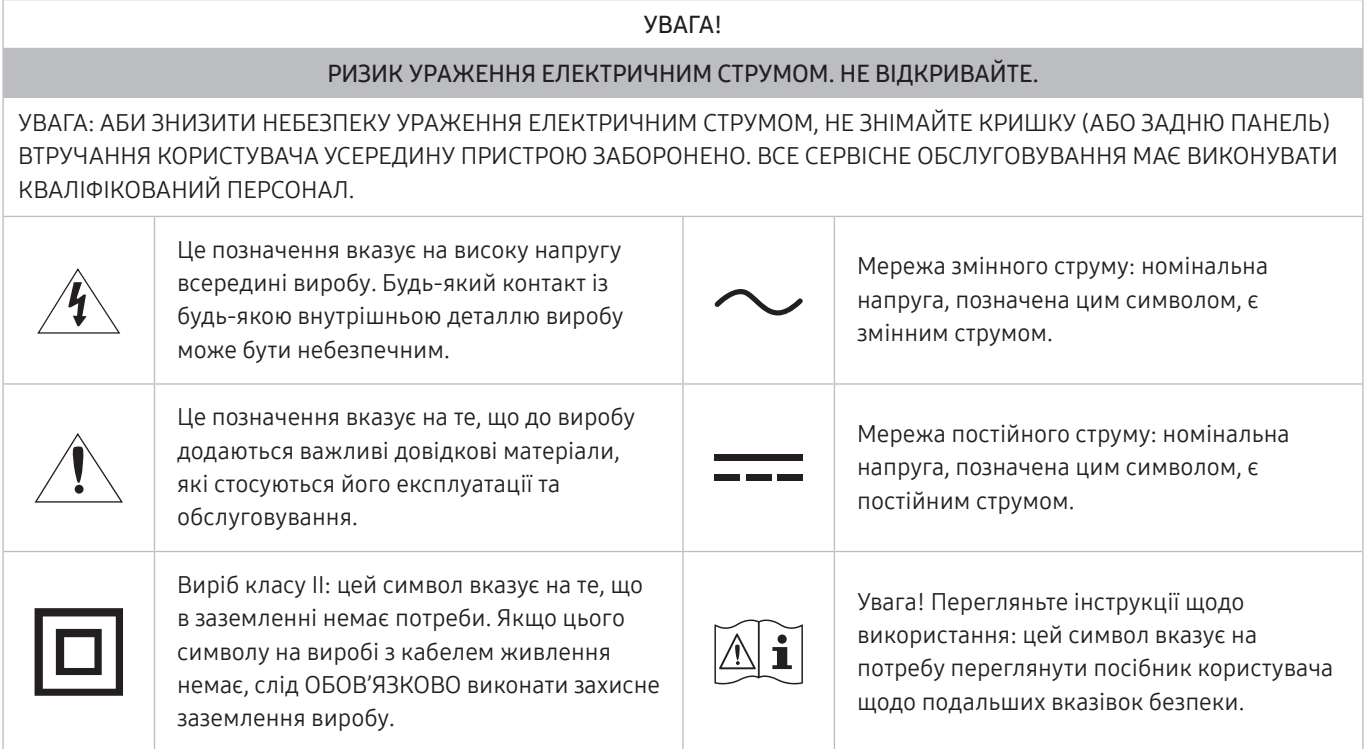

## Електрика та техніка безпеки

#### Обережно!

- Не використовуйте пошкоджені силові кабелі, штекери або нещільні електричні розетки.
- Не підключайте кілька виробів через одну електричну розетку.
- Не торкайтеся штекера вологими руками.
- Вставте вилку в розетку мережі до упору, щоб контакт був щільним.
- Приєднуйте штекер до заземленої розетки мережі живлення (лише вироби з ізоляцією типу 1).
- <span id="page-6-0"></span>Не згинайте шнур живлення і не тягніть за нього з силою. Не обтяжуйте шнур живлення важкими предметами.
- Не розташовуйте силовий кабель поблизу джерел тепла.
- Витирайте сухою ганчіркою будь-який пил навколо контактних штирів штекера або електричну розетку.

#### Увага!

- Не від'єднуйте шнур живлення від працюючого виробу.
- Користуйтеся лише шнуром живлення, який додається до виробу Samsung. Не використовуйте шнур живлення з іншим обладнанням.
- Місце приєднання силового кабелю до розетки електроживлення повинно бути вільним.
	- У випадку проблем від'єднувати силовий кабель, щоб вимкнути живлення виробу.
- При відключенні кабелю живлення від електричної розетки беріться за штекер.

#### Встановлення

#### Обережно!

- Не ставте на виріб свічки, не кладіть засоби відлякування комах або цигарки. Не розташовуйте виріб поблизу джерел тепла.
- Тримайте пластикове упакування у недоступному для дітей місці.
	- Діти можуть задихнутися.
- Не встановлюйте виріб на хиткій або рухомій поверхні (незакріпленій полиці, похилій поверхні тощо).
	- Під час падіння виріб може бути пошкоджено та/або він може завдати тілесних ушкоджень.
	- Використання виробу в умовах надмірної вібрації може призвести до пошкодження виробу або спричинити пожежу.
- Не встановлюйте виріб в автомобілі або в місцях, незахищених від пилу, вологи (утворенню конденсату тощо), мастила або диму.
- Оберігайте виріб від дії прямих сонячних променів, тепла або гарячих предметів, наприклад печі.
	- В іншому разі можливе скорочення терміну служби виробу або пожежа.
- Не встановлюйте виріб в доступному для дітей місці.
	- Виріб може впасти та завдати тілесних ушкоджень дітям.
- Харчова олія (наприклад, соєва) може призвести до пошкодження чи деформації виробу. Уникайте забруднення виробу олією. Не встановлюйте виріб та не користуйтеся ним на кухні або біля кухонної плити.

#### <span id="page-7-0"></span>Увага!

- Не впускайте виріб під час пересування.
- Не ставте виріб на його передній бік.
- При встановлені виробу на підставку або полицю переконайтеся у тому, що нижній край переднього боку виробу не виступає.
	- Під час падіння виріб може бути пошкоджено та/або він може завдати тілесних ушкоджень.
	- Встановлюйте виріб лише на підставки або полиці відповідного розміру.
- Обережно опустіть виріб.
	- Виріб може вийти з ладу або завдати тілесних ушкоджень.
- Встановлення виробу в нестандартному місці (незахищеному від потрапляння великої кількості дрібного пилу або вологи, дії хімічних речовин або впливу екстремальних температур, а також в місці, де виріб має працювати постійно протягом тривалого часу) може значно погіршити його робочі характеристики.
	- Перед встановленням виробу в такому місці обов'язково проконсультуйтеся в сервісному центрі Samsung.
- Перед монтуванням виробу покладіть його на пласку і стійку поверхню екраном донизу.

## Експлуатація

#### Обережно!

- Всередині виробу присутня висока напруга. Забороняється самостійно розбирати, ремонтувати або вносити зміни до виробу.
	- Для ремонту зверніться до сервісного центру Samsung.
- Для переміщення виробу слід, перш за все, від'єднати від нього кабелі, в тому числі й кабель живлення.
- Якщо під час роботи виробу з'являється незвичний звук, запах гару або дим, негайно від'єднайте шнур живлення і зверніться до сервісного центру Samsung.
- Не дозволяйте дітям виснути на виробі або залазити на нього.
	- Діти можуть поранитися або отримати серйозні ушкодження.
- Якшо виріб впустили або пошкоджено зовнішній корпус, вимкніть живлення та від'єднайте силовий кабель. Потім зверніться до сервісного центру Samsung.
	- Якщо продовжувати використання, це може привести до займання або враження електричним струмом.
- Не залишайте на виробі важкі предмети або речі, які подобаються дітям (іграшки або ласощі тощо).
	- Коли дитина потягнеться за іграшкою або ласощами, виріб або важкий предмет може впасти та завдати тяжких тілесних ушкоджень.
- Під час грози не торкайтеся шнура живлення та антенного кабелю.
- Не впускайте на виріб предмети та не застосовуйте силу.
- Забороняється тягти виріб за шнур живлення або будь-який кабель.
- При виявленні витікання газу не торкайтеся виробу та штекера мережі. Негайно провітріть приміщення.
- Забороняється піднімати або пересувати виріб, тягнучи за шнур живлення або будь-який кабель.
- Не використовуйте та не зберігайте займисті аерозолі або займисті речовини поруч з виробом.
- Переконайтеся у тому, що вентиляційні отвори не закриті скатертинами або занавісками.
	- Підвищена внутрішня температура може спричинити пожежу.
- Не засовуйте металеві предмети (палички для їжі, монети, шпильки для зачісок тошо) або займисті предмети (папір, сірники тощо) у виріб (вентиляційні отвори або порти виробу тощо).
	- Обов'язково вимикайте виріб та від'єднуйте кабель живлення, якщо усередину потрапила вода або сторонні речовини. Потім зверніться до сервісного центру Samsung.
- Не розташовуйте на виробі предмети, що містять рідину (вази, каструлі, пляшки тощо) або металеві предмети.
	- Обов'язково вимикайте виріб та від'єднуйте кабель живлення, якщо усередину потрапила вода або сторонні речовини. Потім зверніться до сервісного центру Samsung.

#### Увага!

- Якщо залишити на екрані нерухоме зображення на тривалий час, це може призвести до появи залишкових зображень або пошкодження пікселів.
	- Якщо виріб не використовуватиметься протягом тривалого часу, увімкніть для екрана режим енергозбереження або екранну заставку.
- Від'єднуйте кабель живлення від розетки електроживлення, якщо не плануєте використовувати виріб тривалий час (відпустка тощо).
	- Накопичення пилу в поєднанні з нагріванням може спричинити пожежу, ураження електричним струмом або витік струму.
- Використовуйте виріб з рекомендованою роздільною здатністю та частотою.
	- Ваш зір може погіршитися.
- <span id="page-9-0"></span>Не тримайте виріб догори ногами та не пересувайте, тримаючи за стійку.
	- Під час падіння виріб може бути пошкоджено або він може завдати тілесних ушкоджень.
- Якщо тривалий час дивитися на екран з занадто близької відстані, може погіршитися зір.
- Не використовуйте зволожувачі або пічки навколо обладнання.
- Через кожну годину роботи з виробом давайте очам відпочити протягом понад 5 хвилин або ж направляйте погляд на віддалені об'єкти.
- Не торкайтеся руками екрана після тривалої роботи виробу: під час роботи екран нагрівається.
- Зберігайте дрібні деталі поза досяжністю дітей.
- Будьте обережними при регулюванні кута огляду виробу або висоти стійки.
	- Руки або пальці можуть застрягнути або травмуватися.
	- Надмірний нахил виробу може призвести до його падіння, під час якого виріб може завдати тілесних ушкоджень.
- Не кладіть на виріб важкі предмети.
	- Виріб може вийти з ладу або завдати тілесних ушкоджень.

## Очищення

На поверхні моделей із блискучим поліруванням, що працюють поряд із зволожувачами на базі ультразвукових хвиль, можуть з'явитися білі плями.

" Якщо ви хочете почистити внутрішню частину виробу, зверніться до найближчого сервісного центру Samsung (за обслуговування стягуватиметься плата).

Не торкайтесь екрана виробу руками або іншими предметами. Це може призвести до пошкодження екрана.

" Будьте обережними при чищенні, оскільки панелі та зовнішні деталі РКД легко подряпати.

#### При чищенні виконайте наступне.

- 1. Вимкніть живлення виробу та комп'ютера.
- 2. Від'єднайте шнур живлення від виробу.
- " Тримайте силовий кабель за вилку, не торкайтеся кабелю мокрими руками. Інакше може трапитися ураження електричним струмом.
- 3. Витріть виріб чистою м'якою та сухою тканиною. Замочіть м'яку тканину у воді, добре викрутіть її, а потім протріть нею зовнішню поверхню виробу.
	- Не використовуйте для чищення виробу миючі засоби, що містять спирт, розчинник або поверхневоактивні речовини.
	- Не розбризкуйте воду або мийні засоби безпосередньо на виріб.
- 4. Після завершення чищення виробу підключіть до нього шнур живлення.
- 5. Увімкніть живлення виробу та комп'ютера.

# <span id="page-10-0"></span>Правильне положення тіла для роботи з виробом

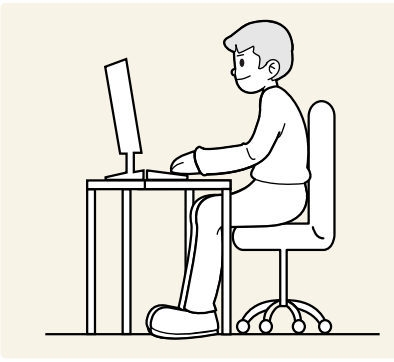

Під час роботи з виробом необхідно прийняти правильне положення:

- спина має бути прямою;
- відстань між очима та екраном має становити 45—50 cm, дивитися на екран потрібно трохи вниз;
- очі мають знаходитися прямо перед екраном;
- виберіть такий кут, щоб світло не відбивалося на екрані;
- передпліччя мають розташовуватися перпендикулярно до плечей і на одному рівні з тильною стороною рук;
- лікті має бути зігнуто приблизно під прямим кутом;
- відрегулюйте висоту виробу так, щоб можна було зігнути коліна під кутом 90 градусів або більше, п'ятки знаходилися на підлозі, а руки — нижче серця.
- Для усунення втоми очей зробіть спеціальні вправи або швидко поморгайте очима.

# <span id="page-11-0"></span>Підготовка

## Встановлення

## Прикріплення підставки

- $\sum$  Перед монтуванням виробу покладіть його на пласку і стійку поверхню екраном донизу.
- " Щоб розібрати пристрій, виконайте дії у зворотному порядку до збирання.

#### S24AM50\*

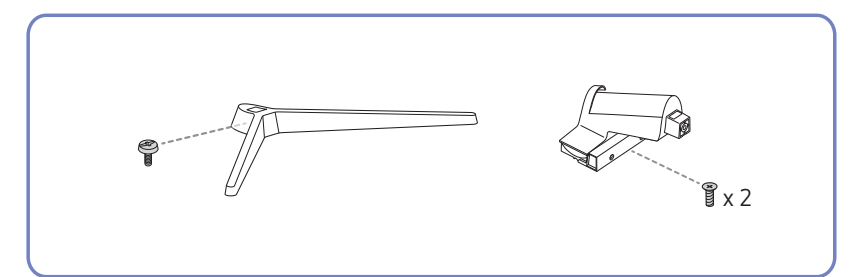

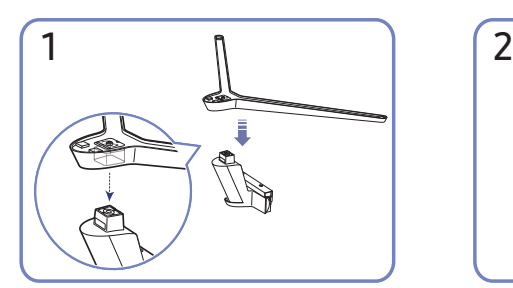

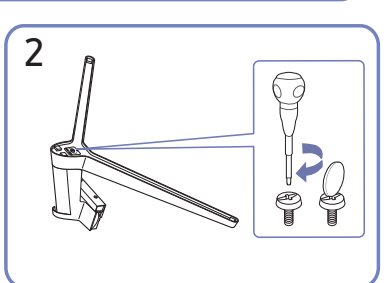

Вставте основу підставки в її кріплення в напрямку, указаному на малюнку. Перевірте, чи надійно під'єднано кріплення підставки.

Поверніть гвинт для з'єднання внизу підставки до кінця так, щоб його було повністю зафіксовано.

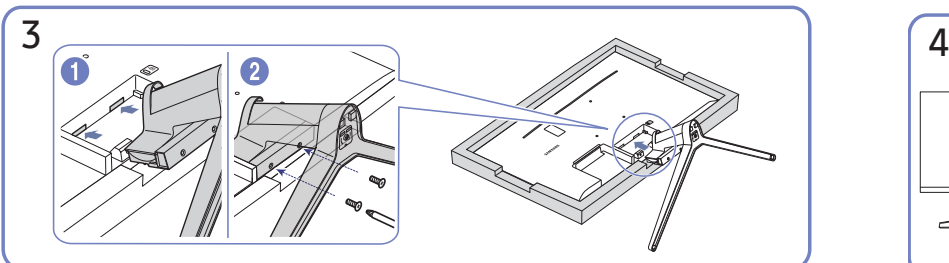

Застеліть стіл м'якою тканиною для захисту виробу і покладіть виріб на тканину передньою частиною донизу. Вставте зібрану підставку в головний корпус за напрямком, указаним стрілкою, як показано на рисунку. Поверніть гвинт для з'єднання внизу корпусу до кінця так, щоб його було повністю зафіксовано.

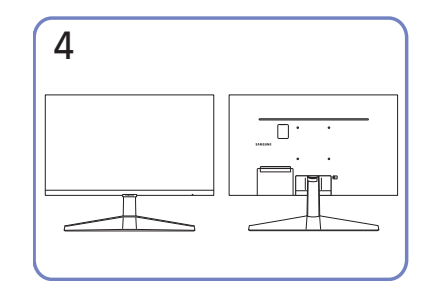

Збирання підставки завершено.

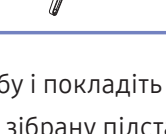

#### S27AM50\* / S32AM50\* / S32AM70\*

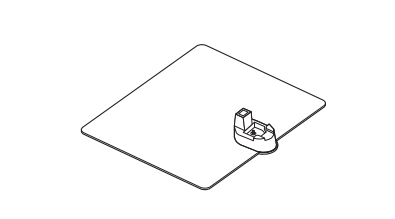

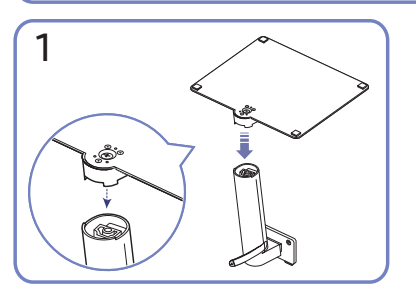

Вставте основу підставки в її кріплення в напрямку, указаному на малюнку. Перевірте, чи надійно під'єднано кріплення підставки.

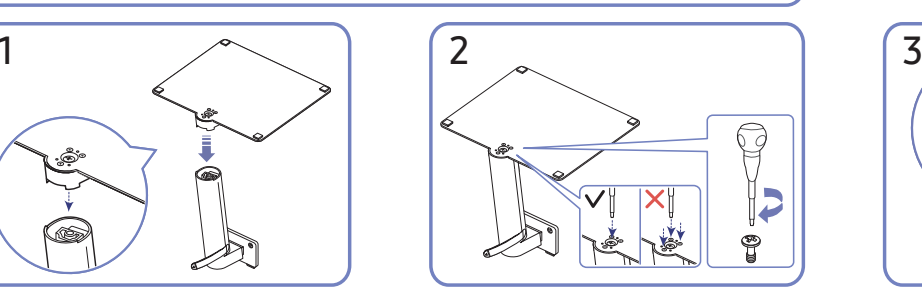

 $x^2$ 

Поверніть гвинт для з'єднання внизу підставки до кінця так, щоб його було повністю зафіксовано. Закрутіть великий гвинт посередині.

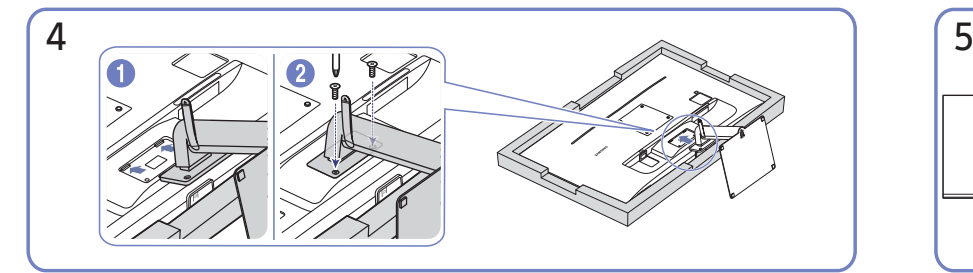

Вставте зібрану підставку в головний корпус за напрямком, указаним стрілкою, як показано на рисунку. Поверніть гвинт для з'єднання внизу корпусу до кінця так, щоб його було повністю зафіксовано.

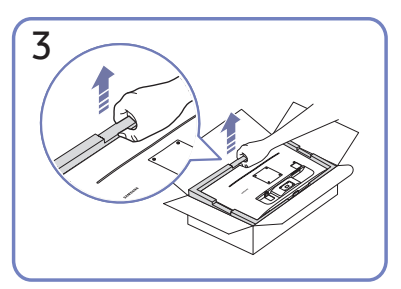

Вийміть виріб і захисний лист із пінопласту, як показано на малюнку, а потім помістіть виріб на стіл передньою стороною донизу.

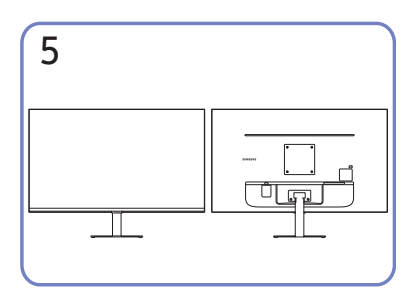

Збирання підставки завершено.

#### S43AM70\*

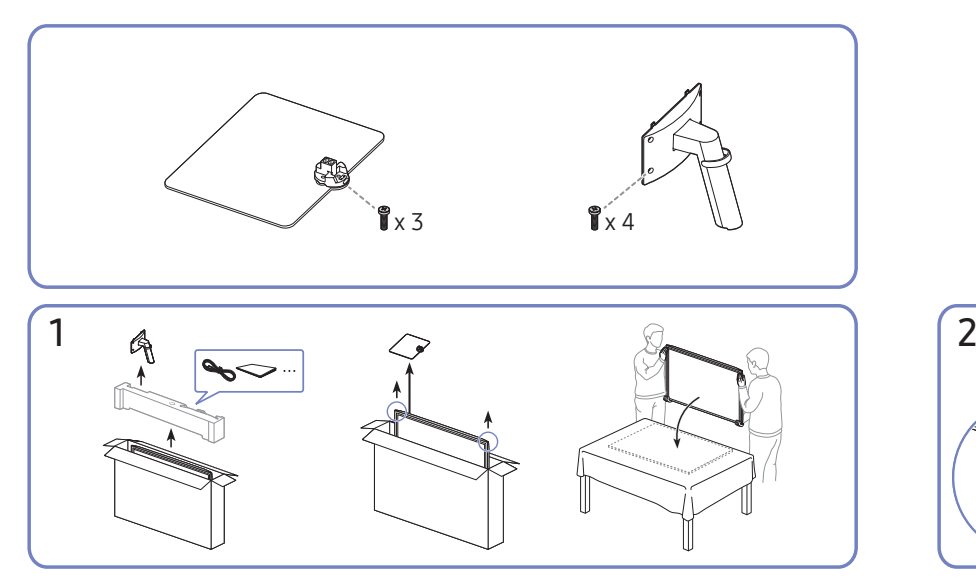

Вийміть виріб і захисний лист із пінопласту, як показано на малюнку, а потім помістіть виріб на стіл передньою стороною донизу.

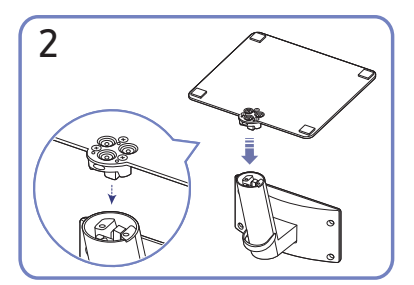

Вставте основу підставки в її кріплення в напрямку, указаному на малюнку. Перевірте, чи надійно під'єднано кріплення підставки.

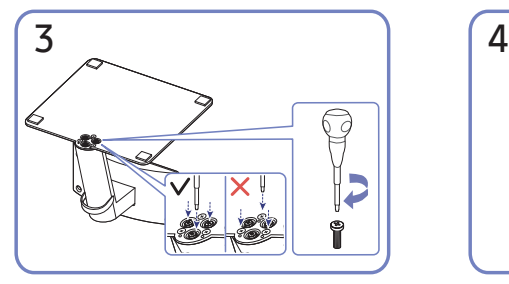

Поверніть гвинт для з'єднання внизу підставки до кінця так, щоб його було повністю зафіксовано.

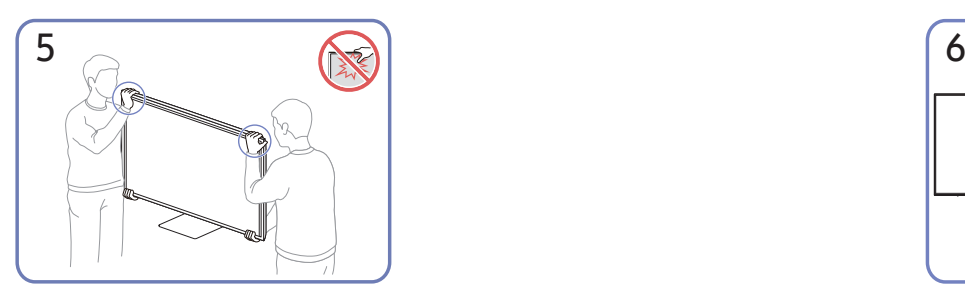

Поставте монітор, як показано на малюнку.

- Переміщаючи виріб, тримайтеся за його нижню частину (за кути або краї).
- Не тисніть безпосередньо на екран.
- Переміщаючи виріб, не тримайтеся за екран.
- Не тримайте виріб догори низом лише за підставку.

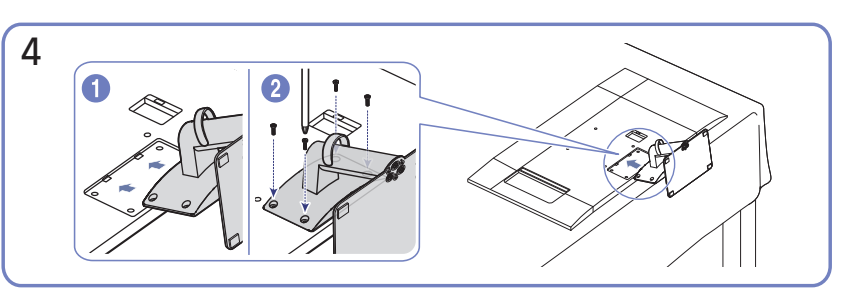

Вставте зібрану підставку в головний корпус за напрямком, указаним стрілкою, як показано на рисунку. Поверніть гвинт для з'єднання внизу корпусу до кінця так, щоб його було повністю зафіксовано.

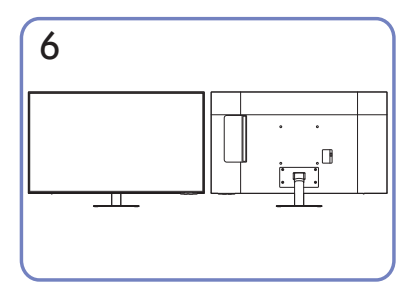

Збирання підставки завершено.

## <span id="page-14-0"></span>Заходи безпеки під час переміщення виробу

#### S24AM50\*

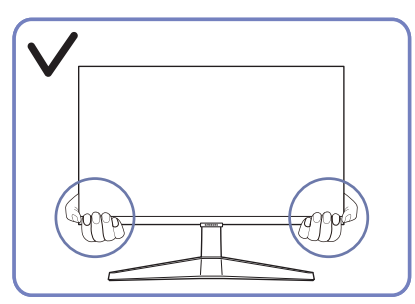

Переміщаючи виріб, тримайтеся за його нижню частину (за кути або краї).

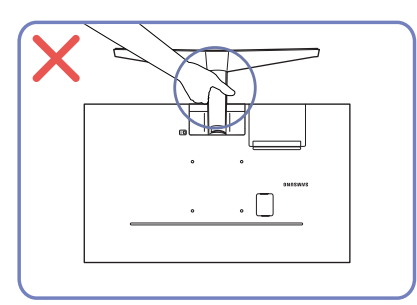

Не тримайте виріб догори низом лише за підставку.

#### S27AM50\* / S32AM50\* / S32AM70\*

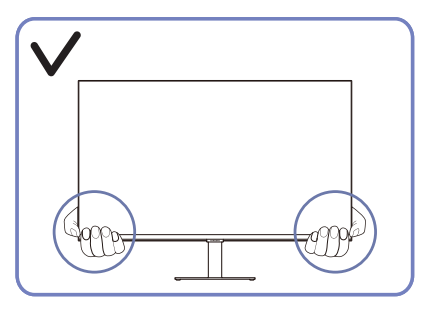

Переміщаючи виріб, тримайтеся за його нижню частину (за кути або краї).

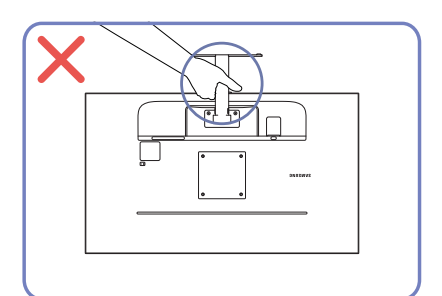

Не тримайте виріб догори низом лише за підставку.

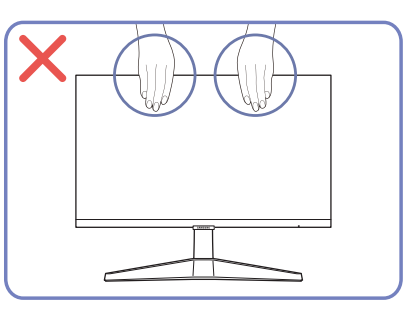

- Не тисніть безпосередньо на екран.
- Переміщаючи виріб, не тримайтеся за екран.

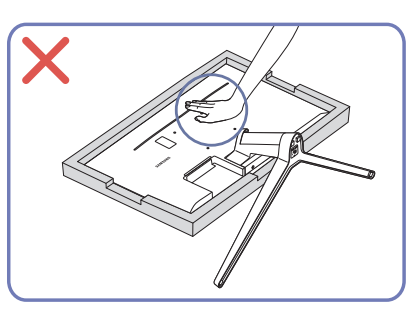

● Не тисніть на виріб. Це може його пошкодити.

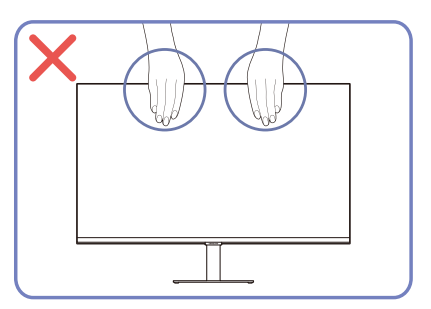

- Не тисніть безпосередньо на екран.
- Переміщаючи виріб, не тримайтеся за екран.

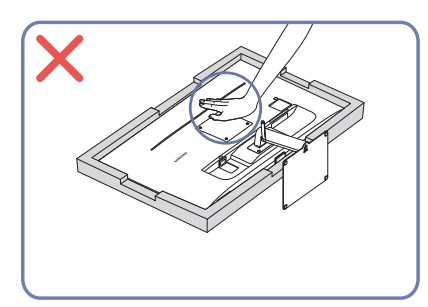

● Не тисніть на виріб. Це може його пошкодити.

## <span id="page-15-0"></span>Перевірка простору навколо виробу

Під час встановлення виробу впевніться, що навколо нього достатньо місця для вентиляції. Підвищення внутрішньої температури може призвести до пожежі і пошкодження виробу. Під час встановлення виробу забезпечте достатній простір навколо нього, як показано на схемі.

" Вигляд може бути дещо іншим залежно від виробу.

#### S24AM50\*

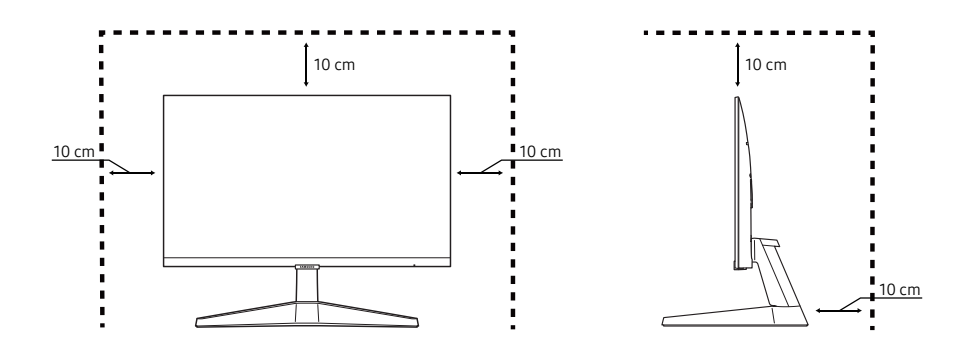

#### S27AM50\* / S32AM50\* / S32AM70\*

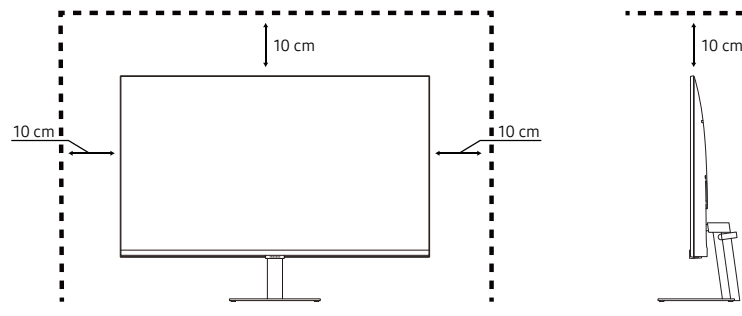

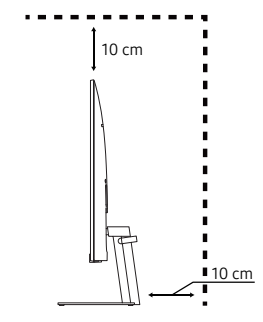

S43AM70\*

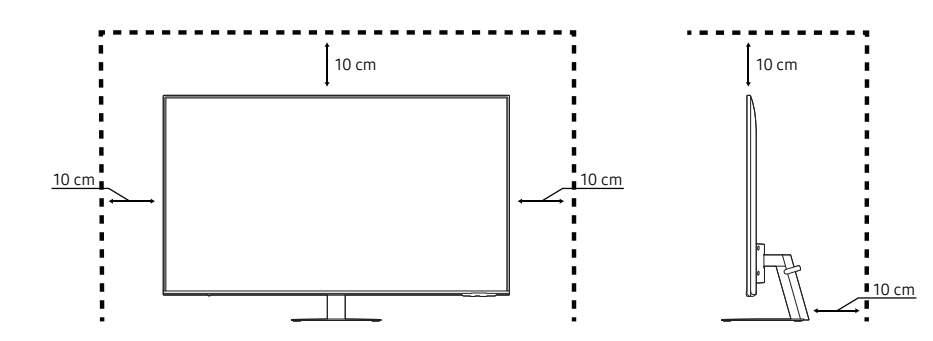

## <span id="page-16-0"></span>Регулювання кута нахилу виробу

" Колір і форма частин можуть відрізнятися від зображених на малюнку. Технічні характеристики виробу можуть бути змінені без повідомлення з метою покращення якості роботи виробу.

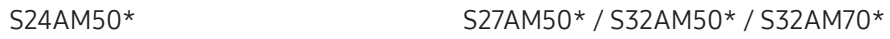

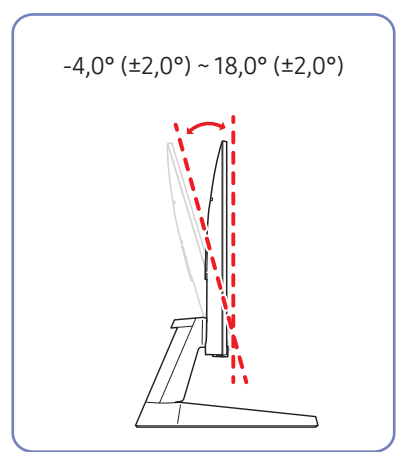

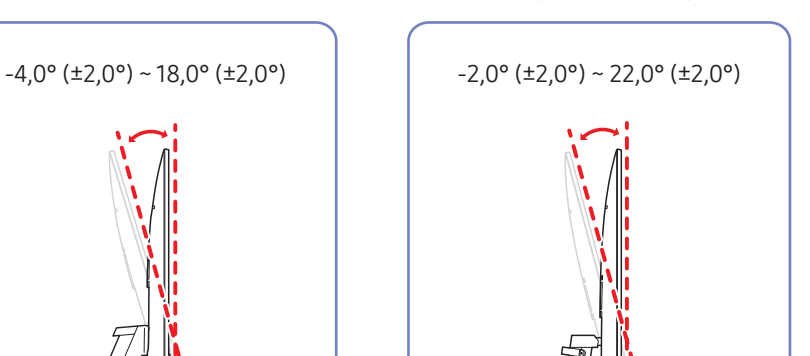

S43AM70\*

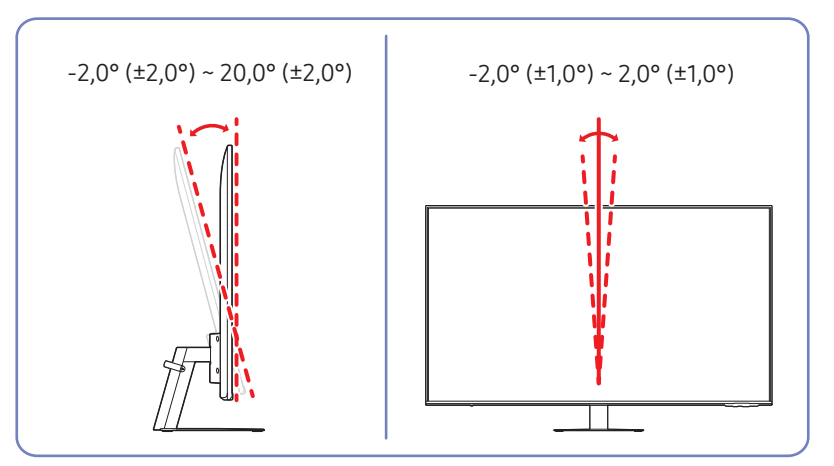

- Кут нахилу монітора регулюється.
- Утримуючи виріб за нижню частину, уважно налаштуйте кут нахилу.

## <span id="page-17-0"></span>Замок для захисту від крадіжок

- " Замок для захисту від крадіжок дозволяє безпечно використовувати виріб навіть у громадських місцях.
- " Вигляд пристрою блокування і спосіб блокування залежать від виробника. Докладніше про замок для захисту від крадіжок, див. в посібниках, що додаються до нього.
- " Лише модель S24AM50\* / S27AM50\* / S32AM50\* / S32AM70\*.

#### Щоб скористатися замком для захисту від крадіжок, виконайте описані далі дії.

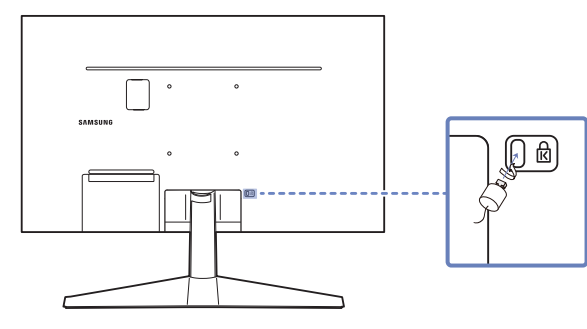

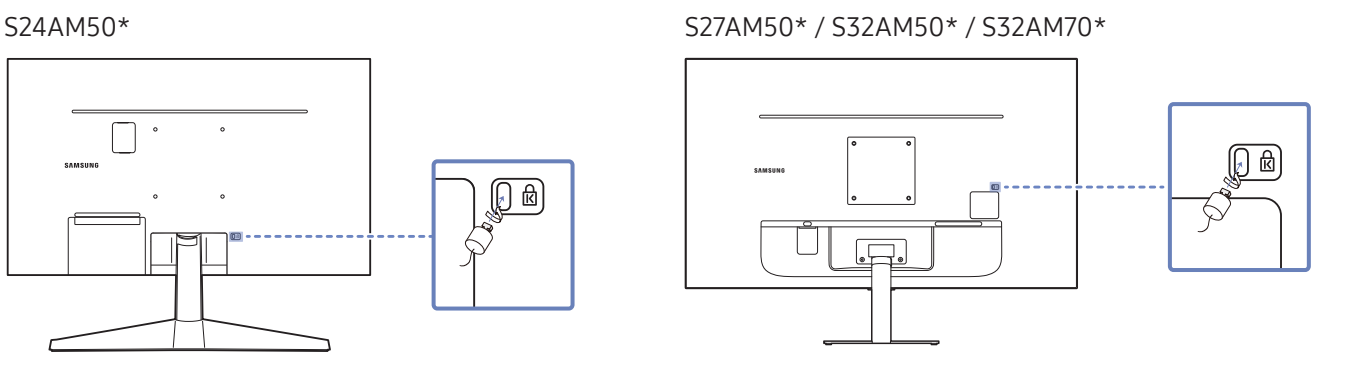

- 1. Закріпіть кабель замка для захисту від крадіжок на важкому предметі, наприклад на столі.
- 2. Пропустіть кінець кабелю в петлю на іншому кінці.
- 3. Вставте замок у гніздо для пристрою захисту від крадіжок на задній панелі виробу.
- 4. Замкніть замок.
	- Замок для захисту від крадіжок продається окремо.
	- Докладніше про замок для захисту від крадіжок, див. в посібниках, що додаються до нього.
	- Замок для захисту від крадіжок можна придбати в магазинах електротоварів або в Інтернетмагазинах.

## <span id="page-18-0"></span>Технічні характеристики комплекту настінного кріплення (VESA)

- " Встановлюйте настінне кріплення на твердій стіні, перпендикулярній до підлоги. Якщо потрібно встановити настінне кріплення на такий матеріал як суха штукатурка, проконсультуйтеся з місцевим дилером для отримання додаткової інформації. Якщо встановити виріб на похилій стіні, він може впасти та завдати тяжких тілесних ушкоджень. До комплекту настінного кріплення Samsung входить детальний посібник зі встановлення та всі необхідні складові.
- Не використовуйте гвинти, довші за стандартні розміри або які не відповідають технічним характеристикам VESA. Надто довгі гвинти можуть завдати пошкоджень внутрішнім деталям виробу.
- Для настінних кріплень, які не відповідають стандартним технічним характеристикам VESA, довжина гвинтів може відрізнятися залежно від технічних характеристик настінного кріплення.
- Не закручуйте гвинти надто сильно. Це може призвести до пошкодження або падіння виробу, і в результаті завдати тілесні ушкодження. Компанія Samsung не несе відповідальності за такі нещасні випадки.
- Компанія Samsung не несе відповідальності за будь-які пошкодження виробу чи травмування користувача, завдані внаслідок використання невідповідного настінного кріплення або настінного кріплення, яке не відповідає стандарту VESA, або якщо користувач не виконує інструкції зі встановлення виробу.
- Не встановлюйте виріб під кутом більше 15 градусів.
- У таблиці нижче наведено стандартні розміри комплектів настінного кріплення.

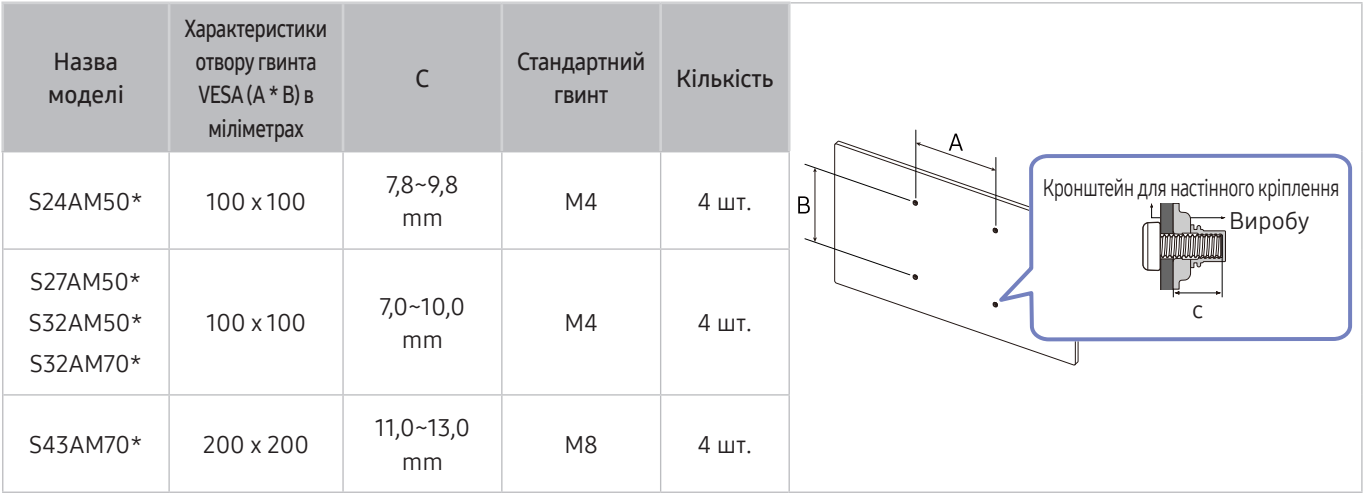

" Не встановлюйте комплект настінного кріплення, коли виріб увімкнено. Це може призвести до тілесних ушкоджень внаслідок ураження електричним струмом.

# <span id="page-19-0"></span>Панель керування

Можна ввімкнути виріб за допомогою кнопки живлення на нижній панелі виробу, а потім скористатися меню керування. Меню керування відображається, якщо натиснути клавішу живлення, коли виріб увімкнено.

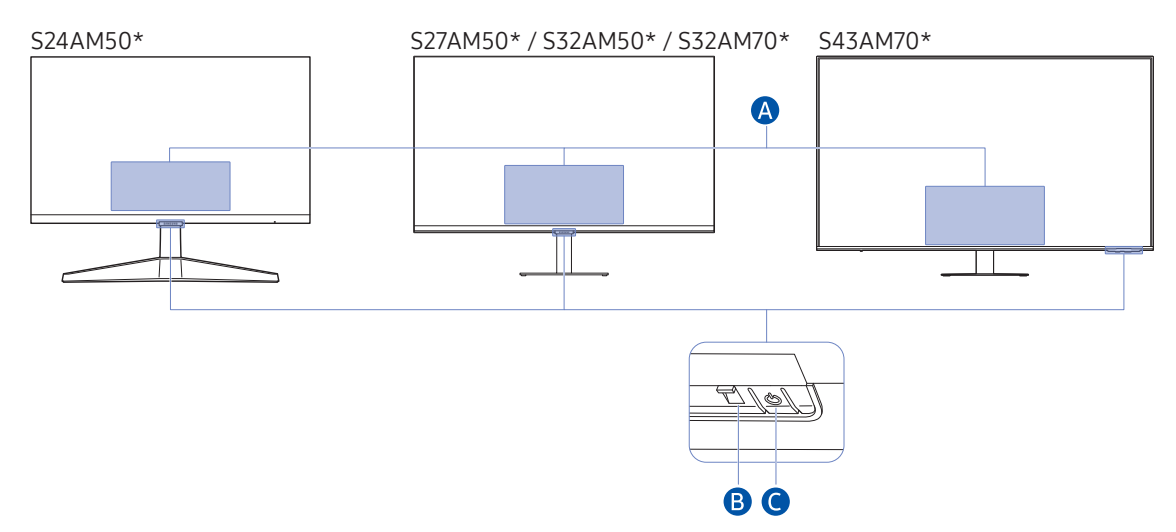

#### Меню керування

- Power Off: Вимкнення виробу.
- SOURCE: Зміна SOURCE.
- Volume Up / Volume Down: Відрегулюйте параметри Volume.
- Channel Up / Channel Down: Зміна Channel.
	- " Функції, пов'язані з трансляцією та каналом, доступні лише в деяких програмах або зовнішніх пристроях.

#### В Індикатор живлення

- Світлодіод світиться, коли виріб вимкнено.
- Світлодіод блимає, коли виріб переходить у режим очікування.
	- " Якщо протягом 60 секунд не надходить сигналу, виріб переходить у режим очікування. У режимі очікування екран знову ввімкнеться, коли з'явиться вхідний сигнал або користувач натисне будь-яку кнопку на пульті ДК.
- Колір і форма частин можуть відрізнятися від зображених на малюнку.
- Якщо не зняти захисну плівку з логотипу SAMSUNG або нижньої панелі виробу, екран може бути темним. Захисну плівку слід обов'язково зняти.
- Під час натискання кнопок (окрім кнопки живлення) на інтелектуальному пульті ДК Samsung індикатор приймача не блимає.

Кнопка живлення / сенсор пульта ДК

- Коротке натискання: перехід до іншого елемента.
- Натискання з утримуванням: вибір поточного елемента.

# <span id="page-20-0"></span>З'єднання

Різноманітні роз'єми дозволяють підключати зовнішні пристрої.

# Порти

" Наявні функції можуть різнитися в залежності від моделі виробу. Колір і форма частин можуть відрізнятися від зображених на малюнку. Технічні характеристики виробу можуть бути змінені без повідомлення з метою покращення якості роботи виробу. Подивіться модель свого виробу.

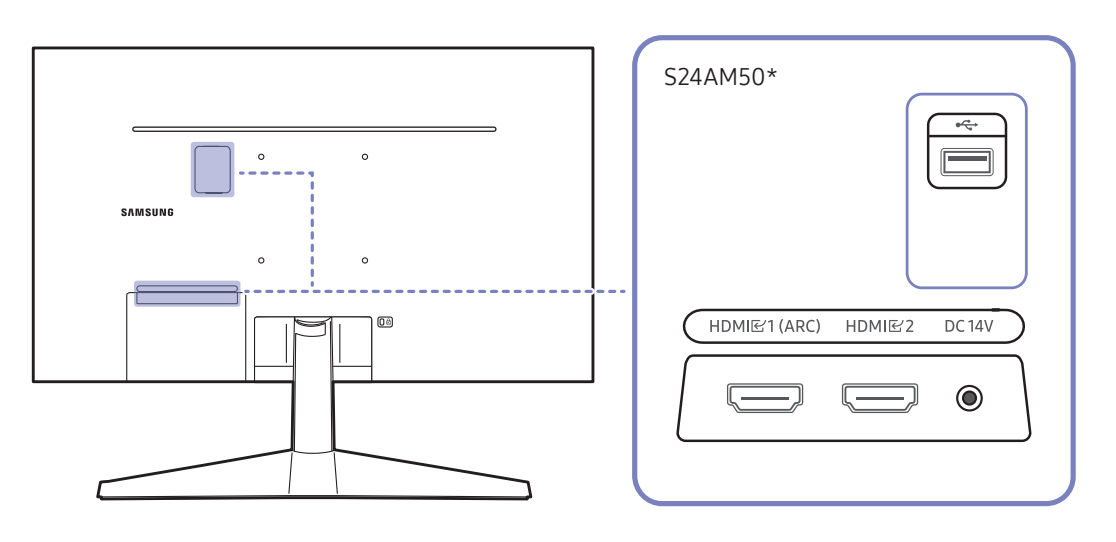

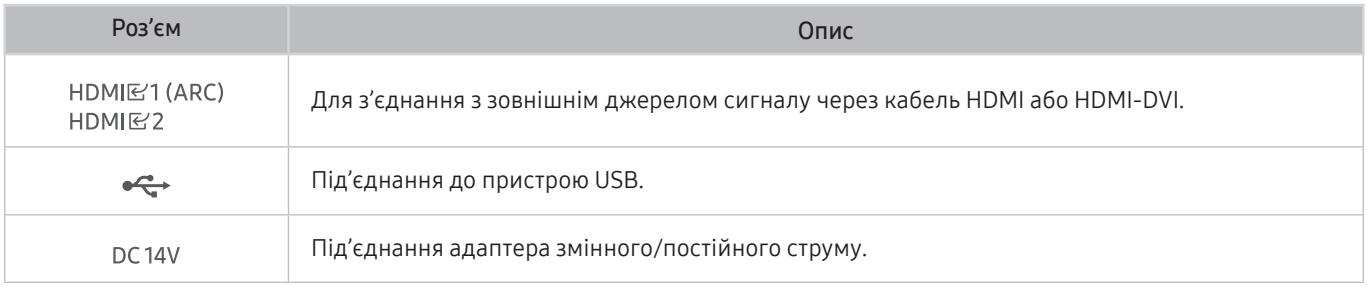

 $\ell$  Для отримання докладної інформації про підключення до зовнішніх пристроїв перейдіть  $\textcircled{a} > \textcolor{red}{\frac{\Theta}{\geq}}$  Source  $>$ Connection Guide.

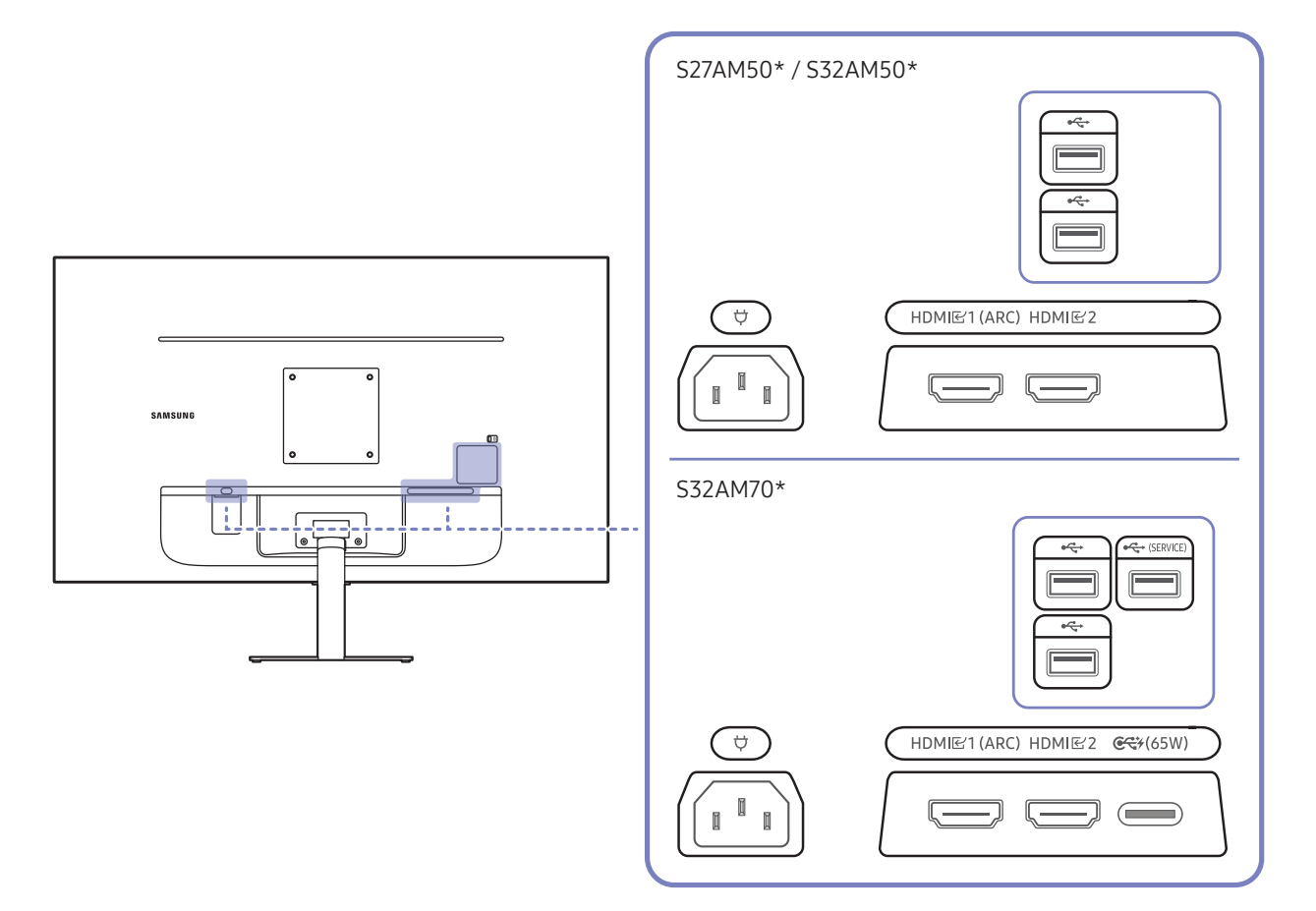

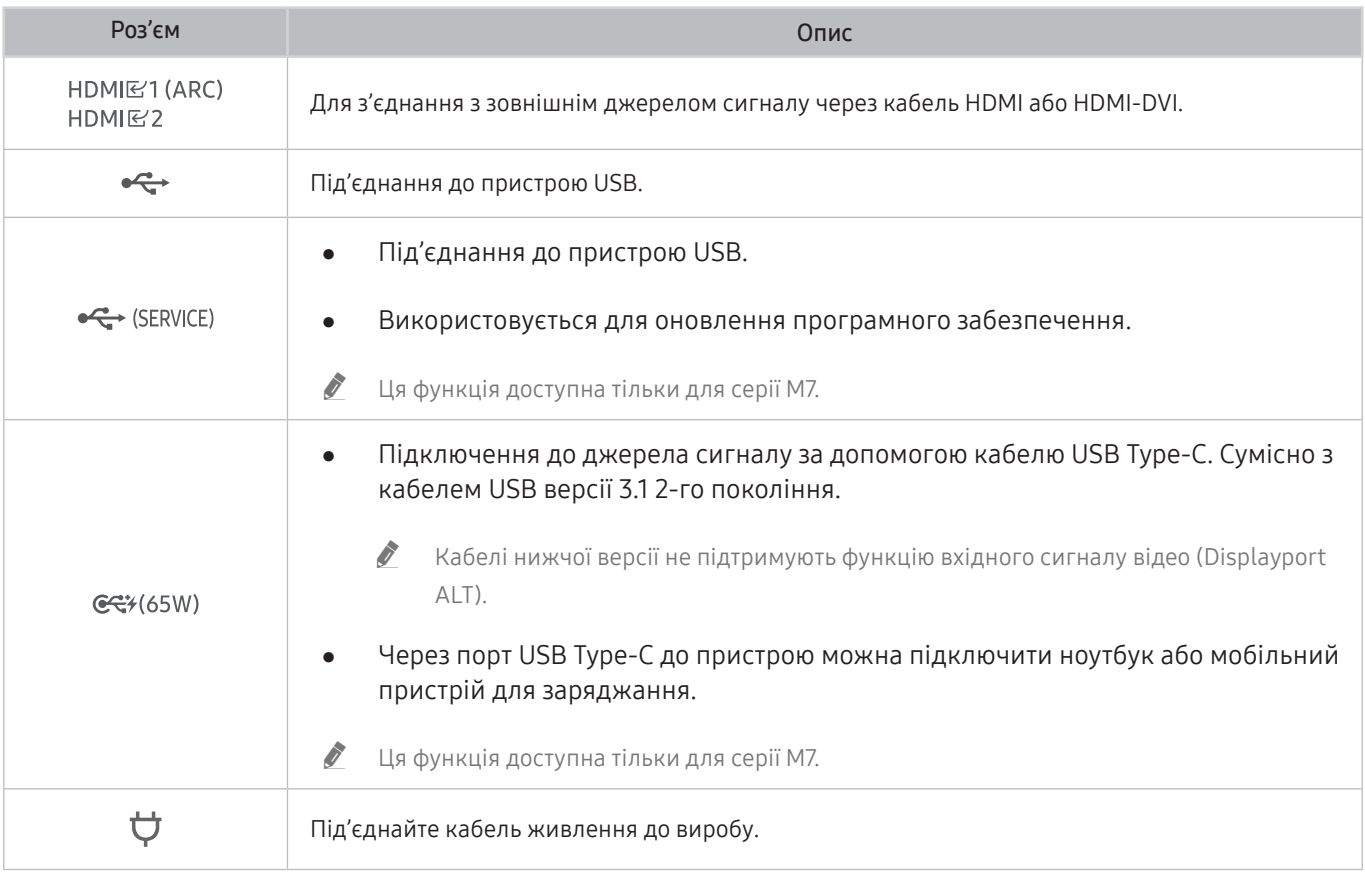

 $\ell$  Для отримання докладної інформації про підключення до зовнішніх пристроїв перейдіть  $\textcirc \gt \exists$  Source  $\textstyle >$ Connection Guide.

#### S43AM70\* HDMI<br>E2<br>(ARC)  $\qquad \qquad \qquad$  $HDMR$  $\equiv$  $\ddot{\phantom{0}}$  $\ddot{\phantom{0}}$  $\bigodot$ USB<br>
(SERVICE)  $\bigcirc$  $\circ$  $\overline{C}$  $\overline{\mathcal{L}}$  $\equiv$  $C$  $\qquad \qquad \qquad \qquad \qquad \qquad \qquad \qquad \qquad \qquad$

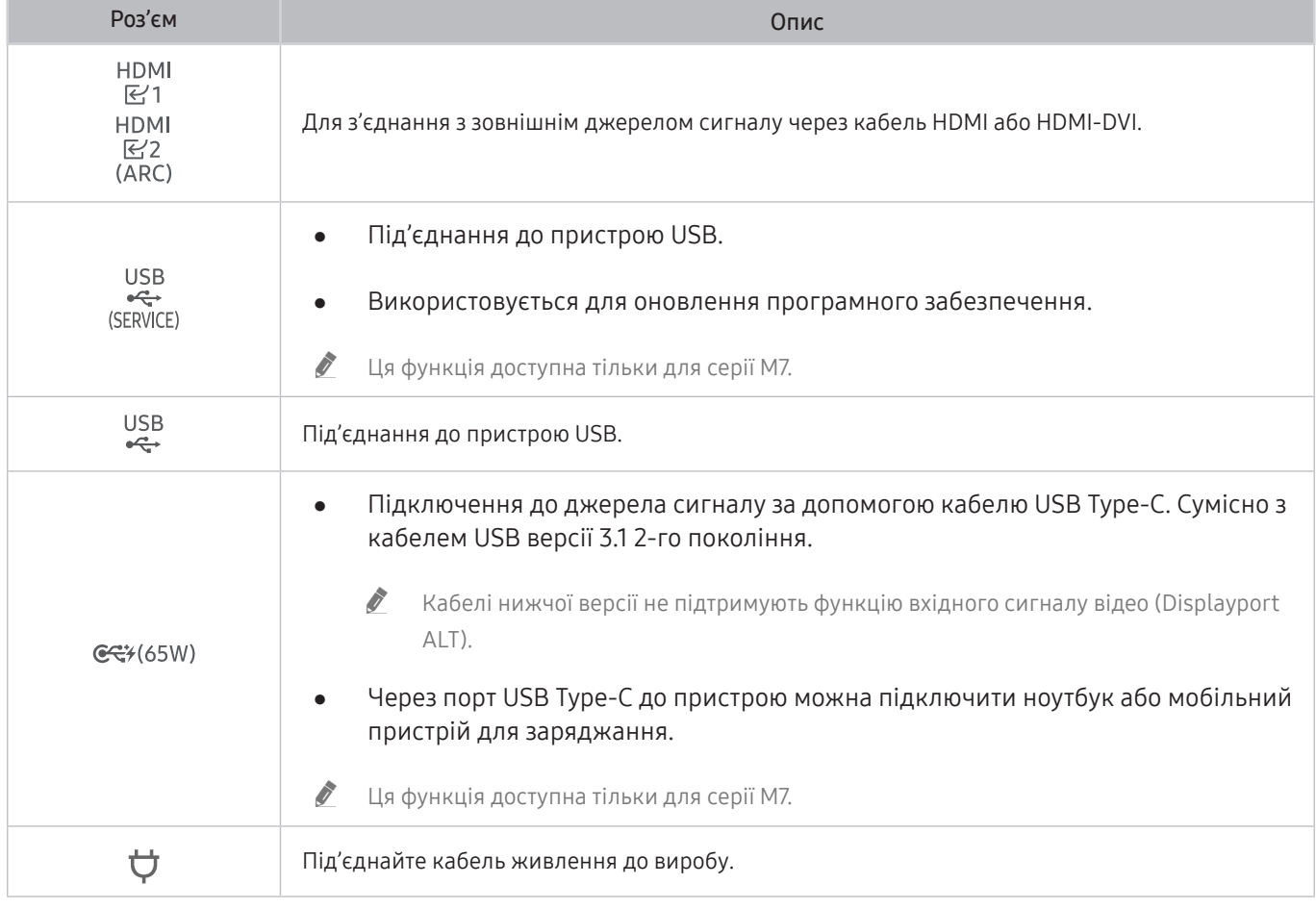

 $\triangle$  Для отримання докладної інформації про підключення до зовнішніх пристроїв перейдіть  $\textcircled{a}$   $>$   $\textcircled{z}$  Source  $>$ Connection Guide.

# <span id="page-23-0"></span>Упорядкування підключених кабелів

#### S24AM50\*

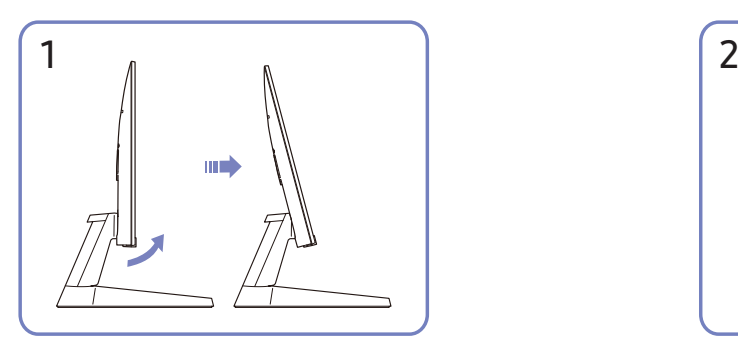

Нахиліть дисплей, як показано на зображенні. Під'єднайте необхідні кабелі.

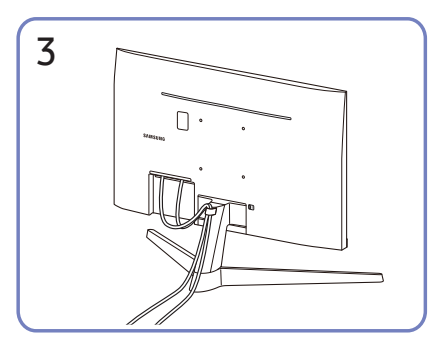

Помістіть обидва кабелі в тримач для кабелів на підставці (КРІПЛЕННЯ ДЛЯ КАБЕЛІВ НА ТРИМАЧІ ПІДСТАВКИ), щоб упорядкувати кабелі, як показано на зображенні. На цьому збірку завершено.

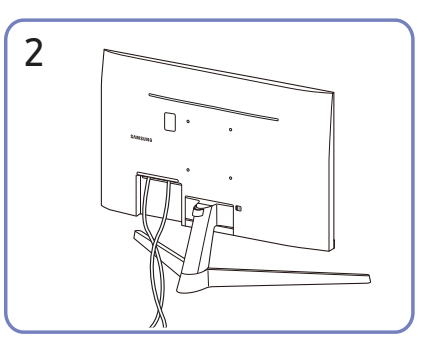

#### S27AM50\* / S32AM50\* / S32AM70\*

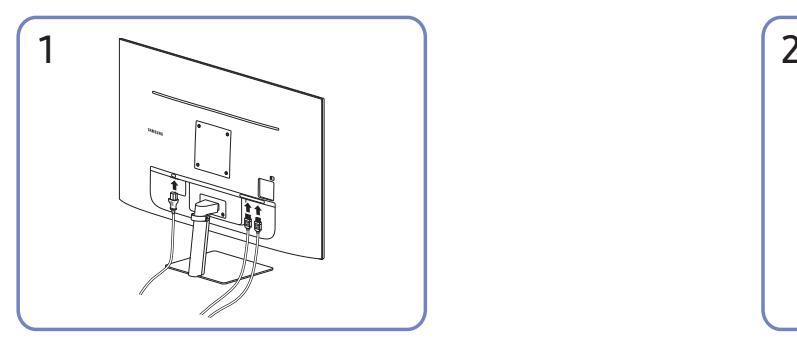

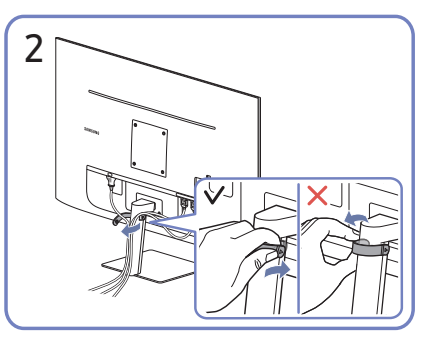

Під'єднайте необхідні кабелі. Потягніть за правий бік КРІПЛЕННЯ ДЛЯ КАБЕЛІВ НА ТРИМАЧІ ПІДСТАВКИ, щоб від'єднати від підставки. Якщо прикласти силу, можна пошкодити правий бік кабелю.

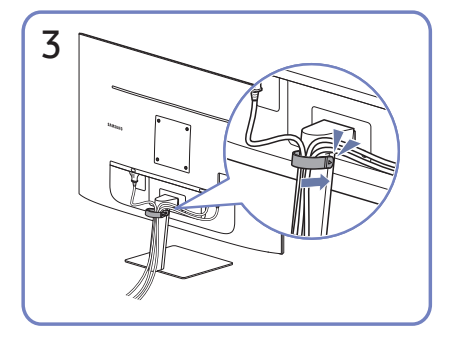

Помістіть обидва кабелі в тримач для кабелів на підставці (КРІПЛЕННЯ ДЛЯ КАБЕЛІВ НА ТРИМАЧІ ПІДСТАВКИ), щоб упорядкувати кабелі, як показано на зображенні. На цьому збірку завершено.

#### S43AM70\*

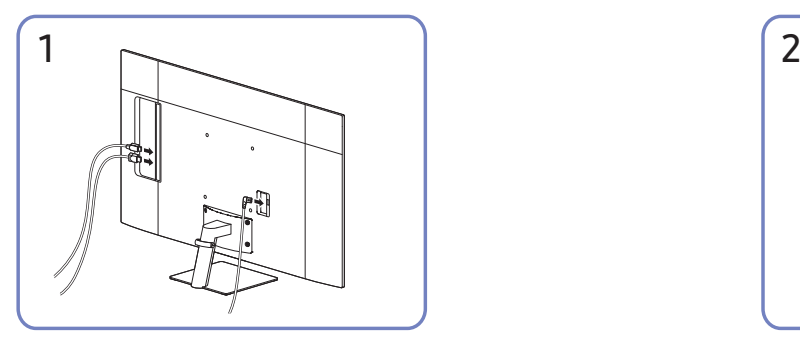

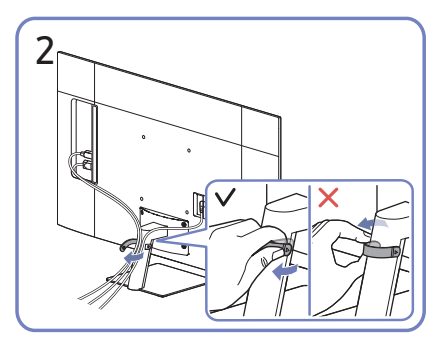

Під'єднайте необхідні кабелі. Потягніть за правий бік КРІПЛЕННЯ ДЛЯ КАБЕЛІВ НА ТРИМАЧІ ПІДСТАВКИ, щоб від'єднати від підставки. Якщо прикласти силу, можна пошкодити правий бік кабелю.

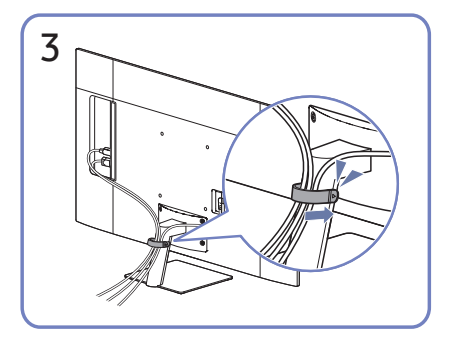

Помістіть обидва кабелі в тримач для кабелів на підставці (КРІПЛЕННЯ ДЛЯ КАБЕЛІВ НА ТРИМАЧІ ПІДСТАВКИ), щоб упорядкувати кабелі, як показано на зображенні. На цьому збірку завершено.

# <span id="page-26-1"></span><span id="page-26-0"></span>Connection Guide

Можна переглянути детальну інформацію про зовнішні пристрої, які можна підключити до виробу.

#### $\textcircled{a}$  >  $\textcircled{z}$  Source > Connection Guide

Відображає малюнки, на яких показано, як під'єднувати різноманітні зовнішні пристрої, зокрема відеопристрої, ігрові приставки та комп'ютери. Після того, як ви виберете спосіб під'єднання і зовнішній пристрій, з'явиться докладна інформація.

- Audio Device: HDMI (ARC), Bluetooth, Wi-Fi, Wi-Fi Speaker Surround Setup, HDMI Troubleshooting
	- " Функція HDMI (ARC) підтримується лише окремими моделями. Перевірте, чи придбана модель пристрою обладнана роз'ємом із назвою HDMI.
- Video Device: HDMI, HDMI Troubleshooting
- Smartphone: Screen Sharing (Smart View), SmartThings, Apple AirPlay, Tap View, Samsung DeX
- PC: HDMI, USB-C, Screen Sharing (Wireless), Apple AirPlay, HDMI Troubleshooting
- Input Device: Remote control, Keyboard, Mouse, USB Gamepad, Bluetooth Device
- Game Console: HDMI, HDMI Troubleshooting
- External Storage: USB Flash Drive, Hard Disk Drive (HDD)
- " Доступні зовнішні пристрої та способи під'єднання різняться, залежно від моделі.
- Ва допомогою функції HDMI Troubleshooting можна перевірити стан під'єднання кабелю HDMI та зовнішніх пристроїв (займає приблизно 2 хвилини).

# <span id="page-27-0"></span>Під'єднання до Інтернету

Виріб можна використовувати для доступу до Інтернету.

## Перевірка стану підключення до Інтернету

#### **<a>**  $\otimes$  Settings > General > Network > Network Status

Перегляд інформації про поточний стан мережі та Інтернету.

## Встановлення бездротового під'єднання до Інтернету

#### **<br />**  $\circledR$  >  $\circledR$  Settings > General > Network > Open Network Settings

Налаштування мережевих параметрів для підключення до доступної мережі.

Перш ніж під'єднатись до мережі, перевірте, чи маєте ви дані ключа SSID (ім'я) і пароль для бездротової точки доступу. Дані про ім'я мережі (SSID) та ключ безпеки можна переглянути на екрані налаштування бездротової точки доступу. Докладнішу інформацію шукайте в посібнику користувача бездротової точки доступу.

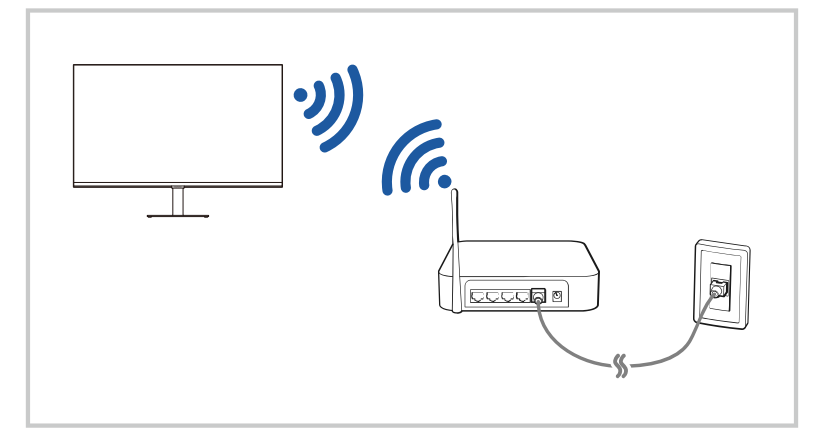

- " Зображення на вашому виробі може відрізнятися від показаного вище залежно від моделі й регіону.
- Якщо бездротової мережі не знайдено, виберіть Add Network внизу списку і введіть ім'я мережі (SSID).
- **1888** Якщо ваша бездротова точка доступу обладнана кнопкою WPS або PBC, виберіть Use WPS внизу списку, тоді протягом 2 хвилин натисніть кнопку WPS або PBC на точці доступу. Виріб підключиться автоматично.
- <u>● М</u> Цоб переглянути чи видалити імена (SSID) раніше підключених мереж, перемістіть фокус до пункту Manage Saved Networks, тоді натисніть кнопку Select.

## <span id="page-28-0"></span>Скидання налаштувань мережі

#### **6** > @ Settings > General > Network > Reset Network

Скидання всіх параметрів мережі до заводських значень.

#### Увімкнення виробу за допомогою мобільного пристрою

#### **6** > © Settings > General > Network > Expert Settings > Power On with Mobile

#### Виріб можна вмикати за допомогою мобільного телефона, підключеного до тієї ж мережі, що й сам виріб.

 $\ell$  Ця функція доступна, якщо мобільний пристрій підключено до виробу за допомогою програми SmartThings або функції Apple AirPlay.

## Зміна імені виробу

#### **6** > @ Settings > General > System Manager > Device Name

Можна змінити ім'я виробу в мережі. Виберіть User Input внизу списку і змініть ім'я.

# <span id="page-29-0"></span>Screen Sharing (Smart View) на мобільному пристрої

Екран мобільного пристрою можна переглядати на екрані виробу за допомогою функції Smart View або Tap View.

Iнформацію про спільний доступ до екрана для мобільного пристрою див.  $\binom{3}{1}$  >  $\frac{1}{1}$  Source > Connection Guide  $>$  Smartphone  $>$  Screen Sharing (Smart View).

- Щоб вимкнути Screen Sharing (Smart View), від'єднайте мобільний пристрій або натисніть кнопку  $\bigcirc$  на пульті ДК.
- Використання меню Smart View на мобільному пристрої можна змінити налаштування, наприклад співвідношенням сторін.
- Якщо ви користувач iPhone або iPad, скористайтеся функцією AirPlay. Для отримання додаткових відомостей див. розділ « $\circledR$  >  $\geqslant$  Source > Connection Guide > Smartphone > Apple AirPlay».

## Використання Tap View

Торкнувшись виробу мобільним пристроєм, можна відобразити зображення з екрана мобільного пристрою на екрані виробу.

- " Ця функція може не підтримуватися залежно від моделі.
- $\blacktriangleright$  Ця функція доступна на мобільних пристроях Samsung із системою Android 8.1 чи пізнішої версії.
- 1. Увімкніть функцію Tap View на мобільному пристрої.
	- " Для отримання докладної інформації щодо конфігурації див. розділ «Увімкнення Tap View» нижче, щоб дізнатися, як налаштовувати.
- 2. Увімкніть екран мобільного пристрою.
- 3. Торкніться виробу мобільним пристроєм. На екрані виробу буде відображено зображення з екрана мобільного пристрою.
- 4. Переглядайте зображення з екрана мобільного пристрою на екрані виробу.
- " Ця функція активує дублювання екрана (Smart View), виявляючи вібрації, що виникають, коли ви торкаєтесь виробу мобільним пристроєм.
- " Не торкайтеся екрана виробу й кутових частин. Це може призвести до подряпин або інших пошкоджень екрана виробу чи мобільного пристрою.
- " Рекомендовано використовувати мобільний пристрій з установленим чохлом і злегка торкатися ним зовнішнього краю виробу.

## Увімкнення Tap View

#### Увімкнення Tap View здійснюється в програмі SmartThings.

- " Залежно від версії програми SmartThings вам може бути потрібно зареєструвати виріб за допомогою мобільного пристрою.
- 1. Запустіть програму SmartThings на мобільному пристрої.
- 2. Виберіть налаштування  $(\equiv \rangle \otimes)$  у програмі SmartThings на мобільному пристрої.
- 3. Увімкніть параметр Tap View.
	- $\mathbb Z$  Після першого підключення виберіть Allow у спливаючому вікні на виробі.

# <span id="page-30-0"></span>Перемикання між зовнішніми пристроями, підключеними до виробу

Можна перемикатися між програмами виробу та вмістом зовнішніх пристроїв.

## $\textcircled{a}$  >  $\textcircled{r}$  Source

Якщо вибрати підключений зовнішній пристрій на екрані Source, вихідний сигнал з вибраного пристрою буде виводитися на екран виробу.

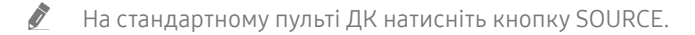

- Якщо під'єднати USB-пристрій до роз'єму USB, з'явиться спливне повідомлення, що дозволить легко перейти до мультимедійного вмісту на пристрої.
- " Залежно від моделі пристрою чи регіону ця функція може не підтримуватися.

### Зміна назви і значка зовнішнього пристрою

#### $\textcircled{a}$  >  $\textcircled{r}$  Source

Дає змогу змінити назву роз'єму для під'єднаного зовнішнього пристрою або додати цей пристрій до меню Home Screen.

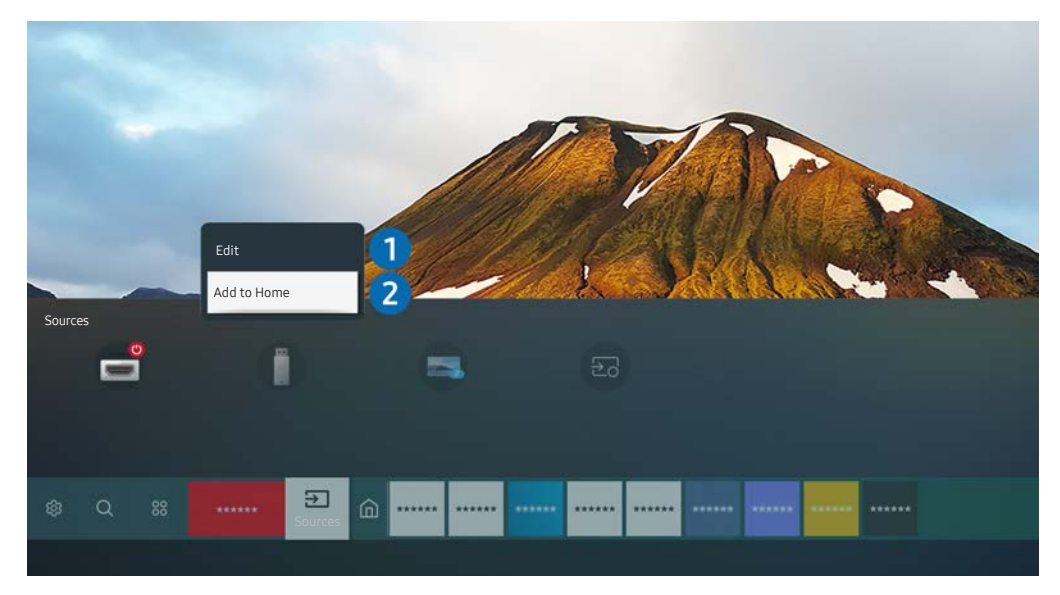

- " Зображення на вашому виробі може відрізнятися від показаного вище залежно від моделі й регіону.
- 1. Перемістіть фокус до під'єднаного зовнішнього пристрою.
- 2. Натисніть кнопку зі стрілкою вгору. Будуть доступними такі функції:

" Доступні функції можуть різнитися залежно від типу порту.

#### **1** Edit

Можна перейменувати вхідні роз'єми і змінити піктограми пристрою.

#### 2 Add to Home

Додайте роз'єм зовнішнього пристрою до головного екрана для швидкого перемикання.

## <span id="page-31-0"></span>Увімкнення функції Auto Source Switch+ нижче

#### **n** >  $\circledR$  Settings > General > System Manager > Auto Source Switch+

Автоматично з'явиться екран нового джерела.

### Використання додаткових функцій

На екрані Source доступні описані нижче функції.

● Remote Access

Використовуйте виріб для доступу до комп'ютера через віддалений комп'ютер або функцію Screen Sharing (Wireless).

 $\ell$  Для отримання додаткових відомостей див. розділ «[Використання віддаленого доступу](#page-53-1)».

#### **Connection Guide**

Відображає вказівки щодо під'єднання пристрою.

 $\bullet$  Для отримання додаткових відомостей див. розділ «[Connection Guide»](#page-26-1).

#### Samsung TV Plus

Поки продукт підключено до Інтернету, можна будь-коли переглядати популярні програми або основні матеріали з кожної теми через віртуальний канал. Як і для звичайних каналів, продукт надає щоденний розклад програм для Samsung TV Plus.

Ця функція може не підтримуватися, залежно від моделі чи регіону.

# <span id="page-32-0"></span>Примітки щодо під'єднання

#### Підключаючи зовнішній пристрій, зважте таке:

" Кількість роз'ємів, їх назви і розташування можуть бути дещо іншими, залежно від моделі.

Під час підключення зовнішнього пристрою до виробу використовуйте відповідний посібника з експлуатації. Кількість роз'ємів зовнішнього пристрою, їх назви і розташування можуть бути дещо іншими, залежно від виробника пристрою.

## Примітки щодо з'єднання HDMI

- Рекомендується використовувати такі типи кабелів HDMI:
	- High Speed HDMI Cable
	- High Speed HDMI Cable with Ethernet
	- Premium High Speed HDMI Cable
	- Premium High Speed HDMI Cable with Ethernet
	- Ultra High Speed HDMI Cable
- Використовуйте кабель HDMI товщиною не більше 17 mm.
- Використання несертифікованого кабелю HDMI може призвести до відображення порожнього екрана або помилки з'єднання.
- Деякі кабелі HDMI і пристрої можуть бути несумісними з виробом через різні характеристики HDMI.
- Цей виріб не підтримує технологію HDMI Ethernet Channel. Мережа Ethernet це локальна мережа (LAN), яка працює через коаксіальні кабелі, стандартизовані IEEE.
- Спробуйте використовувати кабель, коротший за 3 м, щоб отримати найкращу якість зображення UHD.
- Чимало графічних адаптерів комп'ютерів не обладнано роз'ємами HDMI, натомість вони мають роз'єми DVI чи DisplayPort. Якщо комп'ютер не підтримує відеовиходу HDMI, підключіть комп'ютер за допомогою кабелю DVI – HDMI або HDMI – DisplayPort.
- Коли виріб підключено до зовнішнього пристрою, як от програвача DVD/BD або декодера, через HDMI, режим синхронізації живлення активується автоматично. У режимі синхронізації живлення виріб продовжує виявляти й підключати зовнішні пристрої через кабель HDMI. Цю функцію можна вимкнути шляхом виймання кабелю HDMI під'єднаного пристрою.

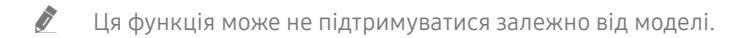

## <span id="page-33-0"></span>Вказівки щодо з'єднання через USB Type-C

- Ця функція доступна тільки для серії M7.
- За можливості перевіряйте швидкість передавання даних через кабель USB Type-C. Результати можуть не відповідати специфікації та стану кабелю.
- Не поспішайте під'єднувати кабель живлення в роз'єм або від'єднувати його від роз'єму, оскільки для цього потрібен час.
- Через проблему із сумісністю функція може бути недоступна, якщо підключено пристрій через порт Thunderbolt за допомогою кабелю.
- Пі час заряджання за допомогою кабелю USB Type-С можуть виникати неполадки залежно від типу пристрою. У такому разі використовуйте зарядний пристрій, що постачався в комплекті, або зверніться за консультацією до виробника свого пристрою.

## Примітки щодо під'єднання комп'ютера

- Для отримання відомостей про роздільні здатності, підтримувані виробом, див. розділ «Прочитайте, [перш ніж підключати комп'ютер \(підтримувані значення роздільної здатності\)»](#page-102-1).
- Щоб налаштувати бездротове з'єднання комп'ютера й виробу, необхідно, щоб обидва пристрої було підключено один до одного в одній мережі.
- Обмін вмістом з іншими мережевими пристроями (наприклад, системою зберігання даних на основі IP-протоколу) може не підтримуватися через певні налаштування мережі, неналежну якість зв'язку або відсутність підтримки відповідних функцій (наприклад, якщо мережа має пристрій NAS (Network-Attached Storage – мережева система зберігання даних).

## Примітки щодо під'єднання мобільного пристрою

- Шоб використати функцію Smart View, мобільним пристроєм має підтримуватися функція «віддзеркалення», наприклад Screen Mirroring або Smart View. Щоб перевірити, чи мобільний пристрій підтримує функцію віддзеркалення, дивіться посібник користувача мобільного пристрою.
- Щоб скористатися функцією Wi-Fi Direct, ваш мобільний пристрій має підтримувати Wi-Fi Direct функцію. Перевірити, чи підтримує ваш мобільний пристрій функцію Wi-Fi Direct, можна в посібнику користувача мобільного пристрою.
- Мобільний пристрій і виріб має бути підключено один до одного в одній мережі.
- Якщо ви користувач iPhone або iPad, скористайтеся функцією AirPlay. Для отримання додаткових відомостей див. розділ « $\textcircled{a}$  >  $\overline{\Theta}$  Source > Connection Guide > Smartphone > Apple AirPlay».

Ця функція може не підтримуватися залежно від моделі.

- Відтворення відео чи аудіо може періодично зупинятися, залежно від стану мережі.
- Обмін вмістом з іншими мережевими пристроями (наприклад, системою зберігання даних на основі IP-протоколу) може не підтримуватися через певні налаштування мережі, неналежну якість зв'язку або відсутність підтримки відповідних функцій (наприклад, якщо мережа має пристрій NAS (Network-Attached Storage – мережева система зберігання даних).

# <span id="page-34-0"></span>Дистанційне керування

Для керування роботою виробу можна використовувати пульт ДК Samsung Smart Remote. Спарте зовнішні пристрої, наприклад клавіатуру, для зручності.

# Про Samsung Smart Remote

Дізнайтеся про кнопки на Samsung Smart Remote.

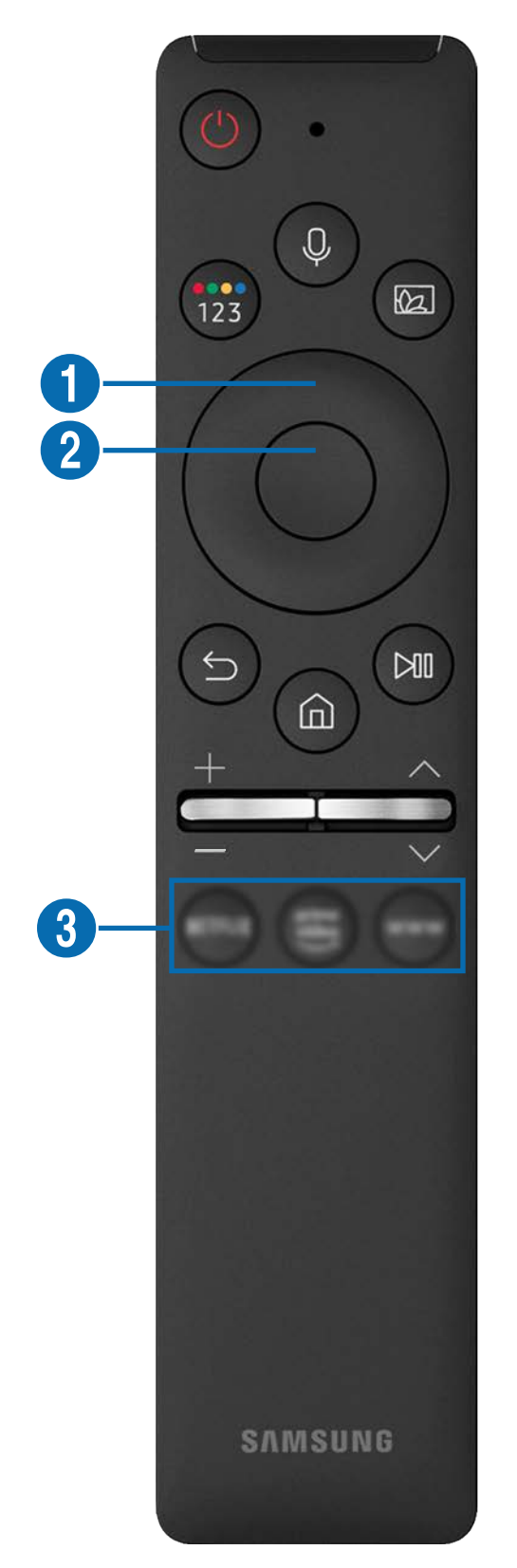

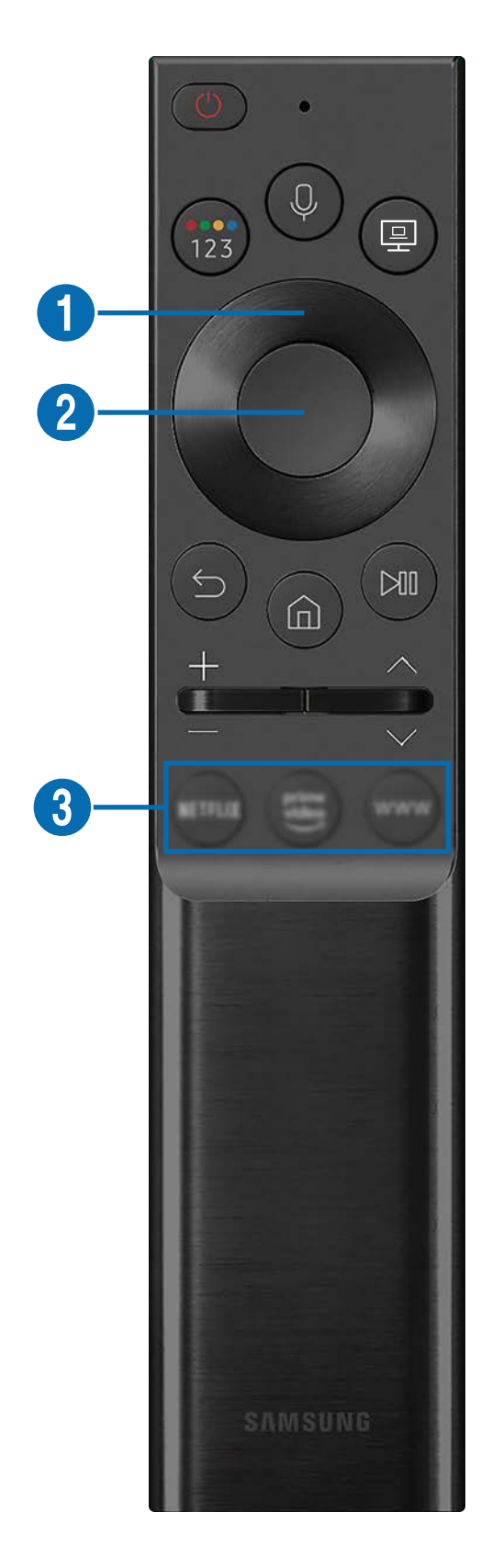

# Про Samsung Smart Remote

Дізнайтеся про кнопки на Samsung Smart Remote.

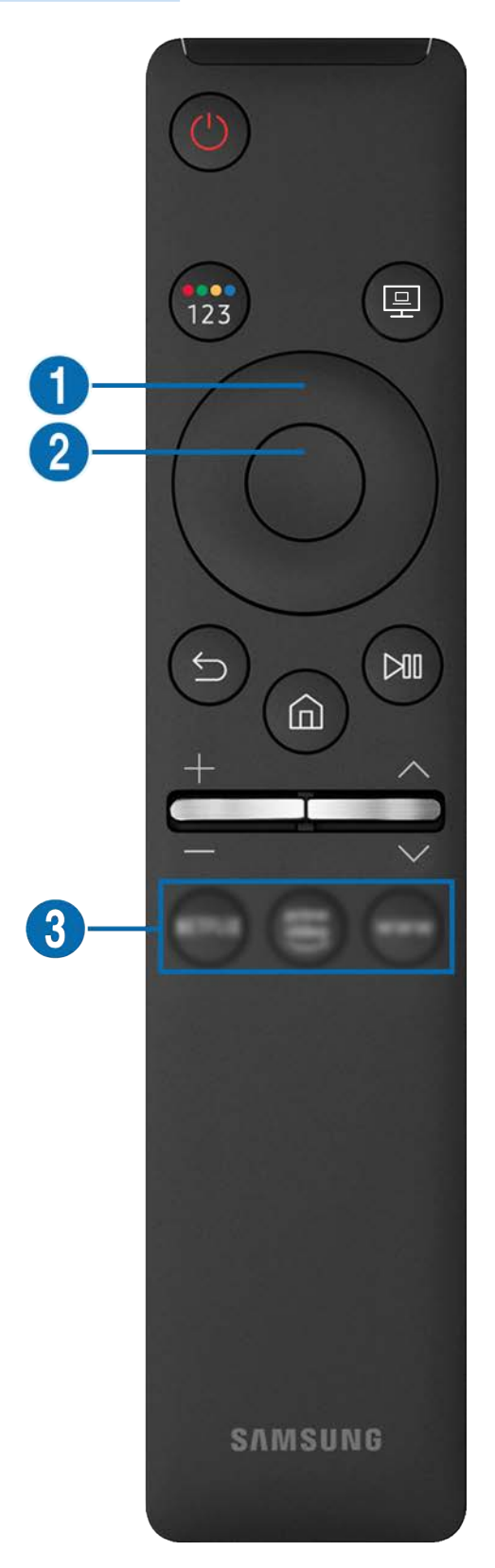
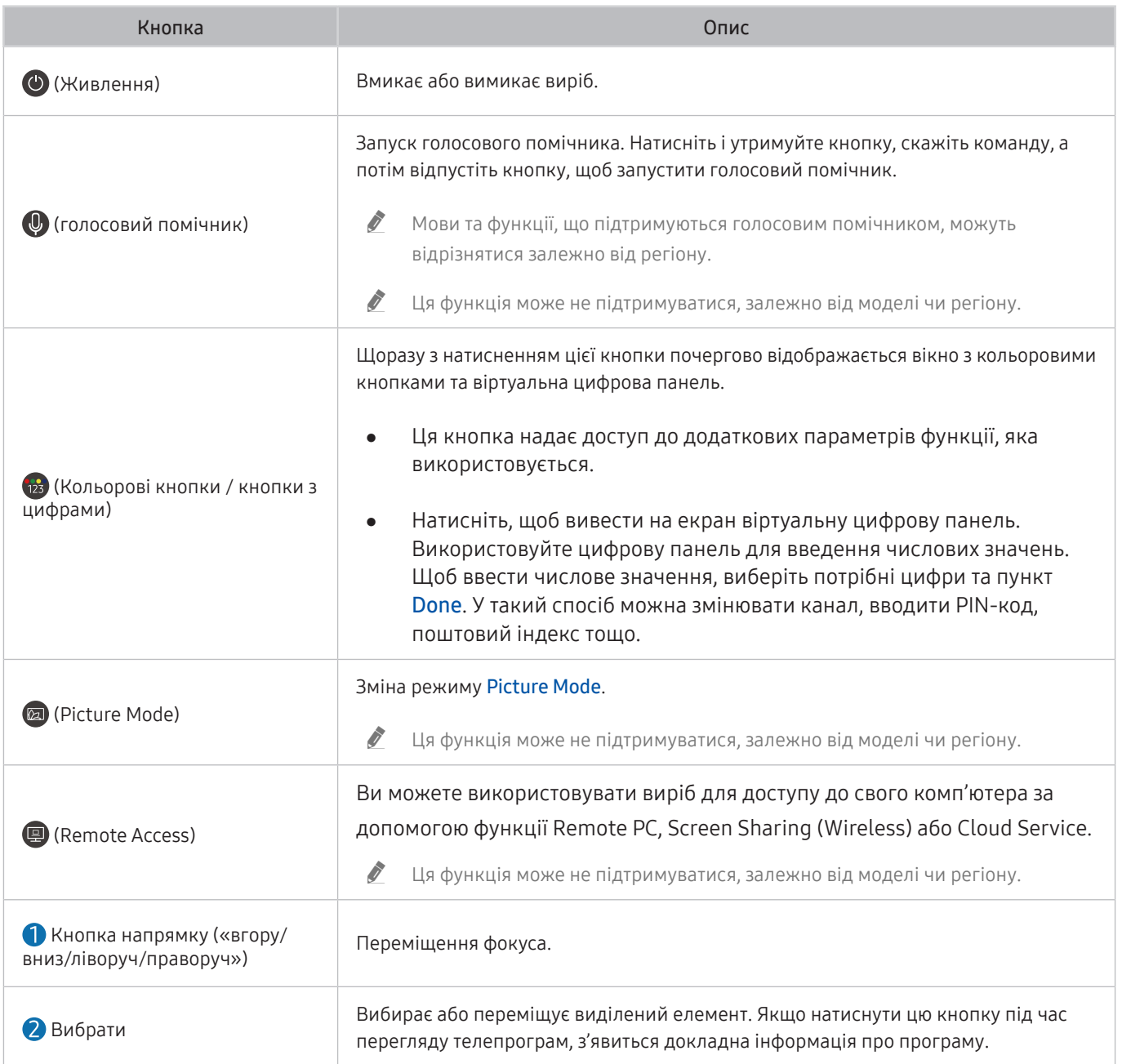

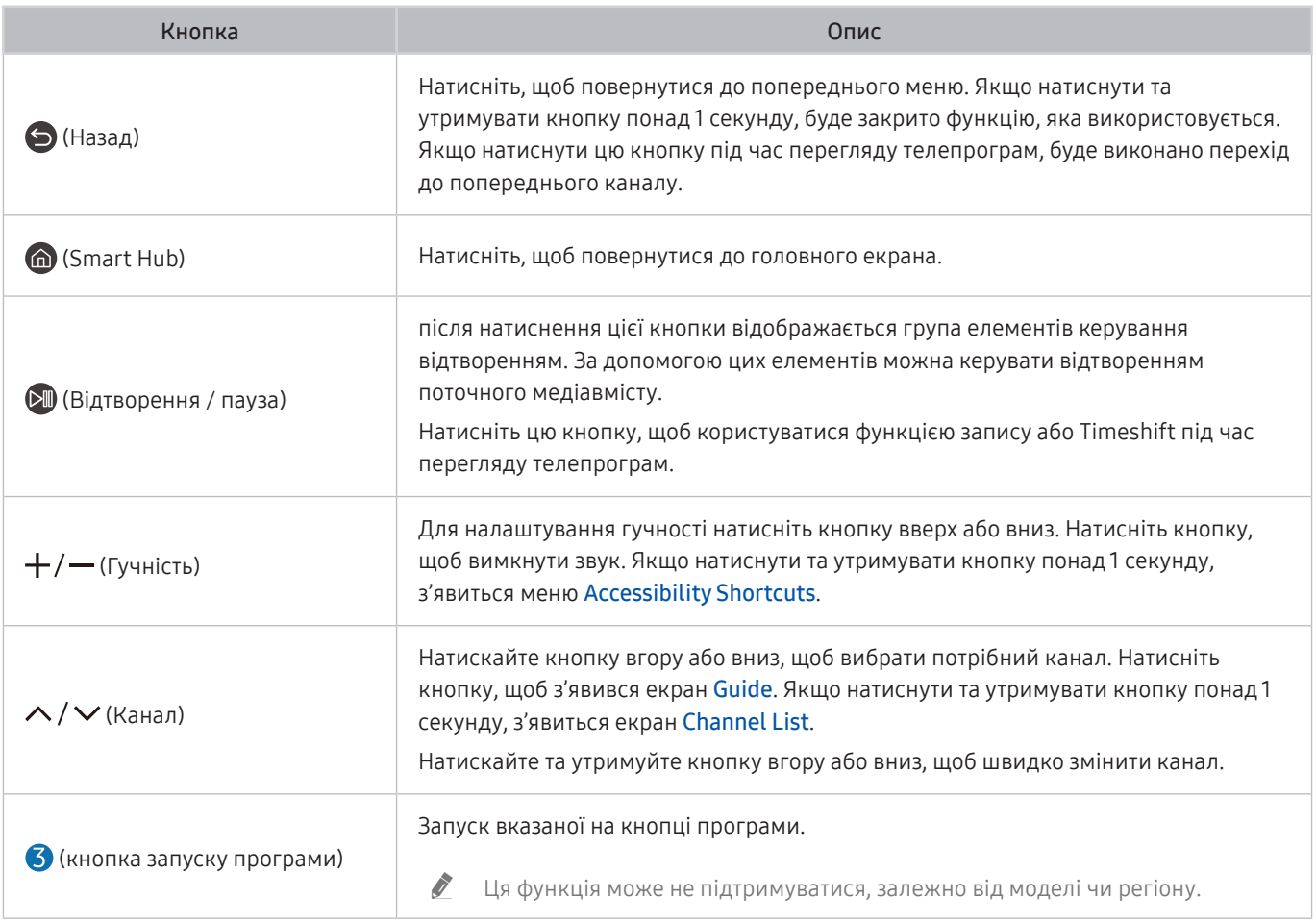

" У режимі очікування натисніть будь-яку кнопку на пульті ДК, щоб увімкнути екран.

" Функції, пов'язані з трансляцією та каналом, доступні лише в деяких програмах або зовнішніх пристроях.

**2** Використовуйте пульт ДК Samsung Smart Remote на відстані не більше 6 м від виробу. Рекомендована відстань може різнитися, залежно від умов бездротового середовища.

 $\bullet$  Вигляд, кнопки та функції пульта Samsung Smart Remote можуть різнитися, залежно від моделі чи регіону.

 $\ell$  Щоб використовувати пульт ДК Samsung Smart Remote для керування сумісним зовнішнім пристроєм, який підтримує HDMI-CEC (Anynet+), підключіть пристрій до порту HDMI на виробі за допомогою кабелю HDMI. Докладніше про це читайте у розділі [«Використання Anynet+ \(HDMI-CEC\)](#page-39-0)».

## Підключення пульта ДК Samsung Smart Remote до виробу

Підключіть пульт ДК Samsung Smart Remote до виробу, щоб керувати його роботою.

Під час першого ввімкнення виробу пульт ДК Samsung Smart Remote автоматично створює з ним пару. Якщо пульт ДК Samsung Smart Remote не створить пару з виробом автоматично, спрямуйте його на передню панель виробу, а потім одночасно натисніть та утримуйте кнопки  $\bigodot$  і  $\circledR$  впродовж принаймні 3 секунд.

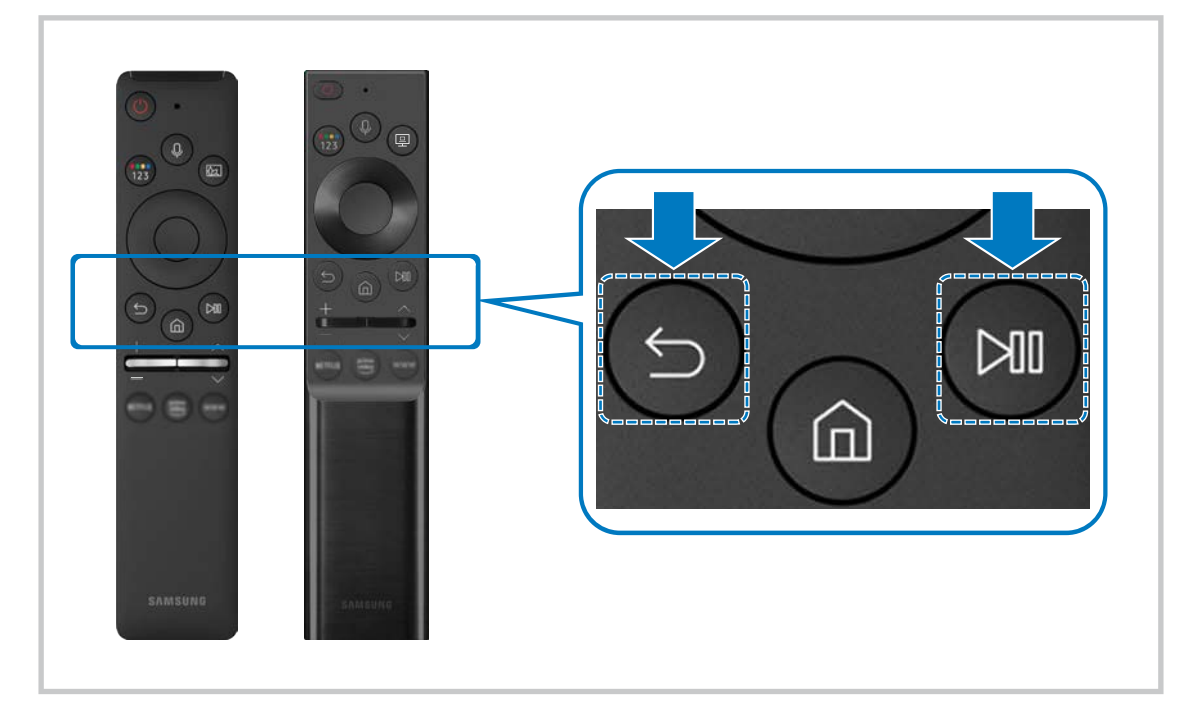

- $\ell$  Вигляд, кнопки та функції пульта Samsung Smart Remote можуть різнитися, залежно від моделі чи регіону.
- $\gg$  Цоб дізнатися більше про інтелектуальний пульт ДК Samsung, див. розділ «[Про Samsung Smart Remote»](#page-34-0).
- **Моделі S24AM50\* не підтримуються.**

## <span id="page-39-0"></span>Використання Anynet+ (HDMI-CEC)

Керування зовнішнім пристроєм, підключеним через Anynet+ (HDMI-CEC), за допомогою пульта дистанційного керування.

Пульт ДК виробу можна використовувати для керування зовнішніми пристроями, підключеними до виробу за допомогою кабелю HDMI, які підтримують Anynet+ (HDMI-CEC). Зауважте, що за допомогою пульта ДК ви можете тільки налаштувати та керувати Anynet+ (HDMI-CEC).

## Під'єднання зовнішнього пристрою за допомогою послуги Anynet+ і використання меню такого пристрою

**n** >  $\circledR$  Settings > General > External Device Manager > Anynet+ (HDMI-CEC)

- 1. Виберіть для параметра Anynet+ (HDMI-CEC) значення On.
- 2. Підключіть пристрій, сумісний із HDMI-CEC, до виробу.
- 3. Увімкніть під'єднаний зовнішній пристрій.

Пристрій автоматично підключається до виробу. Після завершення процесу підключення можна отримати доступ до меню підключеного пристрою за допомогою пульта ДК виробу й керувати роботою пристрою.

" Цей процес може тривати до 2 хвилин.

## Матеріал для ознайомлення перед підключенням пристрою Anynet+ (HDMI-CEC)

- " Пристрої з підтримкою Anynet+ (HDMI-CEC) необхідно підключити до виробу за допомогою кабелю HDMI. Зверніть увагу, що деякі кабелі HDMI можуть не підтримувати функцій Anynet+ (HDMI-CEC).
- " Функція Anynet+ не працює із зовнішніми пристроями, які не підтримують режиму HDMI-CEC.
- " Пульт ДК продукту можу не працювати при певних обставинах. У такому випадку, повторно налаштуйте пристрій як пристрій із підтримкою Anynet+ (HDMI-CEC)-.
- " Anynet+ (HDMI-CEC) працює тільки із зовнішніми пристроями, які підтримують HDMI-CEC і знаходяться в режимі очікування або ввімкнені.
- <u>•</u> За допомогою Anynet+ (HDMI-CEC) можна контролювати до 12 сумісних зовнішніх пристроїв (до 3 пристроїв одного типу), окрім домашніх кінотеатрів. За допомогою Anynet+ (HDMI-CEC) можна керувати тільки однією системою домашнього кінотеатру.
- " Для прослуховування об'ємного звуку 5.1 із зовнішнього пристрою потрібно підключити пристрій до виробу за допомогою кабелю HDMI.

## Керування виробом за допомогою клавіатури, миші або геймпада

Підключення клавіатури, миші або геймпада для зручнішого керування виробом.

### **<a>**  $\otimes$   $\otimes$  Settings  $\geq$  General  $\geq$  External Device Manager  $\geq$  Input Device Manager

Можна підключити клавіатуру, мишу або геймпад для зручнішого керування виробом.

## Підключення USB-клавіатури, миші або геймпада

Вставте кабель клавіатури, миші або ігрової приставки у роз'єм USB.

- Якщо під'єднати мишу, вона доступна лише в програмі Internet та для функції Remote Access.
- Підтримуються ігрові приставки XInput USB.
- $\triangle$  Докладнішу інформацію шукайте в пункті Input Device в розділі Connection Guide ( $\text{ } \textcircled{ } \textcircled{ }$ ) Source > Connection  $Guide > Input Device)$ .

## Під'єднання клавіатури, миші або ігрової приставки через Bluetooth

### **neces** >  $\circ$  Settings > General > External Device Manager > Input Device Manager > Bluetooth Device List

- «Якщо пристрій не вдається виявити, розташуйте клавіатуру ближче до виробу, а потім виберіть Refresh. Виріб знову виконає пошук доступних пристроїв.
- Якщо під'єднано мишу, вона доступна лише у програмі Internet.
- $\gg$  Для отримання додаткової інформації див. посібник користувача пристрою Bluetooth.
- " Ця функція може не підтримуватися, залежно від моделі чи регіону.

## Використання клавіатури або миші

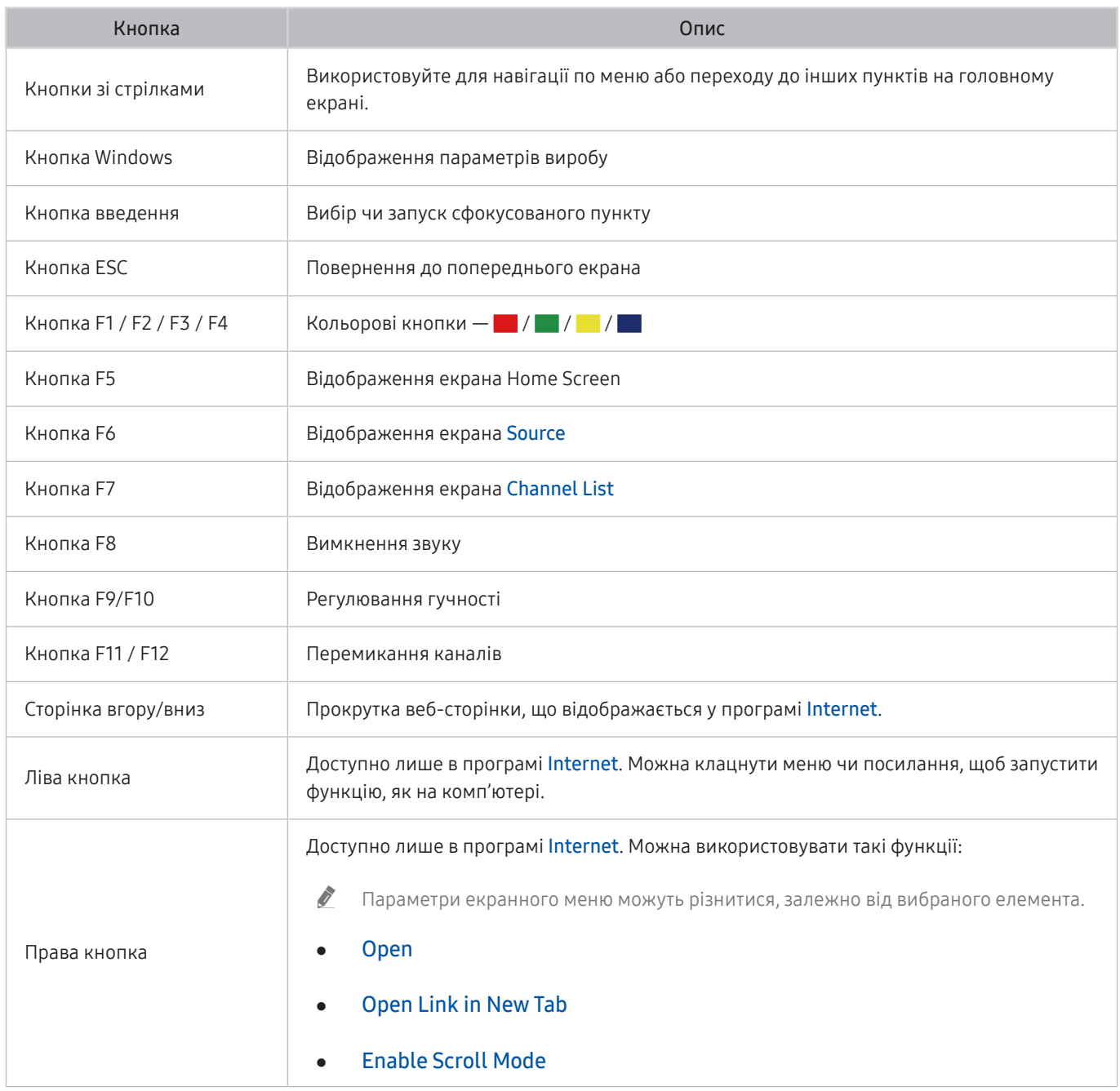

" Функції клавіші можуть різнитися, залежно від програми або клавіатури.

## Налаштування пристроїв вхідного сигналу

### $\textbf{A}$   $>$   $\textcircled{s}$  Settings  $>$  General  $>$  External Device Manager  $>$  Input Device Manager

● Keyboard Settings

Параметри клавіатури можна налаштувати за допомогою функцій Keyboard Language та Keyboard Type.

● Mouse Settings

Параметри миші можна налаштувати за допомогою функцій Primary Button та Pointer Speed.

## Введення тексту за допомогою віртуальної екранної клавіатури

Використовуйте віртуальну клавіатуру для введення тексту на виробі.

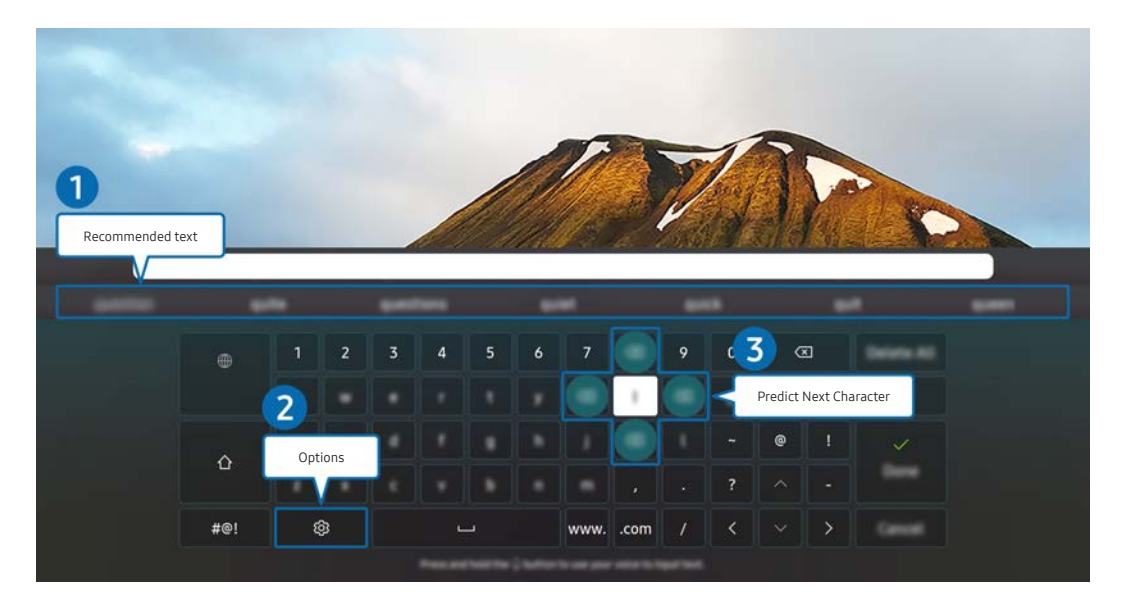

" Зображення на вашому виробі може відрізнятися від показаного вище залежно від моделі й регіону.

### **1** Recommended text

У процесі введення вами пошукового запиту ця функція відображає відповідні підказки, і ви можете обрати потрібну.

### 2 Options

Виберіть на екрані віртуальної клавіатури. Доступні описані нижче параметри.

- " Доступні параметри можуть різнитися, залежно від виконуваних функцій.
- Recommended text
- Reset Recommended Text Memory
- Accented Character Preview
- Predict Next Character (when using direction buttons)
- Language

### **3** Predict Next Character

Після кожного введення символу за допомогою віртуальної клавіатури відображаються подальші потенційні символи. Для вибору потрібного символу можна використовувати кнопки зі стрілками на пульті дистанційного керування.

# Розумні функції

Smart Hub дозволяє користуватися різноманітними програмами.

## Використання Smart Hub

Перегляд опису основних функцій Smart Hub.

У Smart Hub можна користуватися функцією пошуку в Інтернеті, встановлювати та використовувати різні програми, переглядати фотографії та відео або слухати музику із зовнішніх накопичувачів, а також виконувати інші функції.

- **2** Деякі послуги Smart Hub є платними.
- $\bullet$  Щоб використовувати Smart Hub, необхідно підключити виріб до Інтернету.
- " Залежно від постачальника послуг, мови або регіону деякі функції Smart Hub можуть не підтримуватися.
- " Неполадки послуг Smart Hub можуть обумовлюватися збоями надання послуг Інтернету.
- " Щоб використовувати Smart Hub, потрібно прийняти умови угоди про надання послуг та збору і використання особистої інформації Smart Hub. Якщо ви не погодитеся з цими умовами, ви не зможете користуватися додатковими функціями та послугами. Увесь текст Terms & Privacy можна переглянути, вибравши $\bigcirc$  >  $\otimes$  Settings > Terms & Privacy.
- Якщо ви більше не бажаєте користуватися Smart Hub, можете скасувати дію угоди про надання послуг. Щоб скасувати дію угоди про надання послуг Smart Hub, виберіть Reset Smart Hub ( $\textcircled{a}$ )  $\textcircled{e}$  Settings  $\textcircled{}$  Support  $\textcircled{}$  Device  $Care > Self Diagnost > Research$  Self Diagnosis  $\geq$  Reset Smart Hub).

## Відображення екрана Home Screen

Натисніть кнопку ...

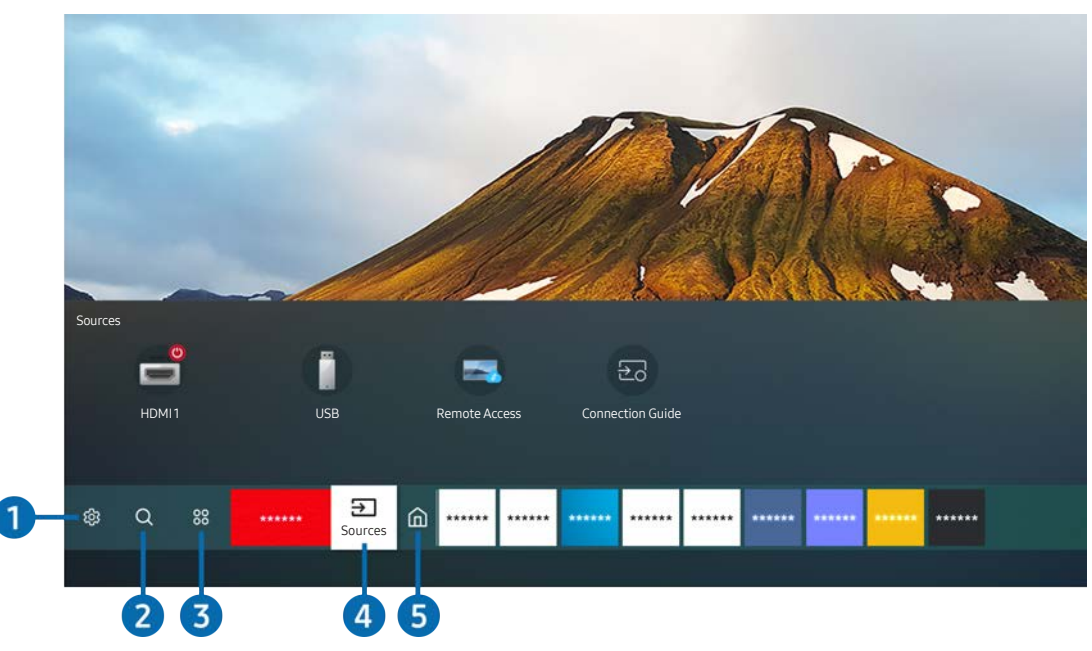

 $\mathscr Z$  Зображення на вашому виробі може відрізнятися від показаного вище залежно від моделі й регіону.

На головному екрані можна легко запустити програми, які часто використовуються або які використовувалися нещодавно. Також програми на цьому екрані можна переміщати або видаляти.

### **1** ශූ Settings

Якщо змістити фокус у напрямку значка Settings, над верхнім меню з'явиться список піктограм швидких налаштувань. Можна швидко встановити часто використовувані функції, просто клацнувши значки.

### Picture Mode

Виберіть режим зображення для найкращого перегляду. Щоб змінити режим зображення, натисніть кнопку Select. Щоб перейти до точних налаштувань, натисніть кнопку «вгору» і виберіть Picture Setup.

### **Sound Mode**

Виберіть режим звуку з метою кращого прослуховування звуку. Щоб змінити режим звуку, натисніть кнопку Select. Щоб перейти до точних налаштувань, натисніть кнопку «вгору» і виберіть Equalizer Setup.

**Sound Output** 

Можна вибрати, які динаміки виріб використовуватиме для виведення звуку. Щоб змінити аудіовихід, натисніть кнопку Select. Щоб підключити гучномовець Bluetooth, натисніть кнопку «вгору» і виберіть Bluetooth Speaker List.

Під'єднання гучномовця Bluetooth може не підтримуватися, залежно від моделі чи регіону.

### Game Mode

Можна ввімкнути ігровий режим, щоб оптимізувати параметри виробу для відеоігор з використанням ігрової консолі, як-от PlayStation™, Xbox™ або Nintendo Switch™. Щоб увімкнути або вимкнути Game Mode, натисніть кнопку Select.

- " Для отримання додаткових відомостей див. розділ «[Встановлення середовища перегляду для зовнішніх](#page-75-0)  [пристроїв»](#page-75-0).
- " Ця функція доступна лише тоді, коли використовується зовнішнє джерело сигналу.
- " Ця функція може не підтримуватися залежно від моделі.

### **Ultrawide Game View**

Можна змінити співвідношення сторін екрана на широкоформатне, щоб зробити гру реалістичнішою.

- Параметр Ultrawide Game View доступний лише на пристроях-джерелах, що підтримують вихід у форматі 21:9, і може функціонувати по-різному залежно від гри або вмісту, що відображається на екрані.
- «Якщо параметр Ultrawide Game View використовується вперше, можливо, необхідно буде відкоригувати налаштування для кількох дисплеїв.

### **Eye Saver Mode**

Встановлює якість зображення, яка є оптимальною для розслаблення очей.

**Caption** 

Ви можете переглядати трансляції із супровідним текстом. Щоб активувати чи вимкнути функцію Caption, натисніть кнопку Select. Щоб запустити Accessibility Shortcuts, натисніть кнопку «вгору» і виберіть Accessibility Shortcuts.

" Ця функція може не підтримуватися, залежно від моделі чи регіону.

### **Sleep Timer**

Можна налаштувати автоматичне вимкнення виробу в певний час. Щоб змінити час переходу в режим сну, натисніть кнопку Select. Щоб установити певний час автоматичного вимкнення виробу, натисніть навігаційну кнопку «вгору» й виберіть Set Up Off Timer.

### **Network**

Дозволяє переглянути інформацію про поточний стан мережі та інтернет-з'єднання. Натисніть кнопку «вгору», тоді натисніть Network Status або Network Settings.

### **Color Tone**

Можна вибрати відтінок кольору відповідно до вподобань користувача. Щоб змінити потрібний відтінок кольору, натисніть кнопку Select.

### **Picture Clarity**

Зображення, які містять багато руху, можна оптимізувати. Щоб увімкнути або вимкнути цю функцію, натисніть кнопку Select. Щоб налаштувати детальні параметри, натисніть кнопку «вгору» і виберіть Picture Clarity Settings.

### ● Digital Output Audio Format

Можна вибрати формат виведення цифрового аудіосигналу. Пам'ятайте, що параметр Dolby Digital+ доступний лише через роз'єм HDMI (eARC) для зовнішніх пристроїв, які підтримують формат Dolby Digital+.

- " Функція HDMI (ARC) підтримується лише окремими моделями. Перевірте, чи придбана модель пристрою обладнана роз'ємом із назвою HDMI.
- " Ця функція може не підтримуватися, залежно від моделі чи регіону.

### Device Care

Можна запустити функцію Device Care для діагностики й оптимізації виробу. Функція Device Care також виконує перевірку й оптимізацію сховища виробу. У разі виявлення проблеми виріб може надіслати запит на технічну підтримку.

### ● All Settings

Відображення меню Settings.

" Ця функція може не підтримуватися, залежно від моделі чи регіону.

## **2** Q Search

У Smart Hub можна здійснювати пошук каналів, телепрограм, фільмів та додатків.

- " Для використання цієї функції необхідно, щоб виріб було підключено до Інтернету.
- " Ця функція може не підтримуватися залежно від моделі.

### 8 88 Apps

Ви можете переглядати найрізноманітніший вміст, зокрема новини, спортивні змагання, прогноз погоди й ігри, установивши на виріб відповідні програми.

- " Для використання цієї функції необхідно, щоб виріб було підключено до Інтернету.
- $\ell$  Для отримання додаткових відомостей див. розділ «[Використання послуг Apps](#page-59-0)».

## **4 <del>P</del>** Source

Можна вибрати зовнішній пристрій, підключений до виробу.

" Для отримання додаткових відомостей див. розділ «[Перемикання між зовнішніми пристроями, підключеними до](#page-30-0)  [виробу](#page-30-0)».

### 6 Home

Після натиснення кнопки це меню відображається першим. Тоді ви отримуєте швидкий доступ до Samsung Account, Notification або Privacy Choices.

### • Samsung Account

Перейдіть до екрана Samsung Account, щоб створити новий обліковий запис або вийти з вашого облікового запису.

 $\ell$  Для отримання додаткових відомостей див. розділ «[Використання облікового запису Samsung](#page-51-0)».

### $\Omega$  Notification

Можна переглядати список сповіщень про всі події, що стосуються виробу. Сповіщення відображається на екрані телевізора, коли настає час трансляції запланованої програми або коли на зареєстрованому пристрої стається подія.

У разі переходу до Notification та подальшого натискання кнопки Select у правій частині відображається вікно сповіщень і відкривається доступ до таких функцій:

### – Delete All

Можна видалити усі сповіщення.

### – ශි3 Settings

Можна вибрати послуги, для яких слід отримувати сповіщення.

Якщо вибрано режим Allow sound, сповіщення відображатимуться без звуку.

#### **Privacy Choices**

Можна переглянути і встановити політику конфіденційності для Smart Hub та інших послуг.

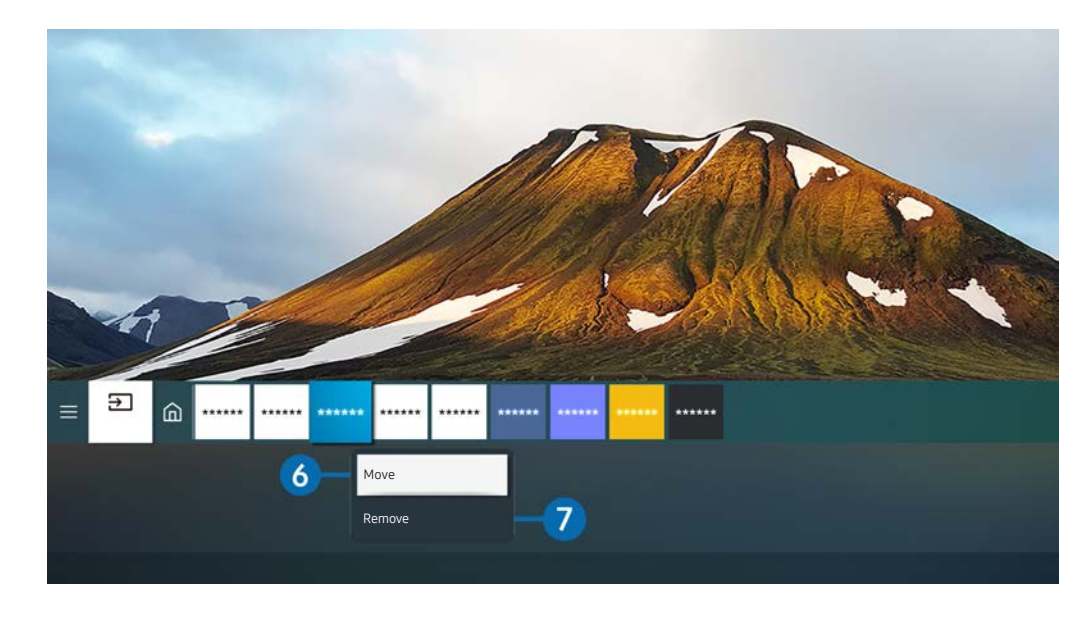

Зображення на вашому виробі може відрізнятися від показаного вище залежно від моделі й регіону.

### **6** Переміщення елементу на Home Screen

Перемістіть фокус до програми, яку потрібно перемістити, натисніть і утримуйте кнопку Select на пульті дистанційного керування, тоді виберіть Move у меню параметрів. Перемістіть програму у відповідне положення за допомогою кнопок «ліворуч» або «праворуч», тоді натисніть кнопку вибору. Вибрану програму буде переміщено на головному екрані.

### 7 Видалення елемента з головного екрана

Перейдіть до програми, яку потрібно видалити, натисніть і утримуйте кнопку Select на пульті ДК, а потім виберіть пункт Remove в меню опцій. Вибрану програму буде видалено.

" Програми для частого використання можна додати на Home Screen за допомогою Apps. Щоб додати вибрані програми до екрана Home Screen, див. розділ «[Керування встановленими програмами»](#page-61-0).

## Автоматичний запуск Smart Hub

## **<br />**  $\circledR$   $>$   $\circledR$  Settings  $>$  General  $>$  Smart Features  $>$  Autorun Smart Hub

Якщо для параметра Autorun Smart Hub встановлено значення on, після ввімкнення виробу автоматично відображається головний екран. Цю функцію можна ввімкнути або вимкнути. У поточному меню натисніть кнопку Select.

## Автоматичний запуск програми, яка використовувалася останньою

## $\textcircled{a}$  >  $\textcircled{s}$  Settings > General > Smart Features > Autorun Last App

Якщо для параметра Autorun Last App встановлено значення on, після ввімкнення виробу буде запускатися програма, що використовувалася останньою. Цю функцію можна ввімкнути або вимкнути. Натисніть кнопку Select у поточному меню.

" Залежно від програми, ця функція може не підтримуватися.

## Перевірка з'єднання Smart Hub

## **®** >  $\circledR$  Settings > Support > Device Care > Self Diagnosis > Smart Hub Connection Test

## Скидання налаштувань Smart Hub

## $\textcircled{a}$  >  $\textcircled{s}$  Settings > Support > Device Care > Self Diagnosis > Reset Smart Hub

" Параметри Smart Hub можна скинути. Щоб скинути параметри Smart Hub, введіть PIN-код. The default PIN is "0000". PIN-код можна встановити у меню  $\textcircled{a} > \textcircled{3}$  Settings  $>$  General  $>$  System Manager  $>$  Change PIN.

## <span id="page-51-0"></span>Використання облікового запису Samsung

Створення та керування обліковим записом Samsung.

 $\textcircled{a}$  >  $\textcircled{s}$  Settings > General > System Manager > Samsung Account

- Ви можете переглянути повний текст документа Terms & Policy in  $\textcircled{a}$  >  $\textcircled{a}$  Settings > General > System Manager > Samsung Account > My Account > Terms & Conditions, Privacy Policy, увійшовши до свого облікового запису Samsung.
- " Можна створити обліковий запис Samsung на сторінці http://account.samsung.com. Якщо у вас є обліковий запис, ви зможете використовувати один і той самий ідентифікатор як на виробі, так і на сайті Samsung.

## Вхід в обліковий запис Samsung

**6** > @ Settings > General > System Manager > Samsung Account > Sign In

### Створення облікового запису

**6** > 
⊗ Settings > General > System Manager > Samsung Account > Create Account

Обліковий запис Samsung можна створити на сторінці https://account.samsung.com.

## Керування обліковим записом Samsung

### **圖** > @ Settings > General > System Manager > Samsung Account > My Account

Якщо увійти в обліковий запис Samsung, можна скористатися такими функціями:

**Sign Out** 

Якщо виробом користуються кілька людей, ви можете вийти зі свого облікового запису, щоб інші користувачі не мали до нього доступу.

- Щоб вийти зі свого облікового запису Samsung Account ( $\bigcirc$  >  $\mathcal{D}_3$  Settings > General > System Manager > **Samsung Account**), перейдіть до піктограми свого облікового запису і натисніть кнопку Select. Коли з'явиться спливне вікно, виберіть Sign Out.
- **Edit Profile**

Редагування пов'язаної з обліковим записом інформації.

- $\ell$  Щоб захистити особисту інформацію, виберіть Edit Profile, а тоді для параметра Sign-in Method встановіть значення Profile image selection and password entry (High security).
- " Якщо ви хочете, щоб виріб автоматично виконував вхід у ваш обліковий запис щоразу, коли ви його вмикаєте, виберіть Stay Signed In.

### Payment Info

Можна переглянути або керувати платіжною інформацією.

**Back up** 

Можна створити резервну копію параметрів виробу у своєму сховищі Samsung Cloud. У разі скидання або заміни виробу ви також можете відновити його параметри з резервної копії.

Sync Internet

Після входу в обліковий запис Samsung та налаштування параметрів Sync Internet можна обмінюватись зареєстрованими на інших пристроях закладками вибраного та веб-сайтів.

**Remove Account** 

Можна видалити обліковий запис із виробу. Видалення облікового запису Samsung із виробу не скасовує підписку. Щоб скасувати реєстрацію в обліковому записі Samsung, відвідайте відповідний веб-сайт Samsung (http://account.samsung.com).

### **Terms & Conditions, Privacy Policy**

Перегляд угоди користувача і політики конфіденційності.

Докладніше про умови та положення і політику конфіденційності читайте в розділі View Details.

## Використання віддаленого доступу

Використовуйте виріб для доступу до комп'ютера за допомогою функції Remote PC, Screen Sharing (Wireless) або Cloud Service.

### $\textcircled{a}$  >  $\textcircled{z}$  Source > Remote Access

Ви можете використовувати виріб для доступу до свого комп'ютера за допомогою функції Remote PC, Screen Sharing (Wireless) або Cloud Service.

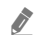

" Щоб працювати з комп'ютером було зручніше, заздалегідь підключіть до виробу клавіатуру й мишу.

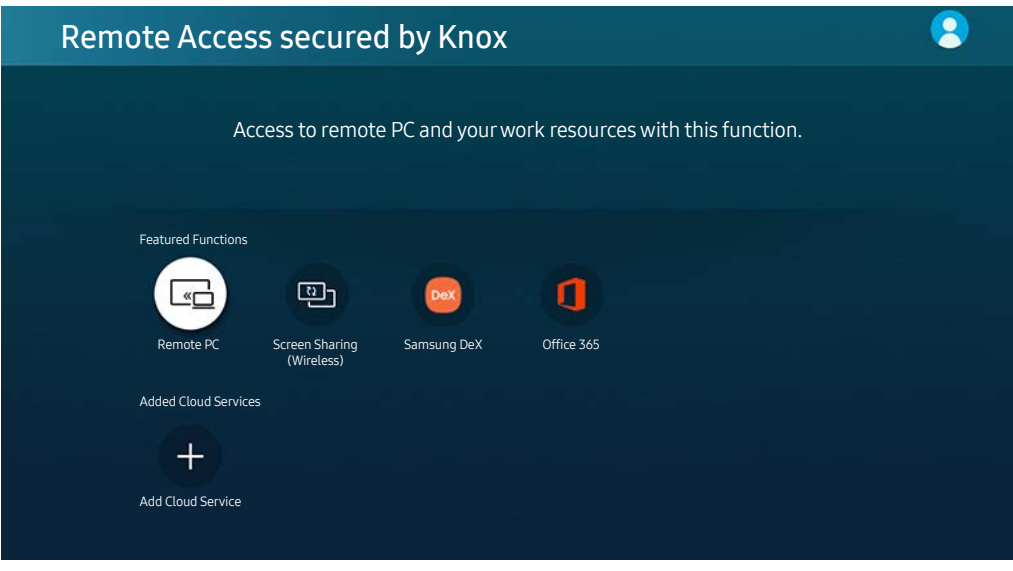

" Зображення на вашому виробі може відрізнятися від показаного вище залежно від моделі й регіону.

## Підключення віддаленого комп'ютера

Забезпечує службу віддаленого робочого столу Remote Desktop Connection (RDP) для віддаленого підключення до ПК з ОС Windows та Virtual Network Computing (VNC) для ПК Mac. Щоб під'єднатися до комп'ютера віддалено, потрібно ввести ІР-адресу віддаленого комп'ютера або вибрати збережений профіль. Введіть правильне ім'я користувача й пароль, а також виберіть відповідний протокол. Якщо поруч є комп'ютер у тій самій підмережі, відобразяться ІР-адреса і протокол.

- $\blacktriangleright$  Щоб зареєструвати ПК, який часто використовується, перейдіть до  $\beta$  Manage User Profiles, а потім натисніть кнопку Select. Коли з'явиться спливне вікно, виберіть Add, тоді введіть інформацію про комп'ютер.
- " Якщо комп'ютер перебуває в режимі заощадження електроенергії, з'єднання недоступне. Рекомендовано вийти з режиму заощадження електроенергії.

### 1. Налаштуйте параметри комп'ютера на використання функції Remote Access.

- " Віддалене підключення до ПК з ОС Windows через протокол RDP підтримує лише Windows 7 або новіші версії цієї ОС. Операційна система має бути версії Professional або пізнішого випуску.
- " Віддалене підключення до ПК з ОС Mac через протокол VNC підтримує лише Mac OS X 10.5 або новіші версії цієї ОС.
- Windows OS:
	- 1) Клацніть правою кнопкою значок Мій комп'ютер на робочому столі або у провіднику Windows, тоді клацніть Властивості.
	- 2) Клацніть Додаткові настройки системи. З'явиться вікно Властивості системи.
	- 3) Клацніть вкладку Віддалене використання і позначте пункт Дозволити підключатися до цього комп'ютера для надання віддаленої допомоги.
- Mac OS:
	- 1) Виберіть Меню > Система > Налаштування й натисніть Загальний доступ.
	- 2) Установіть прапорець Спільний доступ до екрана і Дистанційний вхід.
	- 3) Виконайте програму зміни роздільної здатності, завантажену з App Store, і змініть роздільну здатність на 1440 x 900 чи нижчу.
	- " Якщо ви не зміните роздільної здатності в Mac OS, під час підключення віддаленого комп'ютера може відображатися попереднє зображення.

2. Введіть необхідні налаштування для віддаленого підключення до комп'ютера.

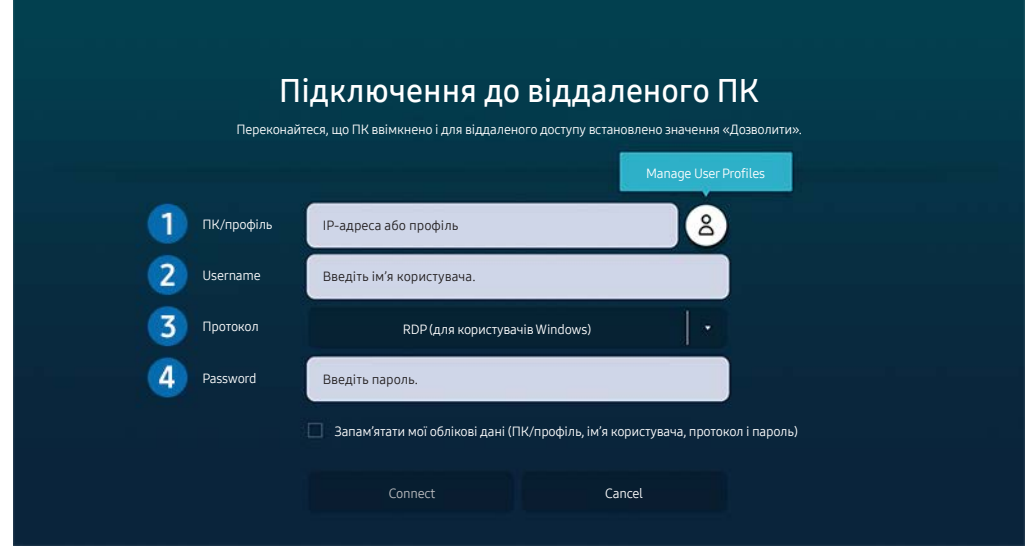

" Зображення на вашому виробі може відрізнятися від показаного вище залежно від моделі й регіону.

**1 Введіть IP-адресу комп'ютера, до якого ви хочете підключитися.** 

- Для Windows: якщо комп'ютер для підключення перебуває в тій самій мережі (маршрутизатор/AP), введіть команду "cmd" в меню Налаштування  $\geqslant$  Мережа й Інтернет  $\geqslant$  Перегляд параметрів мережі або натисніть Пуск  $\geq$  Виконати й запустіть команду "ipconfiq" для перевірки адреси IPv4 комп'ютера.
- Для Mac: IP-адресу можна дізнатися в меню Налаштування > Віддалений доступ.
- Якщо виріб і комп'ютер підключені до різних мереж, потрібно знати загальнодоступну IP-адресу та налаштувати маршрутизатор і точку доступу. Переконайтеся, що підключений до комп'ютера маршрутизатор підтримує переадресацію портів. Якщо компанія надає додаткові функції безпеки, як-от брандмауер, зверніться по допомогу до співробітника служби безпеки.

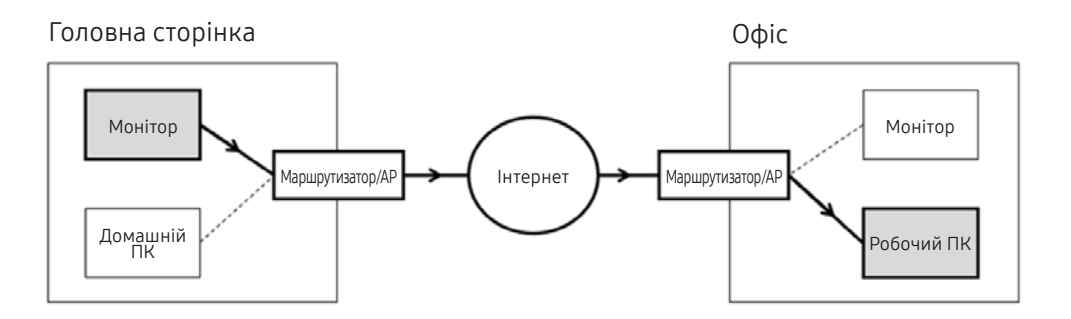

### 2 Уведіть ім'я комп'ютера.

Дізнатися Username можна так: Панель керування > Керування обліковими записами користувачів у Windows, Параметри системи  $\geq$  Користувачі та групи на комп'ютері Mac.

3 Виберіть протокол для ОС комп'ютера. (Windows: RDP (підключення до віддаленого робочого столу), Mac: VNC)

4 Введіть пароль для облікового запису.

Якщо використовується PIN-код, слід вводити не його, а спеціальний пароль комп'ютера.

## Відтворення мультимедійного вмісту на віддаленому комп'ютері

Якщо перемістити курсор догори екрана після отримання доступу до віддаленого комп'ютера, з'явиться верхній рядок. Якщо у верхньому рядку клацнути піктограму папки зі спільним доступом, з'являться папки зі спільним доступом у Windows чи Mac. Можна відтворити будь-який вміст у папці.

 $\ell$  Для отримання додаткових відомостей див. розділ «[Відтворення зображень/відео/музики](#page-63-0)».

Щоб використовувати цю функцію, на комп'ютері слід увімкнути функцію спільного доступу до папки, як показано нижче:

- Windows OS:
	- 1. Відкрийте провідник Windows і виберіть папку, для якої слід встановити спільний доступ.
	- 2. Клацніть папку правою кнопкою миші, тоді клацніть Властивості.
	- 3. Коли з'явиться вікно Властивості, клацніть вкладку Спільний доступ і клацніть Додаткові настройки спільного доступу.
	- 4. Коли з'явиться вікно Додаткові настройки спільного доступу, позначте пункт Дозволити спільний доступ до цієї папки.
- Mac OS:
	- 1. Виберіть Меню > Системні налаштування й натисніть Загальний доступ.
	- 2. Позначте пункт Спільний доступ.
	- 3. Щоб додати папку для спільного доступу, клацніть кнопку «Додати»+ внизу.
	- 4. Виберіть папку, тоді клацніть «Додати»+.

" Під час відтворення відеофайлу з віддаленого комп'ютера можуть спостерігатися переривання відеоряду або звукового супроводу.

## Використання функції Screen Sharing (Wireless)

Налаштуйте параметри комп'ютера, дотримуючись інструкцій, наведених на екрані, та виконайте бездротове підключення до комп'ютера.

- " Ця функція доступна лише для комп'ютерів, які підтримують бездротовий спільний доступ до екрана.
- $\bullet$  Ця функція підтримується системою Windows 10.
- **У** У Мас можна підключити AirPlay.

## Користування програмою Samsung DeX

Samsung DeX можна підключити з ора виробу через бездротову мережу.

Якщо мобільний пристрій не відображається на екрані, виберіть Mobile Connection Guide і дотримуйтесь інструкцій на екрані.

 $\blacktriangleright$  Ця функція доступна тільки на мобільних пристроях, що підтримують бездротовий зв'язок Samsung DeX.

## Використання Office 365

Після отримання доступу до вебсайту Office 365 можна переглядати та створювати документи.

- " Виконайте браузер у повноекранному режимі.
- $\bullet$  На сторінці Office 365 неможливо змінювати URL-адресу.

## Додавання хмарної служби

Виберіть піктограму Add Cloud Service. За допомогою функції закладок браузера можна додати чи видалити посилання на хмарну службу в меню Remote Access.

- $\sum$  Щоб додати хмарну службу, слід увійти в обліковий запис Samsung.
- Кількість хмарних служб, які можна додати до розділу Remote Access, обмежена.

## Використання функції Cloud Service

Доступ до хмарної служби можна отримати, вибравши піктограму хмарної служби, додану до розділу Remote Access.

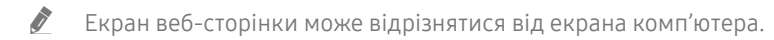

- " Можна копіювати або вставити будь-який текст. Підтримуються деякі формати зображень.
- Для забезпечення швидкого і безпечного входу в Cloud Service, додаткового підтримується Remote Access Pass, а також Samsung Pass.

Налаштування функції Samsung Pass або Remote Access Pass.

Налаштуйте Samsung Pass або Remote Access Pass для використання в меню  $\textcircled{n}$  >  $\rightarrow$  Source > Remote Access > Запустіть браузер Remote Access (Додатково виберіть Office 365 або Add Cloud Service) > Internet Menu > Settings.

Функція Remote Access Pass дає змогу без зусиль керувати ідентифікатором хмарної служби і паролем без біометричної автентифікації на мобільних пристроях. Для цього слід увійти в обліковий запис Samsung. Пароль буде зашифровано для безпечного зберігання на виробі.

Проте вам може не вдатися увійти в систему Remote Access Pass, залежно від політики сайту.

- " Для безпечного доступу до хмарної служби можна скористатися функцією автоматичного вимкнення чи очистити журнали історії.
- " Перш ніж отримати доступ до хмарної служби, див. «[Матеріал для ознайомлення перед використанням функції](#page-93-0)  [Internet](#page-93-0)».

Хмарна послуга підтримує описані нижче клавіші швидкого доступу:

- F1: повернення до головного екрана Remote Access.
- F8: Вимкнення звуку.
- F9/F10: регулює гучність.
- F11: Перемикання між повним екраном чи екраном за замовчуванням.

## <span id="page-59-0"></span>Використання послуг Apps

Завантаження і запуск різноманітних програм через послугу Smart Hub.

## $\textcircled{a}$  > 88 Apps

Ви можете переглядати найрізноманітніший вміст, зокрема новини, спортивні змагання, прогноз погоди й ігри, установивши на виріб відповідні програми.

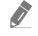

" Для використання цієї функції необхідно, щоб виріб було підключено до Інтернету.

**2** Із запуском послуги Smart Hub уперше автоматично встановлюються стандартні програми. Стандартні програми можуть різнитися, залежно від регіону.

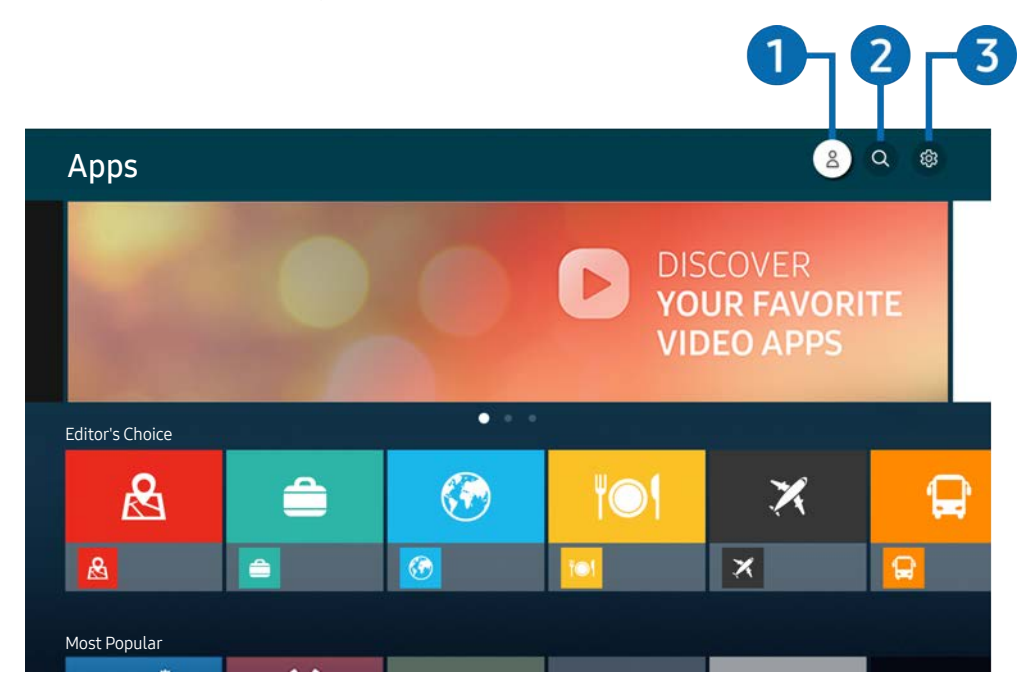

" Зображення на вашому виробі може відрізнятися від показаного вище залежно від моделі й регіону.

### **1** Samsung Account

Перейдіть до екрана Samsung Account, щоб створити новий обліковий запис або вийти з вашого облікового запису.

- $\blacktriangleright$  Якщо ви вийшли з облікового запису Samsung, виберіть параметр  $\beta$  Sign In, щоб увійти в нього.
- <u>• Щ</u>об завантажити нові програми за допомогою функції Apps, спершу увійдіть в обліковий запис Samsung.

### <sup>2</sup> Q App Search

Можна виконувати пошук доступних програм.

### **3** ශිsettings

Можна керувати встановленими програмами.

## Встановлення програми

- 1. Перейдіть до програми, яку потрібно встановити, і натисніть кнопку вибору. З'явиться екран із докладною інформацією.
- 2. Виберіть Install. Після завершення встановлення відобразиться меню Open.
- 3. Виберіть Open, щоб негайно виконати програму.
- **EXTERGALIST BETA EXECUTE IN THE READ EXTERNAL READ BETA BETA BETA BETA BETA BETA DESCRIPTION OF SETTINGS.**
- " Якщо внутрішньої пам'яті виробу недостатньо, можна встановити певні програми на USB-пристрої.
- " Програму, встановлену на USB-пристрої, можна запускати, лише коли USB-пристрій підключено до виробу. Якщо від'єднати пристрій USB, коли виконується програма, роботу програми буде припинено.
- " Програму, встановлену на USB-пристрої, не можна запустити на комп'ютері або іншому виробі.

## Запуск програми

Програму можна виконати з розділу Downloaded App.

На екрані з переліком вибраних програм з'являться наведені нижче піктограми, які позначають таке:

- : програму встановлено на пристрої USB.
- : програма захищена паролем.
- $\sim$   $\odot$ : програму слід оновити.
- $\Box$   $\Box$ : Ця програма підтримує функцію віддзеркалення екрана.

## <span id="page-61-0"></span>Керування встановленими програмами

Виберіть & Settings на екрані Apps. Можна керувати встановленими програмами.

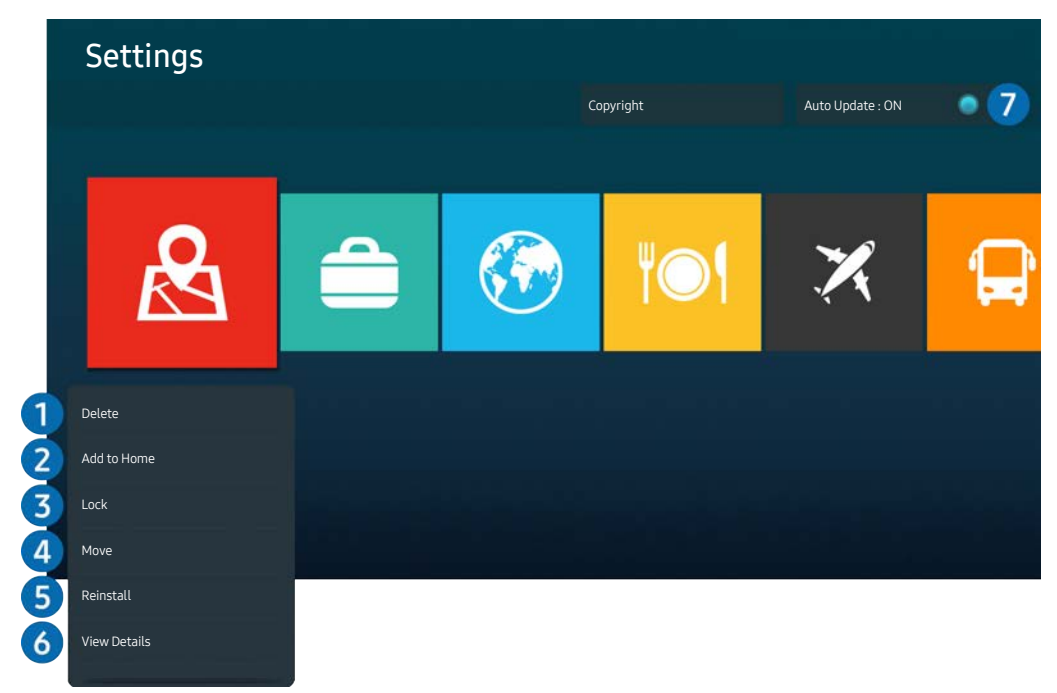

" Зображення на вашому виробі може відрізнятися від показаного вище залежно від моделі й регіону.

### 1 Видалення програми

- 1. Виберіть програму, яку слід видалити.
- 2. Виберіть Delete.

### Вибрану програму буде видалено.

- " Коли видаляєте програму, перевірте, чи видалено також і пов'язані з програмою дані.
- " Стандартні програми неможливо видалити.

### 2 Додавання програм на головний екран

- 1. Виберіть програму, яку слід додати.
- 2. Виберіть Add to Home.
- 3. Коли з'явиться головний екран, перемістіть вибрану програму в потрібне місце.
- 4. Натисніть кнопку вибору.

### Вибрану програму буде додано до головного екрана.

 $\ell$  Якщо вибрана програма вже додана до вікна Home Screen, ця функція буде вимкнена.

### 3 Блокування та розблокування програм

- 1. Виберіть програму, яку слід заблокувати або розблокувати.
- 2. Виберіть Lock/Unlock.

### Вибрану програму буде заблоковано або розблоковано.

 $\ell$  Щоб заблокувати або розблокувати програму, введіть PIN-код. За замовчуванням вибрано PIN-код «0000». PIN-код можна встановити у меню  $\textcircled{a} > \textcircled{e}$  Settings  $\textcircled{c}$  General  $\textcircled{c}$  System Manager  $\textcircled{c}$  Change PIN.

### 4 Переміщення програм

- 1. Виберіть програму, яку слід перемістити.
- 2. Виберіть Move.
- 3. Перемістіть вибрану програму в потрібне місце.
- 4. Натисніть кнопку вибору.

### Вибрану програму буде переміщено.

 $\ell$  Ця функція може не підтримуватися, залежно від моделі чи регіону.

### 5 Перевстановлення програми

- 1. Виберіть програму, яку слід встановити знову.
- 2. Виберіть Reinstall.

Розпочнеться встановлення.

### 6 Перегляд детальної інформації про програму

- 1. Виберіть програму, дані якої слід переглянути.
- 2. Виберіть View Details.

### З'явиться екран з інформацією про програму.

 $\ell$  На екрані View Details можна встановити рейтинг програми.

### 7 Автоматичне оновлення програм

### Для автоматичного оновлення встановлених програм встановіть для параметра Auto Update значення ON.

" Автоматичне оновлення активовано, лише коли виріб підключено до Інтернету.

## <span id="page-63-0"></span>Відтворення зображень/відео/музики

Відтворення мультимедійного вмісту із USB-пристроїв, камер, комп'ютерів і мобільних пристроїв тощо.

### $\textcircled{a}$  >  $\textcircled{r}$  Source > підключений пристрій

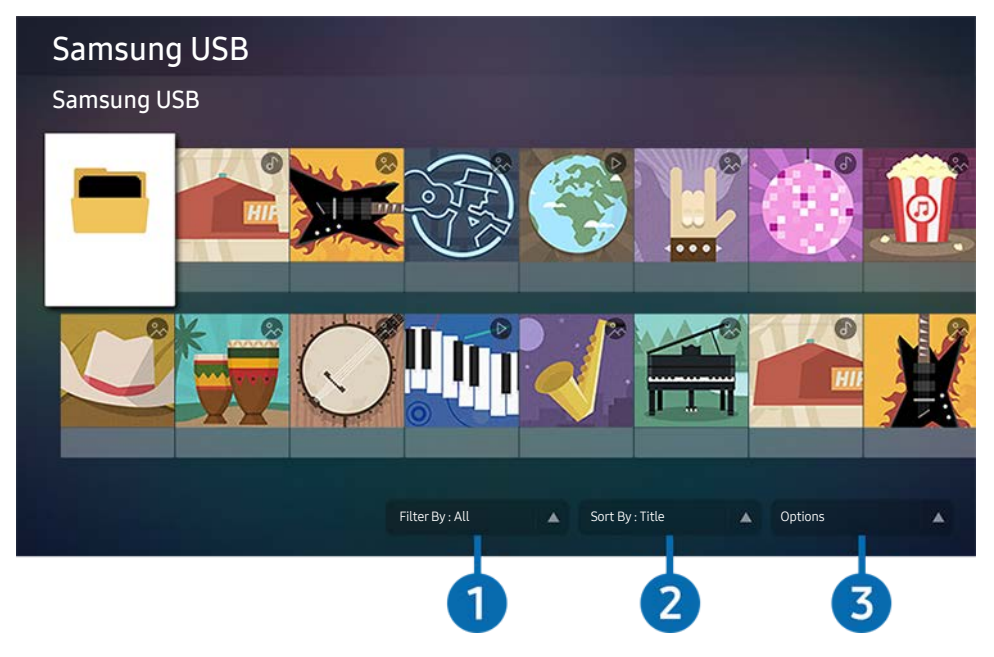

" Зображення на вашому виробі може відрізнятися від показаного вище залежно від моделі й регіону.

За допомогою виробу можна відтворювати мультимедійний вміст з накопичувачів, як-от USB-пристроїв, камер і мобільних пристроїв.

- " Якщо виріб не підтримує тип вмісту або накопичувача, відтворення неможливе. Для отримання додаткових відомостей див. розділ [«Важливі відомості щодо відтворення фото, відео та музичних файлів»](#page-95-0).
- $\hat{Z}$  Перш ніж підключати пристрій USB, зробіть резервні копії важливих даних. Компанія Samsung не несе відповідальності за пошкоджені чи втрачені файли.

На екрані списку мультимедійного вмісту накопичувача доступні описані нижче функції.

### **1** Filter By

Фільтрування мультимедійного вмісту за типом

### 2 Sort By

Дозволяє сортувати список вмісту за категоріями Title або Date.

Ця функція може не підтримуватися, залежно від типу зовнішнього пристрою.

### <sup>3</sup> Options

Відтворення або видалення вибраного у списку мультимедійного вмісту. У разі вибору параметра Refresh список вмісту буде перезавантажено.

## Відтворення збереженого на комп'ютері або мобільному пристрої мультимедійного вмісту

- 1. Виберіть пристрій, на якому міститься мультимедійний вміст, у меню  $\textcircled{a}$  >  $\rightarrow$  Source. З'явиться список мультимедійного вмісту, збереженого на пристрої.
- 2. Виберіть потрібний пункт у списку мультимедійного вмісту.

### Вибраний вміст буде відтворено.

- " Вміст може не відтворюватись залежно від методу кодування чи формату файлу. Крім того, може бути обмежено доступ до деяких функцій.
- " Вміст на пристроях, підключених до виробу через вашу мережу, може відтворюватися із затримками через проблеми з мережевим зв'язком. У такому разі використовуйте пристрій USB.

## Відтворення мультимедійного вмісту із USB-пристрою

- 1. Підключіть пристрій USB до роз'єму USB.
- 2. Коли на екрані з'явиться спливне повідомлення, виберіть Browse, щоб легко перейти до списку мультимедійного вмісту, збереженого на пристрої.
	- " Якщо USB-пристрій із вмістом, який ви хочете відтворити, вже підключено до виробу, виберіть його на екрані  $\mathsf{S}$  >  $\mathsf{S}$  Source.
- 3. Виберіть у списку вміст, який слід відтворити.

Вибраний вміст буде відтворено.

## Прослуховування звуку мобільного пристрою через динамік за допомогою функції Sound Mirroring

- 1. На мобільному пристрої виконайте пошук виробу й підключіться до нього зі списку пристроїв  $\, \, \rangle \,$ (Bluetooth).
- 2. Виберіть мультимедійний вміст для відтворення на мобільному пристрої.

### Вибраний мультимедійний вміст відтворюватиметься через динамік.

- " У разі бездротового з'єднання виробу та звукової панелі ця операція може бути недоступною.
- " Ця функція може не підтримуватися, залежно від моделі чи регіону.

## Кнопки і функції, доступні в режимі відтворення мультимедійного вмісту

### Під час перегляду відео чи фотографій натисніть кнопку Select. З'являться описані нижче кнопки.

- $\hat{Z}$  Згадані кнопки і функції можуть не підтримуватися, залежно від моделі чи регіону.
- " Доступні кнопки та функції можуть різнитися, залежно від вмісту, який ви переглядаєте чи відтворюєте.

### ● Pause, Play

Призупинення або запуск відтворення мультимедійного вмісту.

● Перехід назад, перехід вперед

За допомогою кнопки «вгору» перемістіть фокус до рядка керування відтворенням, тоді виберіть кнопку «ліворуч» або «праворуч» у рядку керування відтворенням, щоб прокрутити відео на 10 секунд уперед або назад.

- Перейдіть до певної частини відтворюваного файлу, перемістіть фокус на рядку відтворення догори, тоді виберіть один із п'яти ескізів.
	- $\blacktriangleright$  Ця функція може не підтримуватися, залежно від формату файлу.
- Stop

Припинення відтворення вмісту.

● Previous / Next

Перегляд попереднього або наступного мультимедійного файлу.

● Rewind / Fast Forward

Коли відео призупинено, можна користуватися наведеними нижче функціями. Зауважте, що виріб не може відтворювати звук, коли програвання відео призупинено.

- Slow Rewind або Slow Forward: Дозволяє відтворювати відео з уповільненою швидкістю назад або вперед, вибравши параметр  $\infty$  або  $\infty$ . Доступні 3 швидкості відтворення. Щоб змінити швидкість відтворення, натискайте відповідний елемент кілька разів поспіль. Щоб повернутися до нормальної швидкості, виберіть параметр  $\triangleright$  або натисніть кнопку  $\triangleright$ .
- **Repeat**

Повторюване відтворення поточного мультимедійного файлу або всіх мультимедійних файлів у цій папці.

**Shuffle** 

Відтворення музики у довільному порядку.

### **Picture Off**

Вимкнення зображення і відтворення лише музичних файлів.

#### **Fit to screen**

Припасування фотографії відповідно до розміру екрана.

### ● Rotate left / Rotate right

Обертання фотографії вліво або вправо.

### ● Zoom

Збільшення фотографії.

### • Background Music

Призупинення або продовження відтворення фонової музики під час відображення фотографій на екрані виробу.

Д Ця функція доступна лише після ввімкнення параметра Background Music.

#### **Options**

" Доступні параметри можуть різнитися, залежно від моделі і вмісту.

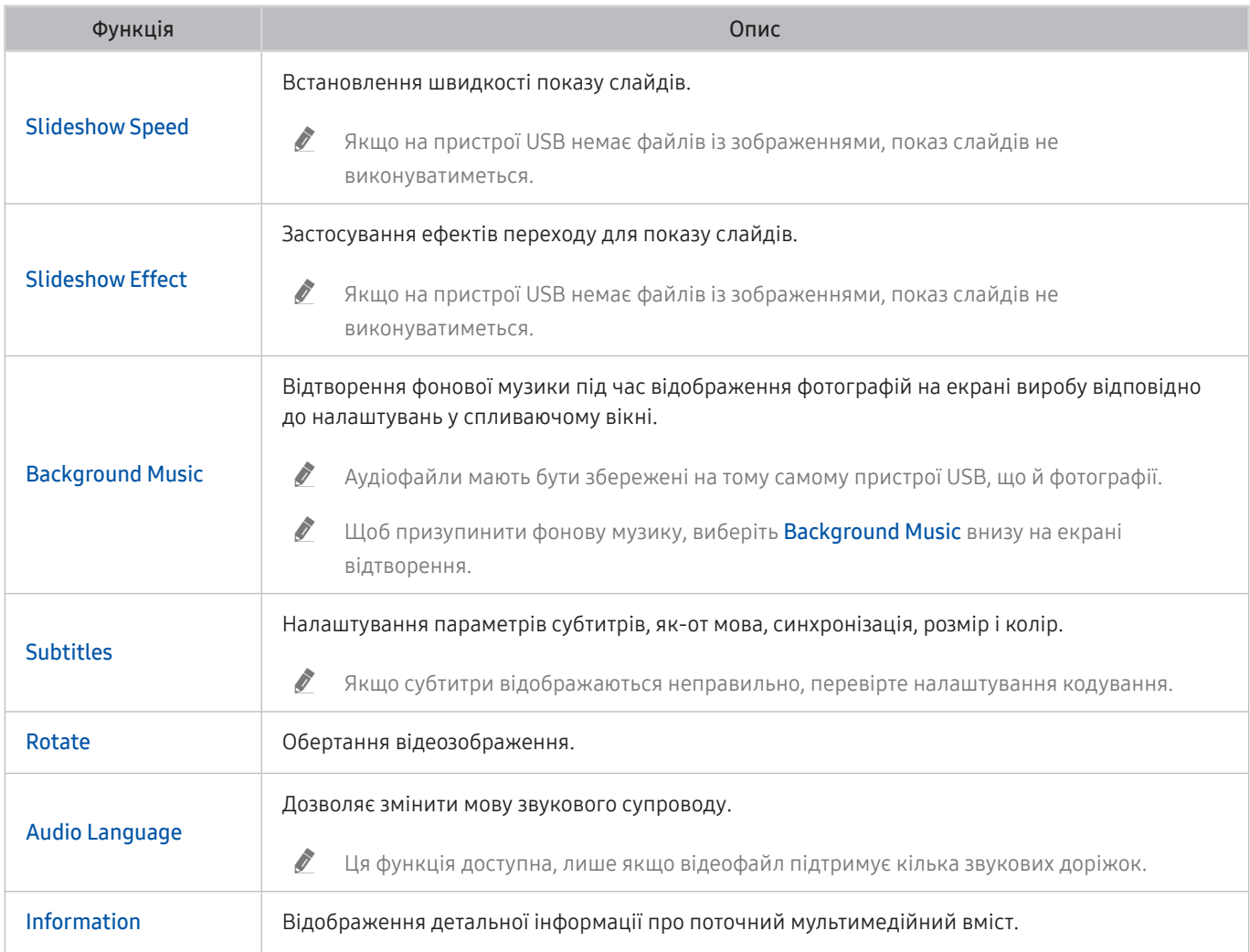

## Використання Bixby

Говоріть у мікрофон на пульті ДК Samsung Smart Remote або на виробі, щоб керувати продуктом.

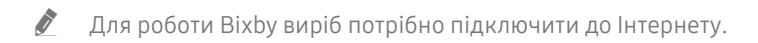

- " Щоб використовувати Bixby, потрібно зареєструвати обліковий запис Samsung і ввійти в нього. Якщо ви не ввійдете в обліковий запис Samsung, деякі функції можуть не підтримуватися.
- $\bullet$  Віхby підтримує не всі мови, а підтримувані функції можуть відрізнятися залежно від регіону.
- $\bullet$  Помічник Bixby може не підтримуватися залежно від моделі виробу чи регіону.

### Starting Bixby with voice

Ви можете відразу розпочати розмову з Bixby, промовивши «Привіт Bixby». Скажіть «Hi, Bixby», і піктограма Bixby в нижній частині екрана виробу активується в режимі прослуховування. Продовжуйте розмовляти.

- " Для найкращих результатів потрібно бути на відстані щонайбільше 3–4 м від виробу. Для отримання додаткових відомостей див. розділ [«Проблеми з розпізнаванням голосу](#page-121-0)»
- " Ці функції можуть не підтримуватися, залежно від моделі чи регіону.

### Кнопки для виклику Bixby на інтелектуальному пульті ДК Samsung Smart Remote

Ви можете керувати Bixby за допомогою кнопок на пульті Samsung Smart Remote. Натисніть і утримуйте кнопку  $\bm{\Theta}$  на Samsung Smart Remote, промовте команду, тоді відпустіть кнопку  $\bm{\Theta}$ .

Щоб відкрити довідник Bixby, один раз натисніть кнопку  $\bigcirc$ :

• У разі натиснення кнопки  $\odot$  унизу екрана з'явиться кнопка Explore Now. За допомогою кнопки Select перейдіть до екрана Explore Bixby.

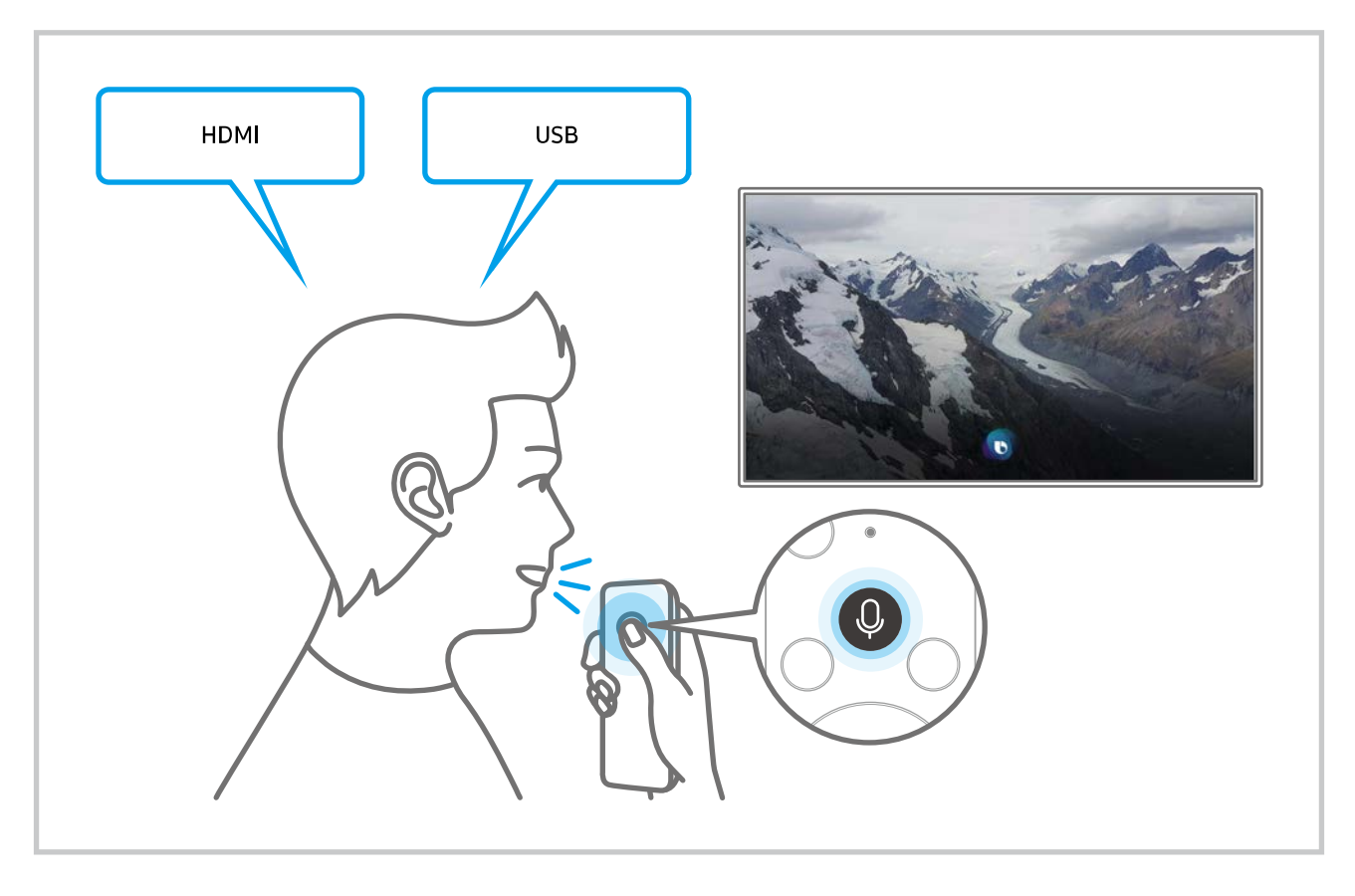

### Відомості про екран Explore Bixby

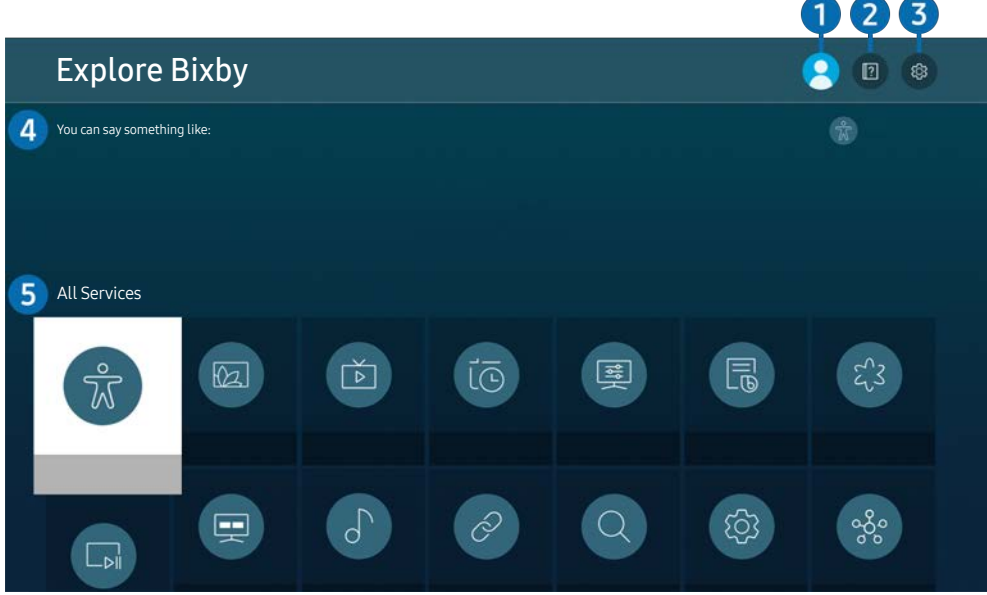

" Зображення на вашому виробі може відрізнятися від показаного вище залежно від моделі й регіону.

### $\bigcirc$   $\mathbb{A}$  My Profile

Вийдіть з облікового запису після переходу на екран My Profile.

- $\bullet$  Якщо ви вийшли з облікового запису Samsung, виберіть параметр  $\beta$  My Profile, щоб увійти в нього.
- $\bullet$  Ці функції можна налаштувати, вибравши параметри Bixby Voice settings ( $\textcircled{a}$ ) >  $\textcircled{c}$  Settings > General > Voice > Bixby Voice settings).

### **2 P** Tutorials

Відобразиться спливне вікно для використання функції Bixby.

### **3** @ Settings

#### Можна змінити налаштування функції Bixby.

- " Ці функції можуть не підтримуватися, залежно від моделі чи регіону.
- $\ell$  Ці функції можна налаштувати, вибравши параметри Bixby Voice settings ( $\text{m}$ )  $\gg$   $\text{Q}$ 3 Settings  $\gt$  General  $\gt$  Voice  $\gt$ Bixby Voice settings).
- Language

### Зміна мови помічника Bixby.

- " Мови виробу й інших програм не зміняться.
- " Bixby підтримує не всі мови.

### Voice response

### Можна змінити або вимкнути голос Bixby.

 $\sum$  Ця функція підтримується залежно від мови, вибраної для Bixby.

### Voice Wake-up

Можна налаштувати, щоб виклик Bixby відповідав на ваш голос. Якщо Bixby не відповідає на ваш голос, vвімкніть функцію Voice Wake-up і спробуйте знову. ( $\bullet$ ) > Explore Now >  $\circ$  Settings > General > Voice Wake-up).

- $\mathscr I$  Шю функцію можна використовувати, лише коли датчик звуку в нижній частині виробу активовано.
- " Для найкращих результатів потрібно бути на відстані щонайбільше 3–4 м від виробу. Для отримання додаткових відомостей див. розділ [«Проблеми з розпізнаванням голосу](#page-121-0)»
- $\gg$  Функція Voice Wake-up може не підтримуватися, залежно від моделі чи регіону.

### Sound feedback

Відтворіть звук, коли Bixby починає та перестає слухати.

" Ця функція може не підтримуватися залежно від моделі.

### **Privacy**

Ви можете дозволити або заборонити Bixby використовувати вашу персональну інформацію в разі використання послуг Bixby.

### **About Bixby Voice**

Відображення повних умов і положень.

### 4 Рекомендовані команди

Відображення рекомендованих команд, які можна використовувати для керування виробом за допомогою Bixby у визначеній ситуації.

Якщо ви не хочете бачити рекомендовані команди, виберіть для функції Voice Hint параметр Off. ( Settings  $\geq$  General  $\geq$  Voice  $\geq$  Voice Hint).

### **6** All Services

Ви можете запам'ятати голосові команди, які дозволять користуватися помічником Bixby у різноманітних ситуаціях. За допомогою кнопок «вгору/вниз/ліворуч/праворуч» перейдіть до потрібної команди і натисніть кнопку Select. Керування виробом можна здійснювати за допомогою різних голосових команд.
#### Прочитайте, перш ніж користуватися функцією Using Bixby

- Підтримувані мови та параметри функції голосової взаємодії можуть бути дещо іншими, залежно від регіону.
- Якщо налаштована мова відрізняється від мови вашої країни, деякі параметри можуть бути недоступними.
- Для роботи Bixby виріб потрібно підключити до Інтернету.
- Навіть у разі підключення виробу до Інтернету Bixby може не відповідати через помилку сервера.
- Наявні функціональні характеристики може бути змінено з оновленням Bixby.
- Помічник Bixby доступний лише на тих виробах, які його підтримують і постачаються з пультами ДК з мікрофоном.
- Спеціальні символи, зокрема «-», не підтримуються. Відповідно, якщо слово чи речення містить цифри або спеціальні символи, ця функція може не працювати належним чином.
- Результати пошуку можуть не бути повними.
- Можливо, вам доведеться заплатити за окремі програми. Відповідно, вам може бути запропоновано прийняти спеціальні умови з обслуговування чи угоду.
- Щоб користуватися функцією голосового введення тексту і пошуку, вам слід прийняти умови, які дозволяють третім сторонам збирати та використовувати ваші голосові дані.
- Щоб користуватися функцією Bixby, вам слід зробити таке:
	- прийняти умови використання послуги Smart Hub;
	- прийняти умови збору та використання особистої інформації для послуги Smart Hub;
	- дати згоду на збір і використання особистої інформації для послуги голосової взаємодії.

#### Умови користування помічником Bixby

На швидкість голосової взаємодії впливають гучність і тон голосу, чіткість вимови, звукові умови навколишнього середовища (відтворення звуку виробом і навколишній шум).

# Зображення і звук

Налаштування зображення і звуку можна змінити відповідно до потреби.

# Налаштування якості зображення

Зміна режиму зображення та налаштування експертних параметрів.

## Вибір режиму зображення

#### **6** > @ Settings > Picture > Picture Mode

Можна вибрати режим Picture Mode, який забезпечує найкращу якість перегляду.

- Доступність функції Picture Mode залежить від зовнішнього пристрою.
- Dynamic

Робить зображення яскравішим і чіткішим в умовах яскравого освітлення.

● Standard

Це стандартний режим, який підходить для типових середовищ перегляду.

- **Natural**
- **Movie**
- **FILMMAKER MODE**

## Налаштування функції Eye Care

- **6** > @ Settings > Picture > Eye Care
- **Adaptive Picture**
- Eye Saver Mode

### Налаштування розширених параметрів зображення

#### $\textcircled{S}$  >  $\textcircled{S}$  Settings > Picture > Expert Settings

#### Налаштуйте параметри зображення відповідно до потреби за допомогою функцій, описаних нижче.

- <u>◆ Деякі функції Expert Settings можуть не підтримуватися залежно від методу вводу ПК, підключення пристроїв</u> джерела сигналу, використання програм та операції Eye Care.
- Brightness

 $\ell$  Щоб використовувати функцію Flicker Free в М70, установіть для яскравості значення 25 або вище.

- **Contrast**
- Sharpness
- Color
- $\bullet$  Tint (G/R)
- **Apply Picture Settings**
- Picture Clarity Settings
	- Якщо для параметра LED Clear Motion встановлено значення On, зображення буде темнішим, аніж коли встановлено значення Off.
	- " Ця функція може не підтримуватися залежно від моделі.
- Contrast Enhancer
- **Film Mode** 
	- " Ця функція доступна лише для вхідного сигналу від виробу, а також AV, компонентного (480i, 1080i) або HDMI (1080i).
- Color Tone
- **White Balance**
- Gamma
- Shadow Detail
- RGB Only Mode

" Ця функція може не підтримуватися залежно від моделі.

- **Color Space Settings**
- **Reset Picture**

# Встановлення середовища перегляду для зовнішніх пристроїв

Виріб можна оптимізувати для перегляду відео певних форматів.

## Використання функції Input Signal Plus

#### $\textcircled{a}$  >  $\textcircled{s}$  Settings > General > External Device Manager > Input Signal Plus

#### Розширює діапазон вхідного сигналу для підключень HDMI та USB-C.

- Вищо вибрати роз'єм HDMI, який слід використовувати для функції Input Signal Plus, а потім натиснути кнопку Select, щоб установити функцію Input Signal Plus на On, екран виробу може мерехтіти.
- " Якщо підключити виріб до зовнішнього пристрою, який підтримує лише частоту UHD 24 Hz чи UHD 30 Hz, або ж будьяку частоту FHD, функція Input Signal Plus може бути недоступна. У такому разі вимкніть функцію Input Signal Plus.
- " Для отримання додаткових відомостей див. розділ «[Підтримувані значення роздільної здатності для вхідних сигналів](#page-101-0)  [UHD](#page-101-0)».
- $\ell$  Ця функція може не підтримуватися, залежно від моделі чи регіону.

## Використання рівня чорного HDMI

#### **6** > © Settings > General > External Device Manager > HDMI Black Level

Використовуйте параметр HDMI Black Level, щоб регулювати рівень чорного кольору для корекції низьких рівнів чорного кольору, низького контрасту або тьмяних кольорів, створених зовнішніми пристроями, підключеними до виробу за допомогою кабелю HDMI.

" Ця функція доступна лише тоді, коли джерело вхідного сигналу, що підключене до виробу через роз'єм HDMI, налаштовано на сигнал RGB444.

# Зміна розміру й положення зображення

Змініть розмір і положення зображення для виробу.

## Зміна параметрів формату зображення

#### **6** > @ Settings > Picture > Picture Size Settings > Picture Size

#### Можна змінити поточний розмір екрана для перегляду.

" Підтримувані розміри зображення відрізняються вхідним сигналом. Для отримання додаткових відомостей див. розділ [«Формат зображення і вхідні сигнали»](#page-100-0).

#### Відображення зображення на весь екран

#### $\textcircled{a}$  >  $\textcircled{s}$  Settings > Picture > Picture Size Settings > Fit to Screen

Д Ця функція може не підтримуватися, залежно від налаштування Picture Size.

#### Налаштування положення зображення.

#### **<a>**  $\otimes$   $\otimes$  Settings  $>$  Picture  $>$  Picture Size Settings  $>$  Zoom and Position

Д Ця функція доступна лише в тому випадку, якщо для параметра Picture Size встановлено значення Custom.

# Налаштування параметрів Sound Mode та Expert Settings

Зміна режиму звуку та налаштування експертних параметрів.

## Вибір режиму звуку

#### **圖 > © Settings > Sound > Sound Mode**

Можна вибрати режим звуку відповідно до типу вмісту чи середовища прослуховування.

**• Коли підключено зовнішній пристрій, Sound Mode може змінюватися відповідним чином.** 

" Ця функція може не підтримуватися залежно від моделі.

#### Налаштування додаткових параметрів звуку

#### **<a>**  $\otimes$  Settings > Sound > Expert Settings

Якість звуку можна відрегулювати за вибором користувача, виконавши відповідні налаштування.

- **Balance**
- **Equalizer** 
	- $\blacktriangleright$  Ця функція недоступна, коли для функції Sound Mode встановлено значення Adaptive Sound або Amplify.
	- " Назва і властивості цієї функції можуть відображатися по-різному, залежно від під'єднаного зовнішнього пристрою.

#### **Digital Output Audio Format**

Вибір аудіоформату для цифрового виходу. Якщо вибрати параметр Auto, аудіопристрій автоматично виводить звук у підтримуваному форматі.

Якщо ви вибрали параметр Pass-Through, звук виводитиметься без обробки.

#### **Dolby Atmos Compatibility**

Можна налаштувати виріб таким чином, щоб дозволити використання формату Dolby Digital+ з потоками Atmos, які надходять із зовнішніх пристроїв.

Встановіть значення On, якщо аудіопристрій, під'єднаний через роз'єм HDMI (ARC), підтримує формат Dolby Atmos. Коли цю функцію вмикають або вимикають, екран виробу може мерехтіти.

Якщо ця функція ввімкнена, встановіть для параметра Digital Output Audio Format значення Auto.

#### ● Auto Volume

Передбачає автоматичне регулювання звуку до певного рівня під час перемикання каналів або зовнішніх сигналів.

- **Sound Feedback**
- **Reset Sound**

# Використання підтримуваних функцій звуку

Налаштуйте параметри звуку для виробу.

## Вибір гучномовців

#### **A** >  $\circledR$  Settings > Sound > Sound Output

Можна вибрати, які динаміки виріб використовуватиме для виведення звуку.

" Зовнішніми гучномовцями може не вдатися керувати за допомогою пульта дистанційного керування. Якщо увімкнено зовнішній гучномовець, окремі меню налаштування звуку можуть не підтримуватися.

" Під час підключення звукової панелі до виробу використовуйте відповідний посібник користувача.

## <span id="page-79-0"></span>Використання виробу для прослуховування за допомогою пристрою Bluetooth

#### $\textcircled{a}$  >  $\textcircled{s}$  Settings > Sound > Sound Output > Bluetooth Speaker List

Можна підключити аудіопристрої Bluetooth до виробу. Необхідно створити з них пару за допомогою функції Bluetooth виробу. Докладніше про під'єднання та використання читайте в посібнику користувача, який додається до аудіопристрою – динаміка Bluetooth, звукової панелі, навушників тощо.

- " Якщо виріб не може знайти аудіопристрій Bluetooth, розташуйте пристрій ближче до виробу, а потім виберіть Refresh.
- " Коли ви вмикаєте аудіопристрій Bluetooth, з яким створено пару, виріб автоматично виявляє його, а тоді відображає спливаюче вікно. Скористайтеся спливним вікном, щоб увімкнути чи вимкнути аудіопристрій Bluetooth.

**The State SEAU ASSET SEX** Ha якість звуку може впливати стан з'єднання Bluetooth.

- " Перш ніж користуватися аудіопристроєм Bluetooth, прочитайте розділ [«Прочитайте, перш ніж користуватися](#page-107-0)  [пристроями Bluetooth](#page-107-0)».
- " Ця функція може не підтримуватися залежно від моделі.

## Використання виробу для прослуховування за допомогою аудіопристрою Samsung, що підтримує функцію Wi-Fi

Докладніше про те, як під'єднати і використовувати аудіопристрій Samsung, який підтримує функцію Wi-Fi, читайте в посібнику користувача.

#### **6** > © Settings > Sound > Wi-Fi Speaker Surround Setup

Якщо підключити до виробу один або кілька бездротових аудіопристроїв Samsung, які підтримують функцію Wi-Fi, можна створити оптимальну акустичну схему, налаштувавши параметри ефекту об'ємного звучання. Можна вибрати будь-які налаштування об'ємного звуку з або без звукової панелі.

Об'ємний звук можна використовувати, якщо дотримано всіх з описаних нижче умов:

- Два чи більше бездротових гучномовців Samsung одного типу мають бути під'єднані до однієї бездротової мережі.
- Аудіопристрої Samsung, що підтримують функцію Wi-Fi, необхідно підключити до тієї ж бездротової мережі, що й сам виріб.
- " Налаштування об'ємного звуку за допомогою звукової панелі може не підтримуватися, залежно від виробу.
- " Якщо увімкнути функцію Screen Mirroring під час використання аудіопристроїв Samsung, що підтримують функцію Wi-Fi, підключення Wi-Fi від'єднається.
- " Залежно від типу пристрою, може виникати ефект несинхронності відео та аудіо.

# Система і підтримка

Можна налаштувати систему і параметри підтримки, як-от годинник, таймери, використання енергії та оновлення програмного забезпечення.

# Використання часових функцій і таймерів

Встановлення поточного часу і використання функції таймера.

#### $\textcircled{a}$  >  $\textcircled{s}$  Settings > General > System Manager > Time

Функцію Clock Set можна налаштувати вручну або автоматично. Щойно буде налаштовано Clock, ви зможете будь-коли переглядати поточний час на виробі.

Годинник слід налаштувати в таких випадках:

- Було від'єднано і знову під'єднано кабель живлення.
- Для параметра Clock Mode змінено налаштування із Auto на Manual.
- Виріб не підключено до Інтернету.

#### Налаштування переходу на літній час і часового поясу для годинника

#### $\textcircled{a}$  >  $\textcircled{s}$  Settings > General > System Manager > Time > Clock

Встановлення правильного часу з урахуванням переходу на літній/зимовий час і місцевого часового поясу.

**Time Zone** 

#### Вибір часового поясу.

- $\ell$  Ця функція доступна лише тоді, коли для параметра Clock Mode встановлено значення Auto.
- " Ця функція може не підтримуватися, залежно від моделі чи регіону.
- **DST**

#### Автоматичне налаштування параметрів функції літнього часу.

Ця функція доступна лише тоді, коли для параметра Clock Mode встановлено значення Auto.

#### Зміна поточного часу

#### $\textcircled{a}$  >  $\textcircled{s}$  Settings > General > System Manager > Time > Clock Set

#### Функція Time Offset дозволяє налаштувати час через мережу.

 $\blacktriangleright$  Ця функція доступна, лише коли Clock Mode встановлено на Auto, виріб не може отримати інформацію про час за допомогою звичайних сигналів трансляції і його підключено до Інтернету через локальну мережу.

#### Встановлення годинника вручну

#### $\textcircled{a}$  >  $\textcircled{s}$  Settings > General > System Manager > Time > Clock Set

Можна налаштувати дату й час.

#### Використання таймера сну

#### $\textcircled{a}$  >  $\textcircled{s}$  Settings > General > System Manager > Time > Sleep Timer

Цю функцію можна використовувати для автоматичного вимкнення виробу через заданий проміжок часу. Можна налаштувати таймер сну на період до 180 хвилин, після якого виріб вимкнеться.

" Ця функція може не підтримуватися в окремих режимах перегляду.

#### Вимкнення продукту за допомогою таймера вимкнення

#### $\textcircled{a}$  >  $\textcircled{s}$  Settings > General > System Manager > Time > Off Timer

Можна налаштувати Off Timer на автоматичне вимкнення виробу в певний час. Функція Off Timer доступна лише якщо встановлено параметр Clock.

- $\ell$  Щоб скористатися цією функцією, спершу виберіть Clock Set ( $\textcircled{a}$ ) >  $\textcircled{c}$  Settings > General > System Manager >  $Time > Clock Set$ ).
- " Ця функція може не підтримуватися в окремих режимах перегляду.

## Використання Standby Mode Timer

#### $\textcircled{a}$  >  $\textcircled{s}$  Settings > General > System Manager > Time > Standby Mode Timer

Виберіть час для режиму очікування. Після завершення встановленого часу екран автоматично перейде в режим очікування.

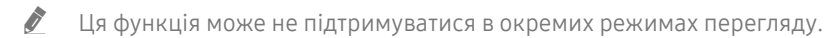

" Ця функція може не підтримуватися, залежно від моделі чи регіону.

# Використання функцій Auto Protection Time та Energy Saving

Установіть Auto Protection Time, щоб зменшити енергоспоживання виробу.

## Встановлення Auto Protection Time

#### **<a>**  $\otimes$   $\otimes$  Settings  $\ge$  General  $\ge$  System Manager  $\ge$  Auto Protection Time

Увімкніть заставку, якщо на екрані виробу відображається статичне зображення протягом принаймні 2 годин.

" Ця функція може не підтримуватися в окремих режимах перегляду.

#### Зменшення енергоспоживання виробу

#### **de** > @ Settings > General > Eco Solution

Можна відрегулювати рівень яскравості екрана виробу, щоб зменшити загальне енергоспоживання й уникнути перегрівання.

" Ця функція може не підтримуватися залежно від моделі.

#### ● Ambient Light Detection

Автоматичне регулювання рівня яскравості екрана виробу відповідно до умов освітлення для зменшення енергоспоживання. Якщо за допомогою функції Ambient Light Detection встановлено занадто яскраве чи тьмяне зображення, мінімальний рівень яскравості можна налаштувати вручну за допомогою параметра Minimum Brightness.

#### ● Minimum Brightness

Коли ввімкнено функцію Ambient Light Detection, мінімальний рівень яскравості екрана виробу можна налаштувати вручну. Ця функція працює, лише якщо це значення менше за налаштування в меню  $\textcircled{a}$  $\frac{1}{2}$ Settings > Picture > Expert Settings > Brightness.

#### ● Power Saving Mode

Відрегулюйте параметри яскравості для зменшення енергоспоживання виробу.

● Motion Lighting

Регулювання яскравості у відповідь на рух на екрані з метою зменшення споживання електроенергії.

**Auto Power Off** 

Автоматичне вимкнення виробу для скорочення зайвого енергоспоживання, якщо контролер і пульт ДК не використовуються протягом заданого проміжку часу.

# Оновлення програмного забезпечення

Перегляньте поточну версію програмного забезпечення й оновіть його за потреби.

 $\triangle$  НЕ вимикайте живлення виробу, поки оновлення не буде завершено. Після завершення оновлення програмного забезпечення виріб автоматично вимкнеться й увімкнеться. Після оновлення програмного забезпечення налаштування відео та звуку може бути скинуто до заводських значень.

**<br />**  $\circledR$  **>**  $\circledR$  **Settings > Support > Software Update** 

#### Оновлення через Інтернет

 $\textcircled{a}$  >  $\textcircled{s}$  Settings > Support > Software Update > Update Now

" Оновлення через Інтернет потребує активного інтернет-з'єднання.

#### Оновлення за допомогою пристрою USB

#### $\textcircled{a}$  >  $\textcircled{s}$  Settings > Support > Software Update > Update Now

Після завантаження файлу оновлення з веб-сайту Samsung на USB-накопичувач підключіть накопичувач до виробу для запуску оновлень.

" Щоб оновити функцію за допомогою USB-пристрою, потрібно завантажити пакет оновлень із веб-сайту Samsung.com на комп'ютер. Тоді збережіть пакет оновлень у папку верхнього рівня на пристрої USB. Інакше виріб може не знайти пакет оновлення.

#### Автоматичне оновлення виробу

#### **<a>**  $\otimes$  Settings > Support > Software Update > Auto Update

Якщо виріб підключено до Інтернету, його програмне забезпечення може автоматично оновлюватися під час перегляду програм на виробі. Коли фонове оновлення буде завершено, його буде застосовано після наступного ввімкнення виробу.

Якщо ви погодитеся з положеннями та умовами Smart Hub, для функції Auto Update буде автоматично встановлено значення On. Щоб вимкнути цю функцію, скористайтеся кнопкою вибору.

" Ця функція може тривати довше, якщо одночасно виконується інша мережева функція.

" Ця можливість вимагає під'єднання до Інтернету.

# Аудіо- та відеофункції для людей із вадами зору чи слуху

Можна налаштувати функції для людей із вадами зору чи слуху.

## Запуск спеціальних функцій

 $\textcircled{a}$  >  $\textcircled{s}$  Settings > General > Accessibility

## Запуск Accessibility Shortcuts

Режим Accessibility Shortcuts забезпечує зручний доступ до спеціальних функцій. Щоб відобразити Accessibility Shortcuts, натисніть кнопку CC/VD. або натисніть та утримуйте щонайменше 1 секунду кнопку MUTE. Ви можете легко вмикати або вимикати такі функції як Voice Guide, Picture Off, Video Description, Caption, High Contrast, Enlarge, Multi-output Audio, Slow Button Repeat, Accessibility Settings тощо.

- $\ell$  На пульті Samsung Smart Remote натисніть та утримуйте кнопку  $+$ / $-$ (гучність) протягом принаймні 1 секунди.
- « Навіть якщо для параметра Voice Guide встановлено значення Off або вимкнено звук цієї функції, голосові підказки для функції Accessibility Shortcuts все ж надаються.
- " Меню швидкого доступу можуть не відображатися, залежно від моделі або регіону.

#### Увімкнення голосових підказок для людей із вадами зору

#### $\textcircled{a}$  >  $\textcircled{s}$  Settings > General > Accessibility > Voice Guide Settings

Можна увімкнути голосові підказки для параметрів меню з метою допомоги людям із вадами зору. Щоб увімкнути цю функцію, встановіть для параметра Voice Guide значення On. Коли ввімкнено функцію Voice Guide, виріб надає голосові вказівки щодо зміни каналу, регулювання гучності, інформації про поточні та майбутні програми, перегляду розкладу, інших функцій виробу й різноманітного вмісту в розділах Internet і Search.

Щоб увімкнути або вимкнути цей режим, виберіть Voice Guide, а тоді натисніть кнопку Select.

- $\bullet$  Для функції Voice Guide використовується мова, зазначена в меню Language виробу. Проте деякі мови не підтримуються функцією Voice Guide, навіть якщо вони є в списку Language виробу. Мова English підтримується завжди.
- $\ell$  Для отримання додаткових відомостей про параметри Language виробу див. розділ «[Зміна мови меню»](#page-90-0).

## Зміна гучності, швидкості, висоти тону й фонової гучності виробу функції Voice Guide

Можна змінити гучність, швидкість, висоту тону й фонову гучність виробу функції голосових вказівок.

#### Екран виробу вимкнеться, але відтворення звуку продовжуватиметься.

#### $\textcircled{a}$  >  $\textcircled{s}$  Settings > General > Accessibility > Picture Off

Вимкніть екран виробу й відтворюйте лише звук для зменшення загального енергоспоживання. Якщо натиснути кнопку на пульті ДК, відмінну від кнопок гучності й живлення, коли екран вимкнено, екран знову ввімкнеться.

## Білий текст на чорному тлі (висока контрастність)

### **6** > @ Settings > General > Accessibility > High Contrast

Можна автоматично змінювати екрани Smart Hub і меню налаштувань, так щоб на чорному фоні відображався білий текст, і змінювати прозорі меню виробу на непрозорі, щоб текст було легше читати.

**В Якщо режим High Contrast** увімкнено, окремі меню Accessibility недоступні.

## Увімкнення звуку для функції відеоопису

#### $\textcircled{a}$  >  $\textcircled{s}$  Settings > General > Accessibility > Video Description

Можна активувати аудіодовідник, який надає аудіоопис відеосцен для людей із вадами зору. Ця функція доступна лише для мовлення, яке підтримує таку послугу.

## Налаштування чорно-білого відтворення

#### $\textcircled{a}$  >  $\textcircled{s}$  Settings > General > Accessibility > Grayscale

Можна змінити колір екрана виробу на чорно-білий, щоб зменшити розмиття країв, спричинене кольорами.

- **Якщо режим Grayscale** увімкнено, окремі меню Accessibility недоступні.
- " Ця функція може не підтримуватися, залежно від моделі чи регіону.

## Збільшення шрифту (для людей із вадами зору)

## $\textcircled{a}$  >  $\textcircled{s}$  Settings > General > Accessibility > Enlarge

Можна збільшити розмір шрифту, який відображається на екрані. Щоб активувати цю функцію, встановіть для параметра Enlarge значення On.

## Показ супровідного тексту

#### $\textcircled{a}$  >  $\textcircled{s}$  Settings > General > Accessibility > Caption Settings

Щоб під час перегляду програм відображався супровідний текст, установіть для параметра Caption значення On.

- " Супровідний текст не відображається в програмах, які його не підтримують.
- " Ця функція не пов'язана з функціями контролю субтитрів із DVD- чи Blu-ray-програвачів. Для керування субтитрами з дисків DVD або Blu-ray використовуйте функцію субтитрів програвача дисків DVD або Blu-ray і пульт дистанційного керування такого програвача.

### Розділення екрана для відображення супровідного тексту

#### $\textcircled{a}$   $\rightarrow$   $\textcircled{s}$  Settings  $\rightarrow$  General  $\rightarrow$  Accessibility  $\rightarrow$  Caption Settings  $\rightarrow$  Separate Closed Caption

Супровідний текст можна відображати окремо від екрана трансляції.

## Вибір мови супровідного тексту

#### $\textcircled{a}$  >  $\textcircled{s}$  Settings > General > Accessibility > Caption Settings > Caption Mode

Default / CC1 ~ CC4 / Text1 ~ Text4

Застосовується, коли сигнал подається із зовнішнього пристрою до виробу. (Сумісність аналогової функції Caption з цифровими каналами залежить від сигналу, що транслюється.)

Default / Service1 ~ Service6 / CC1 ~ CC4 / Text1 ~ Text4

Працює з цифровими каналами. Ці функції можуть бути недоступні в режимі цифрового супровідного тексту (залежно від типу трансляції).

#### Налаштування параметрів, пов'язаних із цифровим супровідним текстом

#### $\textcircled{a}$  >  $\textcircled{s}$  Settings > General > Accessibility > Caption Settings > Digital Caption Options

#### Можна змінити колір шрифту, фоновий колір, розмір, розташування тощо.

- " Кольори й параметри непрозорості переднього плану та фону мають відрізнятися.
- Функція Position доступна лише для програм, що підтримують супровідний текст для трансляції.

## Використання виробу для прослуховування за допомогою пристроїв Bluetooth (для користувачів із вадами слуху)

### $\textcircled{a}$  >  $\textcircled{s}$  Settings > General > Accessibility > Multi-output Audio

Можна одночасно ввімкнути динамік виробу й навушники Bluetooth. Коли ця функція активна, можна встановити для навушників Bluetooth вищу гучність, ніж для динаміка продукту.

- " Ця функція може не підтримуватися залежно від моделі.
- Під час підключення навушників Bluetooth до виробу активується функція Multi-output Audio. Для отримання додаткових відомостей див. розділ «[Використання виробу для прослуховування за допомогою пристрою Bluetooth»](#page-79-0).

## Налаштування параметрів повторення для кнопок пульта дистанційного керування

#### $\textcircled{a}$  >  $\textcircled{s}$  Settings > General > Accessibility > Remote Button Repeat Settings

Можна налаштувати швидкість спрацьовування для кнопок пульта дистанційного керування так, що вони сповільнюються, коли ви безперервно тиснете та утримуєте їх. Спершу встановіть для параметра Slow Button Repeat значення On, тоді налаштуйте швидкість спрацьовування в пункті Repeat Interval.

## Використання голосових функцій

Ви можете змінити налаштування голосової функції.

#### Зміна налаштування голосових функцій

#### **6** > @ Settings > General > Voice

#### Можна змінити Voice Wake-up, Voice Hint, Bixby Voice settings і Bixby Profile Settings.

- " Ця функція може не підтримуватися, залежно від моделі чи регіону.
- " Для використання цієї функції необхідно, щоб виріб було підключено до Інтернету.
- $\bullet$  Функція Voice Wake-up може не підтримуватися, залежно від моделі чи регіону.

# Робота з іншими функціями

Можна переглянути інші функції.

#### <span id="page-90-0"></span>Зміна мови меню

 $\textcircled{a}$   $>$   $\textcircled{s}$  Settings  $>$  General  $>$  System Manager  $>$  Language

#### Встановлення пароля

#### $\textcircled{a}$  >  $\textcircled{s}$  Settings > General > System Manager > Change PIN

З'явиться вікно для введення PIN-коду. Введіть PIN-код. Введіть його ще раз для підтвердження. За замовчуванням вибрано PIN-код «0000».

" Якщо ви забули PIN-код, його можна скинути за допомогою пульта дистанційного керування. Коли виріб увімкнено, натисніть зазначені нижче кнопки на пульті ДК в показаному порядку, щоб скинути PIN-код до значення «0000».

На смарт-пульті ДК Samsung: Натисніть кнопку  $+$  / — (Гучність). > Збільшення гучності >  $\bigcirc$  > зменшення гучності  $\langle \rangle$  Э > Збільшення гучності > Э.

#### Вибір режиму користувача або режиму «магазин»

#### $\textcircled{a}$  >  $\textcircled{s}$  Settings > General > System Manager > Usage Mode

Можна налаштувати виріб на використання в торговому залі магазину, установивши налаштування Usage Mode на параметр Retail Mode.

- $\sum$  Для усіх інших режимів роботи виберіть Home Mode.
- **Використовуйте функцію Retail Mode** лише в магазині. Коли встановлено параметр **Retail Mode**, деякі функції вимкнено і налаштування виробу автоматично скидаються через заданий проміжок часу.
- " Ця функція може не підтримуватися залежно від моделі.

## Керування зовнішніми пристроями

#### **6** > @ Settings > General > External Device Manager > Device Connect Manager

Якщо під'єднати зовнішні пристрої, як-от мобільні пристрої чи планшети, підключені до тієї ж мережі, що й виріб, щоб мати змогу ділитися вмістом, можна переглянути список дозволених і підключених пристроїв.

#### ● Access Notification

Можна встановити, чи відображати сповіщення, коли до виробу намагається підключитися зовнішній пристрій, наприклад мобільний пристрій або планшет.

Device List

Керуйте списком зовнішніх пристроїв, зареєстрованих на виробі.

### Використання AirPlay

#### $\textcircled{a}$  >  $\textcircled{s}$  Settings > General > Apple AirPlay Settings

Функцію AirPlay можна використовувати для перегляду вмісту з пристроїв iPhone, iPad або Mac на екрані виробу.

" Ця функція може не підтримуватися залежно від моделі.

## Відновлення заводських параметрів виробу

#### **6** > © Settings > General > Reset

Можна відновити стандартні заводські значення всіх параметрів виробу.

Для отримання докладнішої інформації щодо функції Reset див. посібник користувача з комплекту постачання виробу.

# Примітки і застереження

Отримайте вказівки та інформацію, які слід прочитати після встановлення.

# Матеріал для ознайомлення перед використанням Apps

#### Прочитайте вказівки, перш ніж користуватися функцією Apps.

- Щоб завантажити нові програми за допомогою функції Apps, спершу увійдіть в обліковий запис Samsung.
- У зв'язку з характеристиками виробів, які підтримують послугу Samsung Smart Hub, а також через обмеження щодо доступного вмісту, певні функції, програми та послуги можуть бути недоступними для усіх пристроїв чи усіх регіонів. Щоб отримати докладнішу інформацію щодо певних пристроїв чи доступності вмісту, відвідайте сторінку http://www.samsung.com. Послуги та вміст може бути змінено без повідомлення.
- Компанія Samsung не несе юридичної відповідальності за будь-які перерви в роботі служби з вини постачальника послуг із будь-яких причин.
- Послуги можуть надаватись лише англійською мовою; доступний вміст може різнитися, залежно від регіону.
- Докладніше про програми читайте на веб-сторінці відповідного постачальника послуг.
- Нестабільне з'єднання з Інтернетом може спричинити затримки та перерви у роботі. Крім того, програми можуть автоматично вимикатись залежно від мережі. Якщо таке станеться, перевірте під'єднання до Інтернету і повторіть спробу.
- Програми і оновлення можуть бути недоступними.
- Вміст програм може бути змінено постачальником послуг без повідомлення.
- Конкретні послуги можуть відрізнятися залежно від версії програми, установленої на виробі.
- Функції програм можуть змінюватися залежно від майбутніх версій програми. У такому разі прочитайте довідник програми або відвідайте веб-сайт постачальника послуг.
- У деяких програмах, залежно від політики постачальника послуг, багатозадачність не підтримується.

# Матеріал для ознайомлення перед використанням функції Internet

Перш ніж користуватися функцією Internet, ознайомтеся із викладеною нижче інформацією.

- Завантаження файлу не підтримується.
- Можливо, функція Internet не матиме доступу до певних веб-сайтів, зокрема, до веб-сайтів, якими оперують певні компанії.
- Виріб не підтримує відтворення Flash-відео.
- Послуга електронної комерції для придбання товарів в Інтернеті не підтримується.
- Елемент керування ActiveX не підтримується.
- Підтримується обмежена кількість шрифтів. Певні символи можуть не відображатися належним чином.
- Виконання команд на пульті дистанційного керування або на екрані може тимчасово затримуватись під час завантаження веб-сторінки.
- Сторінки можуть завантажуватися з затримкою або повністю призупинитися залежно від системучасниць.
- Функції копіювання і вставляння не підтримуються.
- Під час написання електронного листа чи звичайного повідомлення окремі функції, наприклад вибір розміру шрифту чи кольору, можуть бути недоступними.
- Існують обмеження щодо кількості закладок і розміру файлу журналу, які можна зберегти.
- Можна відкривати обмежену кількість вікон.
- Швидкість роботи в мережі залежить від стану мережі.
- Історія перегляду зберігається від найпізнішої до найранішої дати, і спершу перезаписується найраніша дата.
- Залежно від типу підтримуваних відео-/аудіокодеків, окремі відео- та аудіофайли HTML5 можуть не відтворюватися.
- Відеовміст від постачальників потокового вмісту, оптимізованого для комп'ютера, може не відтворюватися належним чином нашим браузером Internet.

## Прочитайте перед налаштуванням бездротового інтернет-з'єднання.

#### Застереження щодо бездротового інтернет-з'єднання

- Цей виріб підтримує протоколи зв'язку IEEE 802.11 a /b /g /n /ac. Samsung рекомендує використовувати протокол IEEE 802.11n. Відеофайли, що зберігаються на пристроях, підключених до виробу через мережу Home Network, можуть відтворюватися з затримками.
	- $\blacktriangleright$  Деякі протоколи зв'язку IEEE 802.11 можуть не підтримуватися залежно від моделі або географічного регіону.
- Для використання бездротового Інтернету необхідно підключити виріб до бездротової точки доступу або модема. Якщо бездротова точка доступу підтримує DHCP, виріб може використовувати DHCP або статичну IP-адресу для підключення до бездротової мережі.
- Більшість бездротових мереж мають додаткову систему безпеки. Щоб увімкнути систему безпеки бездротової мережі, слід створити пароль за допомогою символів і чисел. Цей пароль потрібен для під'єднання до захищеної точки доступу.

#### Протоколи безпеки бездротової мережі

Виріб підтримує лише вказані нижче протоколи системи безпеки бездротової мережі. Виріб не може підключитися до несертифікованої бездротової точки доступу.

- Режими автентифікації: WEP, WPAPSK, WPA2PSK
- Типи шифрування: WEP, TKIP, AES

Відповідно до технічних умов сертифікації Wi-Fi вироби Samsung не підтримують захист шифруванням WEP або TKIP в мережах, які працюють у режимі 802.11n. Якщо бездротова точка доступу підтримує WPS (Wi-Fi Protected Setup), можна підключити виріб до мережі за допомогою РВС (налаштування натисканням кнопки) або PIN-коду (персональний ідентифікаційний номер). WPS автоматично налаштує ключі SSID і WPA.

# Важливі відомості щодо відтворення фото, відео та музичних файлів

Прочитайте цю інформацію, перш ніж відтворювати мультимедійний вміст.

### Обмеження щодо використання фотографій, відео- та аудіофайлів

- Виріб підтримує лише USB-пристрої Mass Storage Class (MSC). MSC це позначення класу зовнішніх накопичувальних пристроїв. До пристроїв MSC належать жорсткі диски, пристрої читання флеш-карток і цифрові камери (USB-концентратори не підтримуються.) Такі пристрої слід під'єднувати безпосередньо до роз'єму USB. Якщо USB-пристрій підключено за допомогою кабелю-подовжувача USB, виріб може не розпізнати пристрій або не прочитати записані на ньому файли. Не від'єднуйте пристрої USB під час передачі файлів.
- Певні цифрові камери й аудіопристрої можуть бути несумісні з виробом.
- Виріб підтримує файлові системи FAT, exFAT і NTFS.
- У списку мультимедійного вмісту виріб може відображати до 1000 файлів у кожній папці. Якщо на пристрої USB знаходиться понад 8000 файлів і папок, окремі файли і папки можуть бути недоступними.
- Залежно від методу шифрування, певні файли можуть не відтворюватися на виробі.
- Певні файли підтримуються не всіма моделями.

# Підтримувані субтитри

#### Формати субтитрів

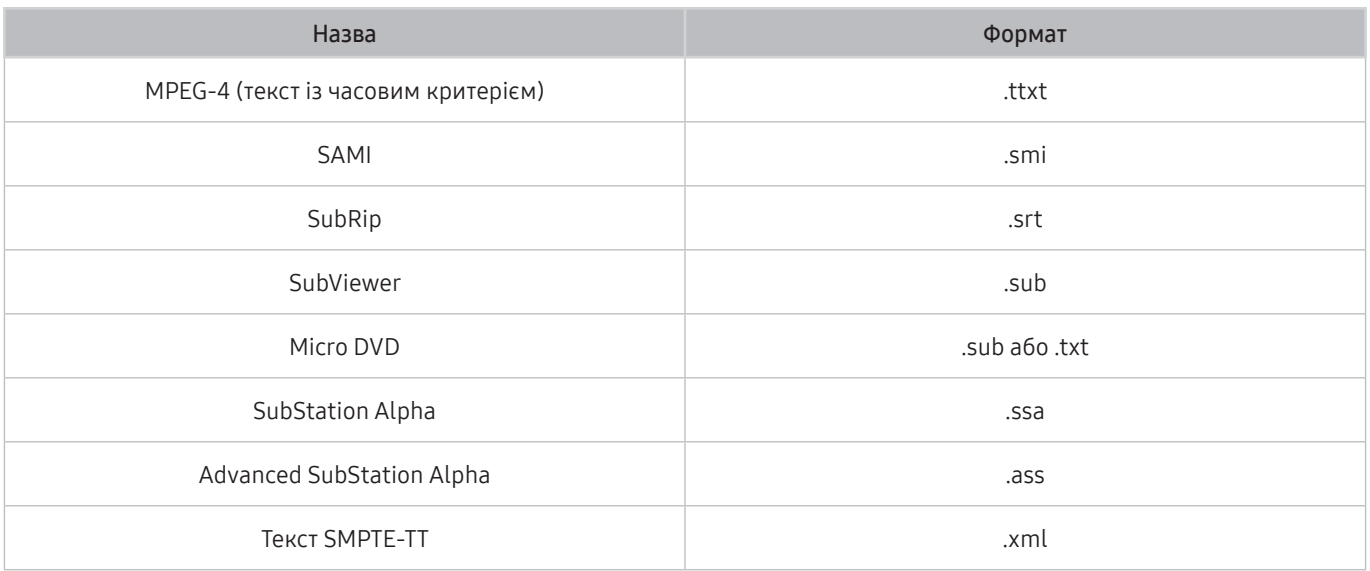

#### Відеоформати з субтитрами

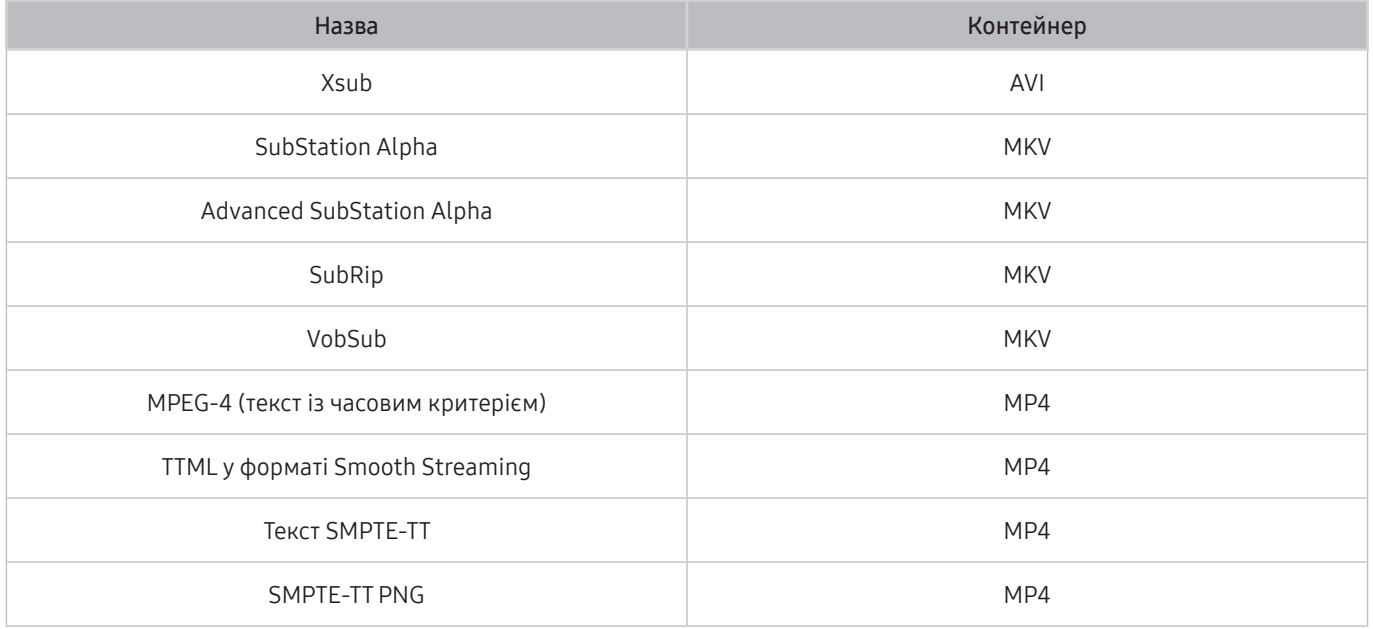

# Підтримувані формати зображення і роздільна здатність

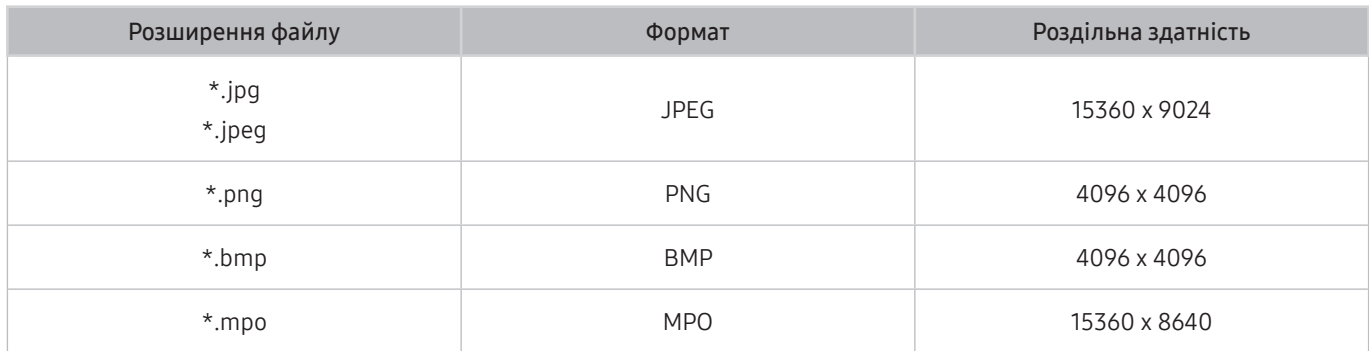

" Формат MPO підтримується частково.

## Підтримувані аудіоформати і кодеки

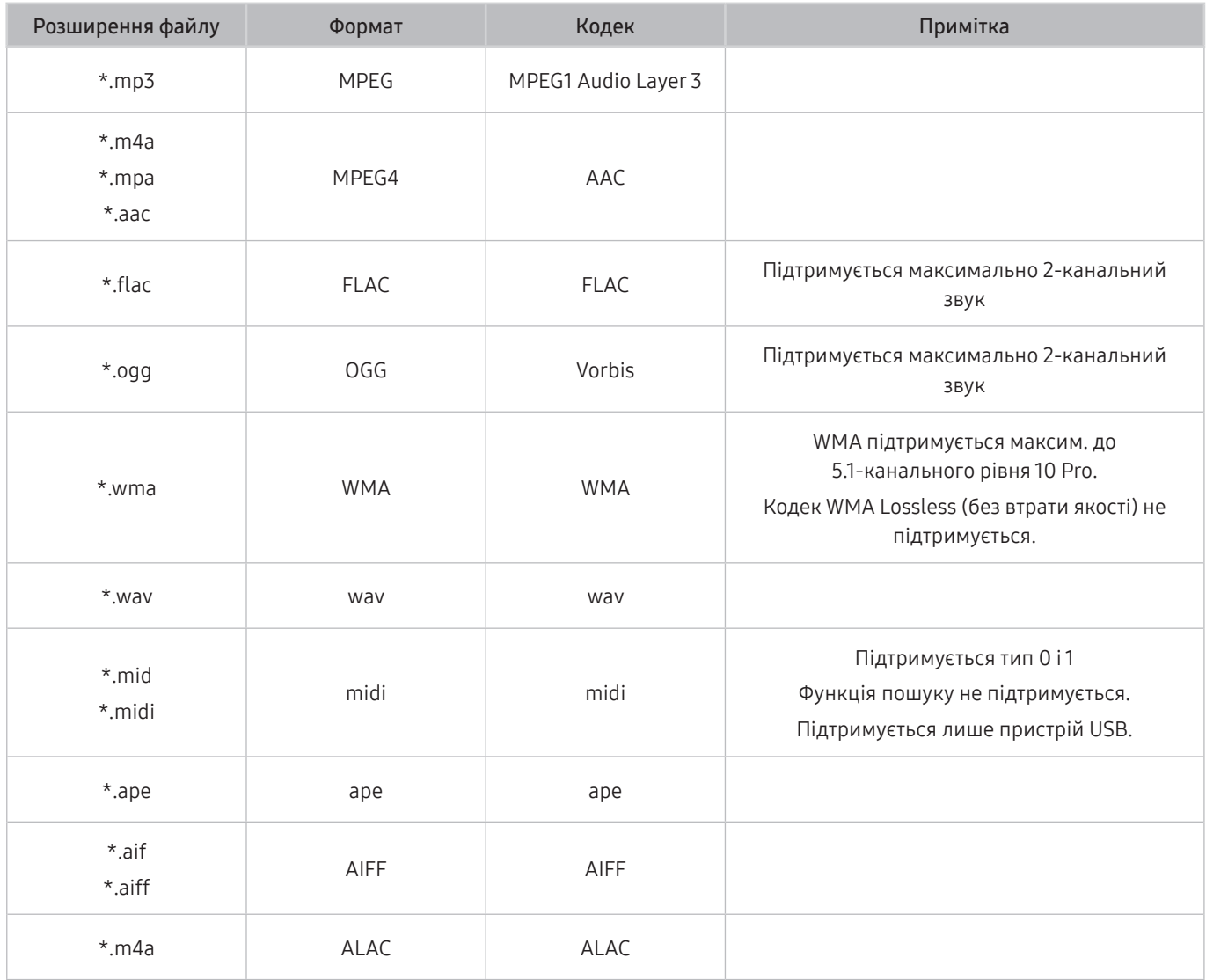

# Підтримувані відеокодеки

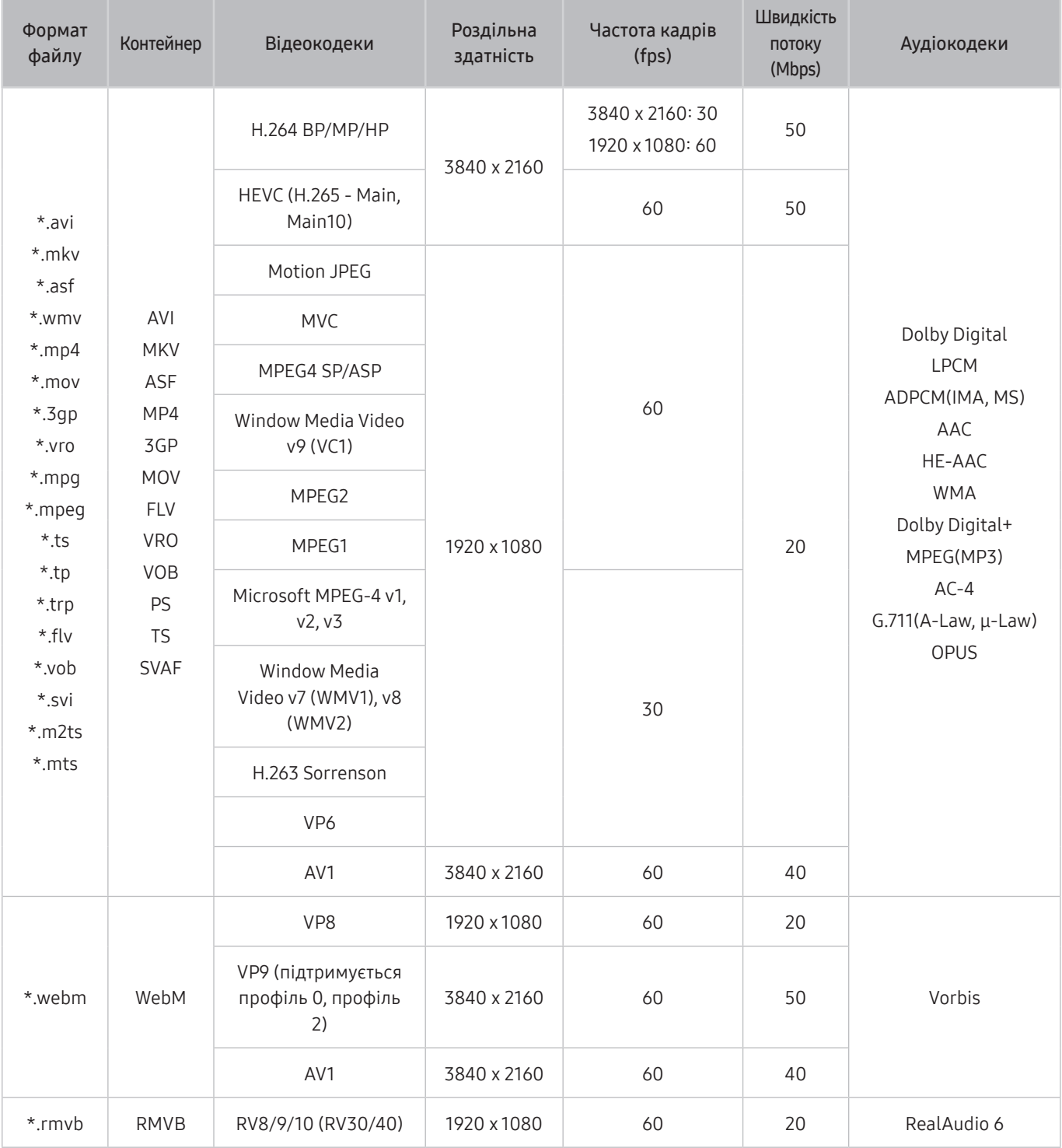

#### Інші обмеження

- Якщо із вмістом щось негаразд, кодеки можуть не працювати належним чином.
- Якщо вміст або контейнер містять помилку, відеовміст не відтворюватиметься або не відтворюватиметься належним чином.
- Звук або відео можуть не відтворюватися, якщо їхня стандартна бітова швидкість передавання даних/ частота кадрів перевищує параметри сумісності DivX.
- Якщо покажчик містить помилку, функція пошуку не працюватиме.
- Відео може не відтворюватися через мережу належним чином, що пов'язано зі швидкістю передачі даних.
- Деякі USB-пристрої або цифрові камери можуть бути несумісними з виробом.
- Кодек HEVC доступний лише для контейнерів MKV /MP4 / TS.
- Кодек MVC підтримується частково.

#### Відеодекодери

- H.264 UHD підтримується до рівня 5.1, а H.264 FHD підтримується до рівня 4.1 (виріб не підтримує FMO/ ASO/RS).
- HEVC UHD підтримується до рівня 5.1, а HEVC FHD підтримується до рівня 4.1.
- VC1 AP L4 не підтримується.
- GMC 2 чи пізнішої версії не підтримується.

#### Аудіодекодери

- WMA підтримується до 5.1-канального рівня 10 Pro, профіль М2.
- WMA1, WMA без втрат / голосовий режим не підтримується.
- **QCELP та AMR NB/WB не підтримуються.**
- Vorbis підтримує максимально 5.1-канальний звук.
- Dolby Digital+ підтримує 5,1-канальний звук.
- Підтримувані частоти вибірки: 8, 11,025, 12, 16, 22,05, 24, 32, 44,1 і 48 кГц; значення залежить від кодека.

# Прочитайте після встановлення виробу

Після встановлення виробу прочитайте цю інформацію.

## <span id="page-100-0"></span>Формат зображення і вхідні сигнали

До поточного джерела буде застосовано налаштування Picture Size. Застосоване налаштування Picture Size використовуватиметься щоразу, коли ви вибиратимете це джерело сигналу, поки ви його не зміните.

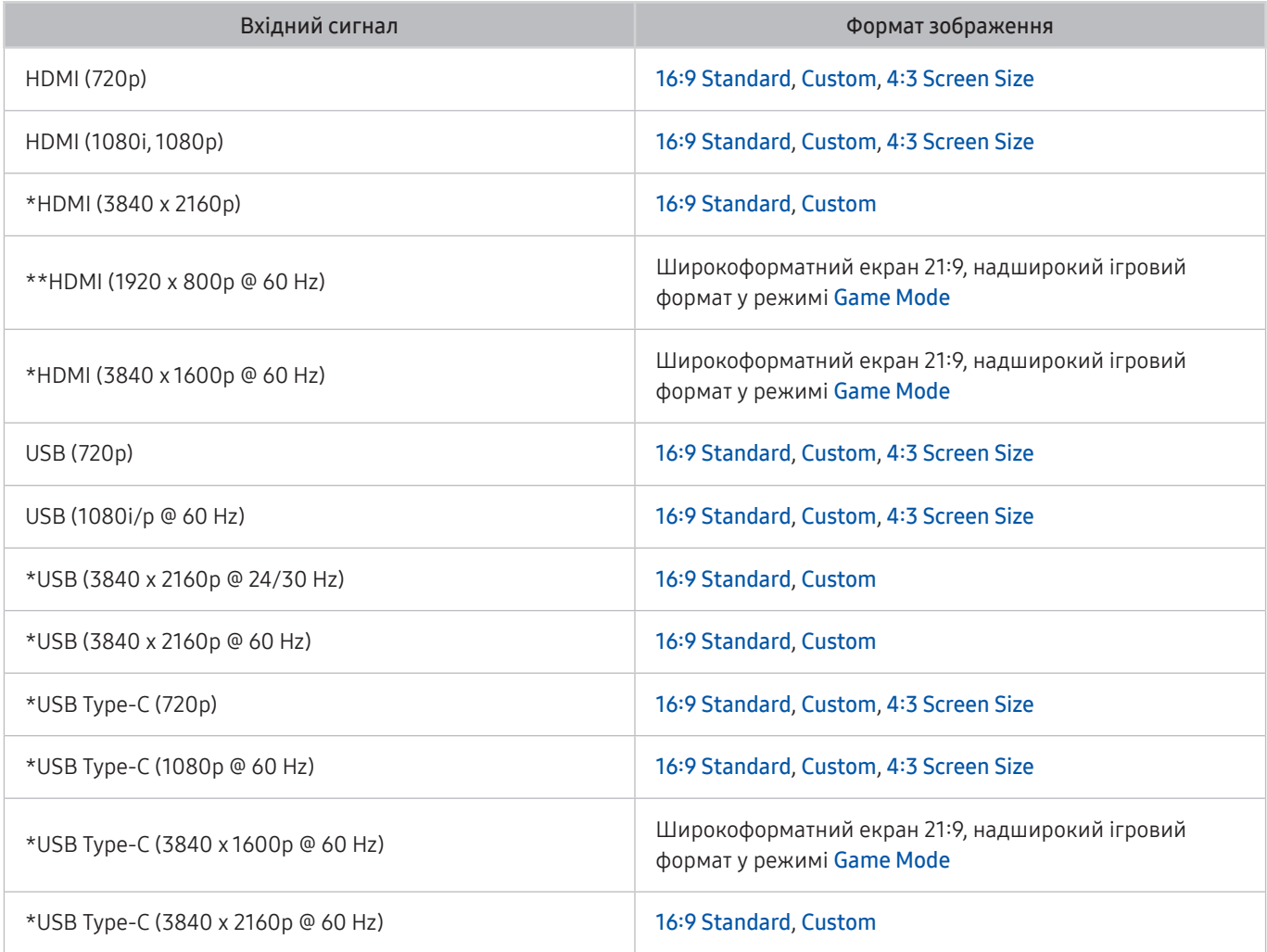

" \*: цей вхідний сигнал підтримується виробами серії M7.

- " Вхідні роз'єми зовнішніх пристроїв можуть різнитися, залежно від моделі та регіону.
- Доступність функції Picture Mode залежить від зовнішнього пристрою.
- $\blacktriangleright$  Якщо розмір екрана не вдається змінити на «Широкоформатний екран 21:9» або Ultrawide Game View, потрібно змінити роздільну здатність екрана зовнішнього пристрою.
- $\bullet$  Параметр Ultrawide Game View доступний лише на пристроях-джерелах, що підтримують вихід у форматі 21:9, і може функціонувати по-різному залежно від гри або вмісту, що відображається на екрані. Щоб перевірити, чи доступна функція Ultrawide Game View, активуйте цю функцію і перевірте, чи може встановлюватися для роздільної здатності екрану значення 3840 x 1600.

## Встановлення замка проти крадіжок

Замок для захисту від крадіжок — це фізичний пристрій, який використовується для запобігання крадіжкам. Знайдіть гніздо для замка на задній панелі виробу. Поруч із гніздом є значок  $\mathbb R$ . Для використання замка обкрутіть кабель навколо предмета, який є заважким для перенесення, а потім пропустіть його крізь гніздо для замка на виробі. Замок продається окремо. Спосіб застосування замка може різнитися залежно від моделі. Для отримання додаткової інформації див. посібник користувача замка.

" Ця функція може не підтримуватися, залежно від моделі чи регіону.

# <span id="page-101-0"></span>Підтримувані значення роздільної здатності для вхідних сигналів UHD

Перевірте значення підтримуваної роздільної здатності для вхідних сигналів UHD.

- Роздільна здатність: 3840 x 2160p
- " Ця функція підтримується в телевізорах серії M7.

## Якщо для параметра Input Signal Plus задано значення Off

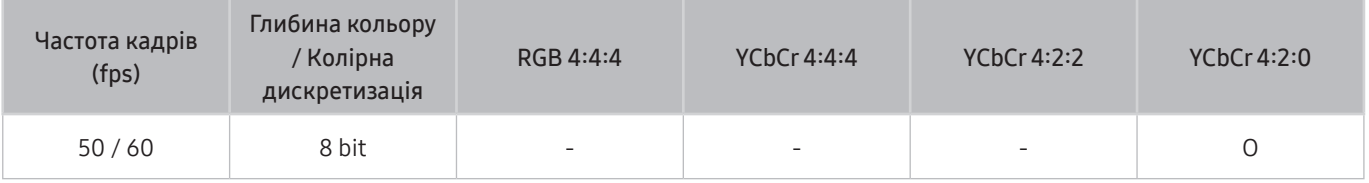

## Якщо для параметра Input Signal Plus задано значення On

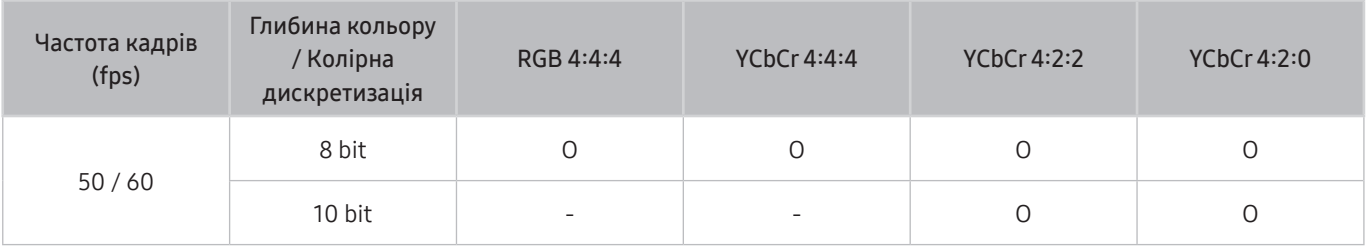

 $\bullet$  YCbCr 4:2:0 не підтримується для USB-C.

# Прочитайте, перш ніж підключати комп'ютер (підтримувані значення роздільної здатності)

#### Перевірте значення підтримуваної роздільної здатності для вхідних сигналів ПК.

У разі підключення виробу до комп'ютера встановіть для його відеокарти одне зі стандартних значень роздільної здатності, наведених у таблицях нижче або на наступних сторінках. Виріб автоматично змінить відображення відповідно до вибраної роздільної здатності. Зауважте, що оптимальні та рекомендовані значення роздільної здатності такі: 3840 x 2160 за частоти 60 Hz (серія M7 ) та 1920 x 1080 за частоти 60 Hz (серія M5). Якщо вибрати значення роздільної здатності, якого немає в таблицях, це може призвести до відображення порожнього екрана чи увімкнення сенсора пульта дистанційного керування. Відомості щодо сумісних значень роздільної здатності шукайте у посібнику користувача графічної карти.

Первинна роздільна здатність становить 3840 х 2160 за частоти 60 Hz, коли для параметра Input Signal Plus встановлено значення On. Апаратна роздільна здатність складає 3840 x 2160 за частоти 30 Hz із налаштуванням для параметра Input Signal Plus значення Off.

| <b>VESA DMT</b> |
|-----------------|
|                 |

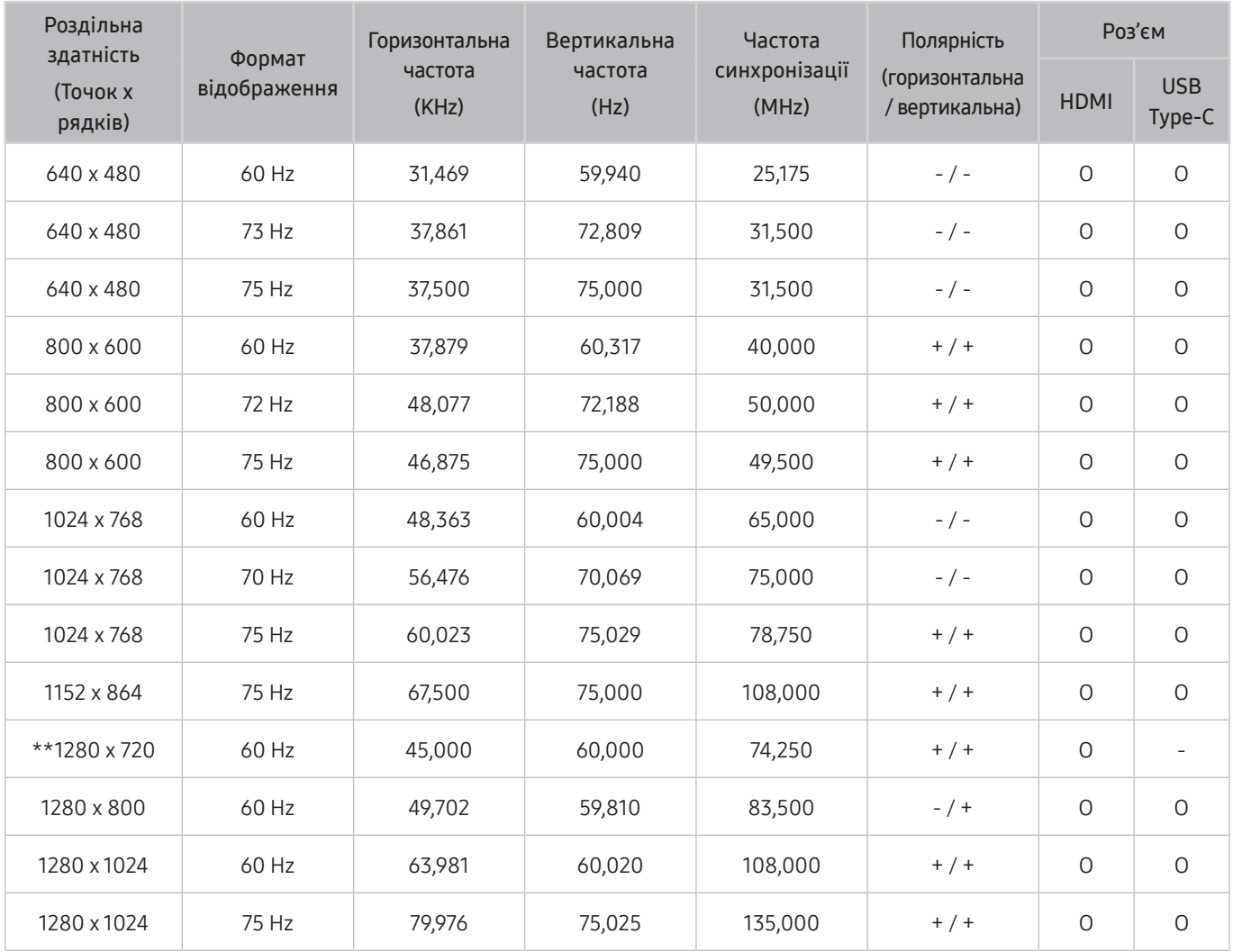

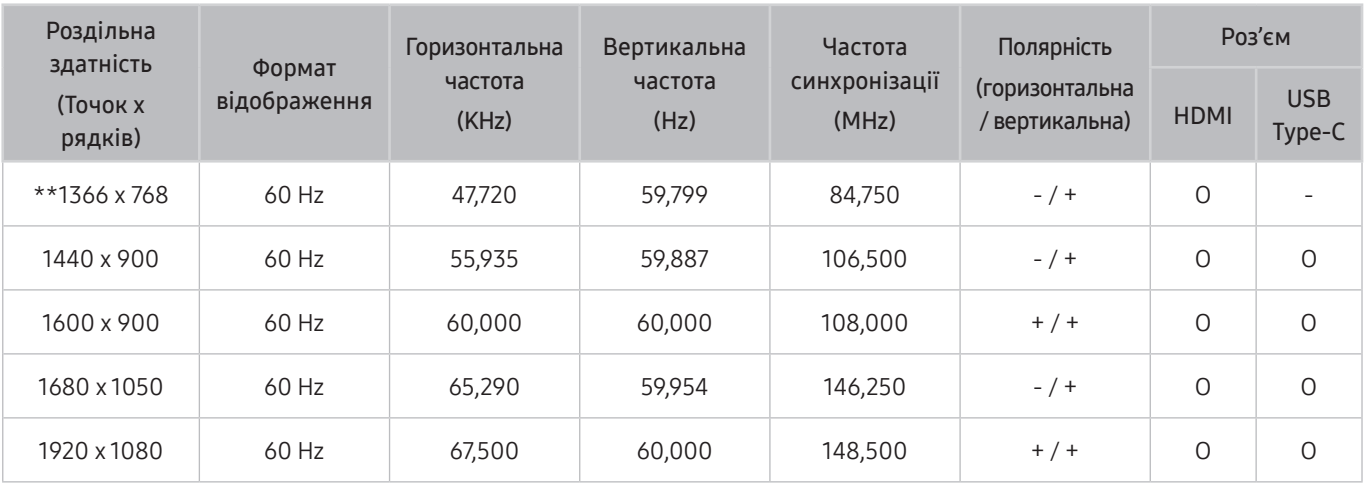

# VESA CVT

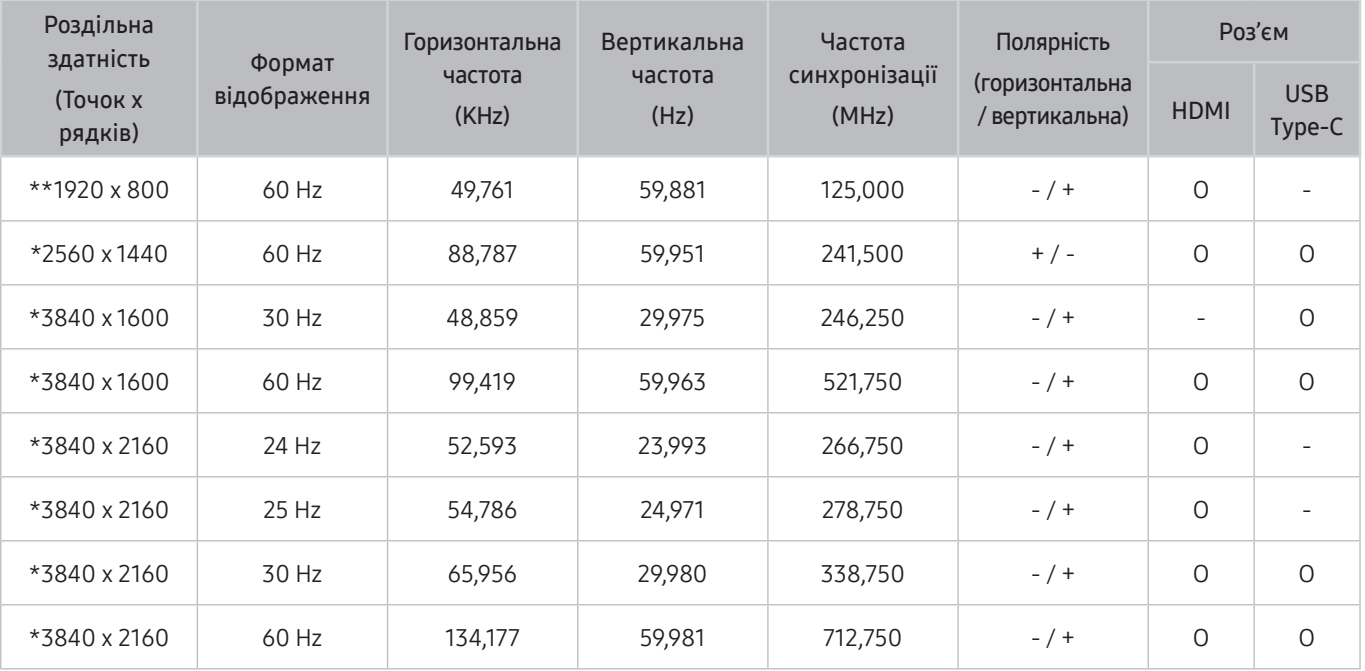

 $\sum$  \*: цей вхідний сигнал підтримується виробами серії М7.

# Підтримувані значення роздільної здатності для відеосигналів

Перевірте значення підтримуваної роздільної здатності для відеосигналів.

## CTA-861

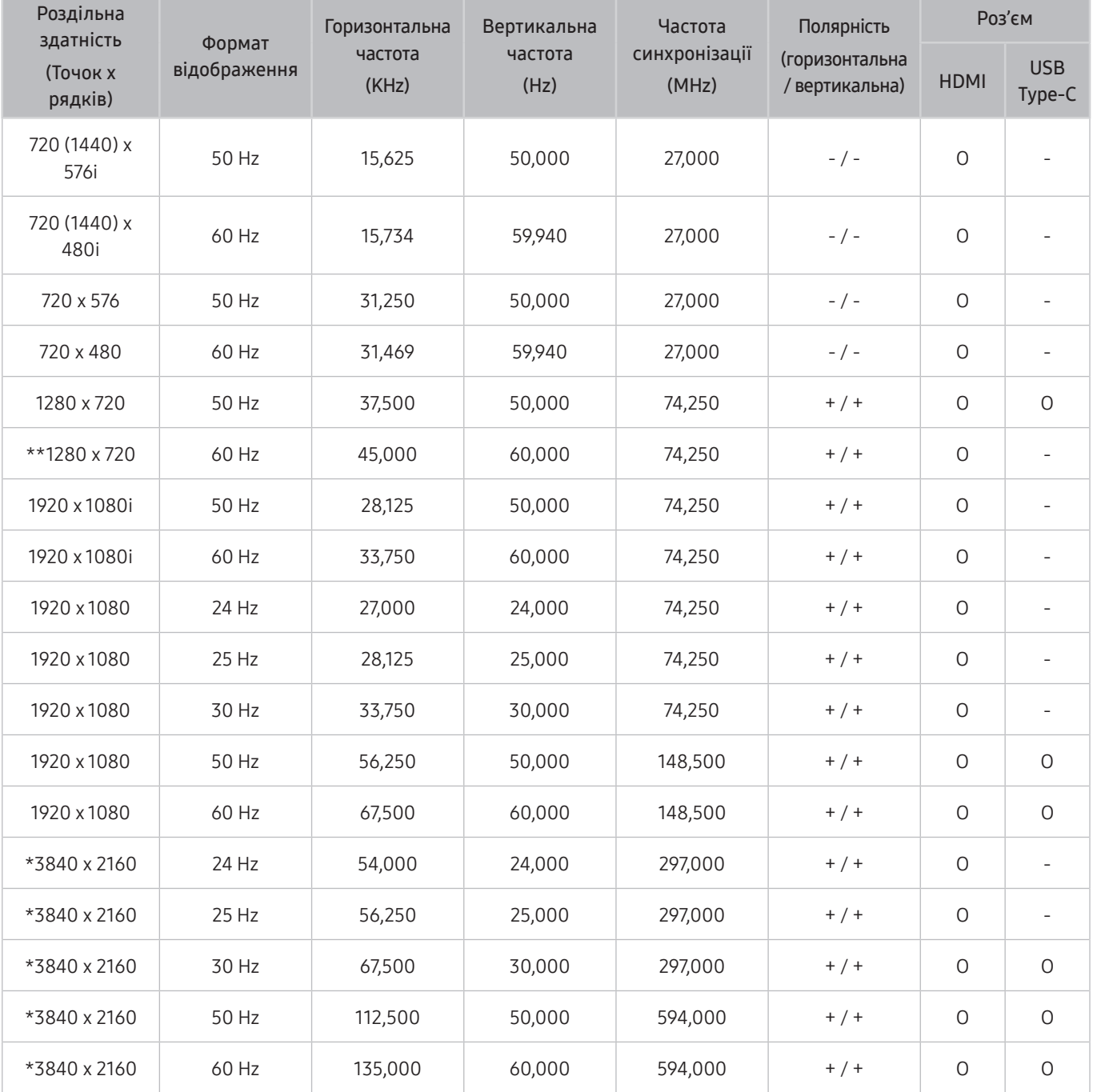

 $\sum$  \*: цей вхідний сигнал підтримується виробами серії М7.

## Список графічних карт, що підтримують стандарт HDR10

Стандарт HDR10 доступний лише на системах Windows 10, які мають графічні карти, що підтримують керування цифровими правами обладнання PlayReady 3.0 (для захищеного вмісту широкого динамічного діапазону). Використовуйте для стандарту HDR10 графічні карти, зазначені нижче.

- NVIDIA GeForce 1000 series або новішої
- AMD Radeon™ RX 400 series або новішої
- Intel UHD Graphics 600 series або новішої
- " Рекомендується використовувати графічну плату, яка підтримує декодування 10-розрядного відео з апаратним прискоренням для відеокодеків широкого динамічного діапазону.

# <span id="page-107-0"></span>Прочитайте, перш ніж користуватися пристроями Bluetooth

Прочитайте цю інформацію, перш ніж користуватися пристроєм Bluetooth.

 $\bullet$  Ця функція може не пілтримуватися, залежно віл молелі чи регіону.

#### Обмеження щодо користування функцією Bluetooth

- Не можна використовувати пристрої Bluetooth і функцію Wi-Fi Speaker Surround Setup одночасно.
- Залежно від пристроїв Bluetooth, можуть мати місце проблеми з сумісністю. (Залежно від середовища гарнітура для мобільних пристроїв може бути недоступною).
- Можуть ставатися помилки синхронізації руху губами з мовленням.
- Залежно від відстані між виробом і пристроєм Bluetooth, зв'язок між ними може розірватися.
- Пристрій Bluetooth може гудіти або не працювати належним чином у таких випадках:
	- У разі контакту якої-небудь частини тіла з системою прийому/передавання пристрою Bluetooth або виробу.
	- коли роботу пристрою блокують перешкоди, такі як стіни, кути або офісні перегородки;
	- коли на роботу пристрою впливають електричні перешкоди від інших пристроїв, які працюють в тому самому частотному діапазоні, зокрема медичного обладнання, мікрохвильових печей і бездротових локальних мереж.
- Якщо проблему не вдається вирішити, рекомендовано використовувати дротове з'єднання.
	- Роз'єм HDMI (ARC)
# Встановлення програмного забезпечення

## Easy Setting Box **Easy Setting Box**

Технологія Easy Setting Box дає змогу поділити екран виробу на кілька секцій.

Щоб установити останню версію Easy Setting Box, завантажте її з вебсайту Samsung (http://www.samsung.com).

- " Якщо не перезавантажити комп'ютер після інсталяції, програмне забезпечення може не працювати належним чином.
- " Піктограма Easy Setting Box може не відображатися залежно від системи комп'ютера та технічних характеристик виробу.
- " Якщо піктограма програми не з'явиться, натисніть клавішу F5.

### Обмеження і проблеми, пов'язані зі встановленням програми

На встановлення програми Easy Setting Box можуть вплинути графічна карта, материнська плата та мережеве середовище.

#### Вимоги до системи

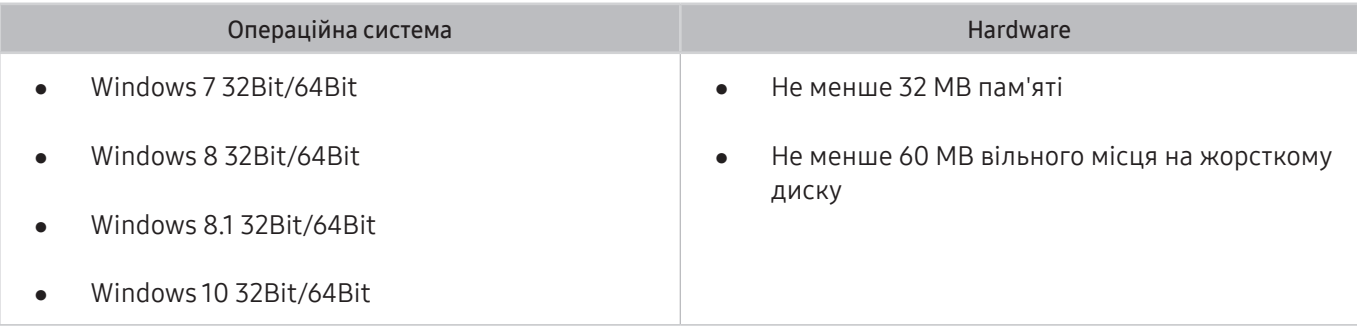

### Встановлення драйвера

Щоб установити останню версію драйвера виробу, завантажте її з вебсайту Samsung (http://www.samsung.com).

" Встановивши драйвери для цього виробу, можна встановити оптимальну роздільну здатність і частоту оновлення екрана.

# Усунення несправностей

Якщо під час використання виробу у вас виникла проблема, ви можете отримати доступ до різноманітних рішень під час перегляду. Якщо проблему не описано в розділі «Усунення несправностей», або зверніться в центр обслуговування Samsung.

### Проблеми із зображенням

Якщо під час використання виробу виникла проблема з зображенням, нижченаведені дії можуть допомогти вирішити її.

### Перевірка зображення

#### **to** >  $\circledR$  Settings > Support > Device Care > Self Diagnosis > Picture Test

Перш ніж переглядати нижченаведений список проблем та їх рішень, запустіть функцію Picture Test, щоб з'ясувати, чи пов'язана причина проблеми з виробом. Функція Picture Test дає змогу відобразити зображення високої чіткості, яке можна перевірити на наявність помилок.

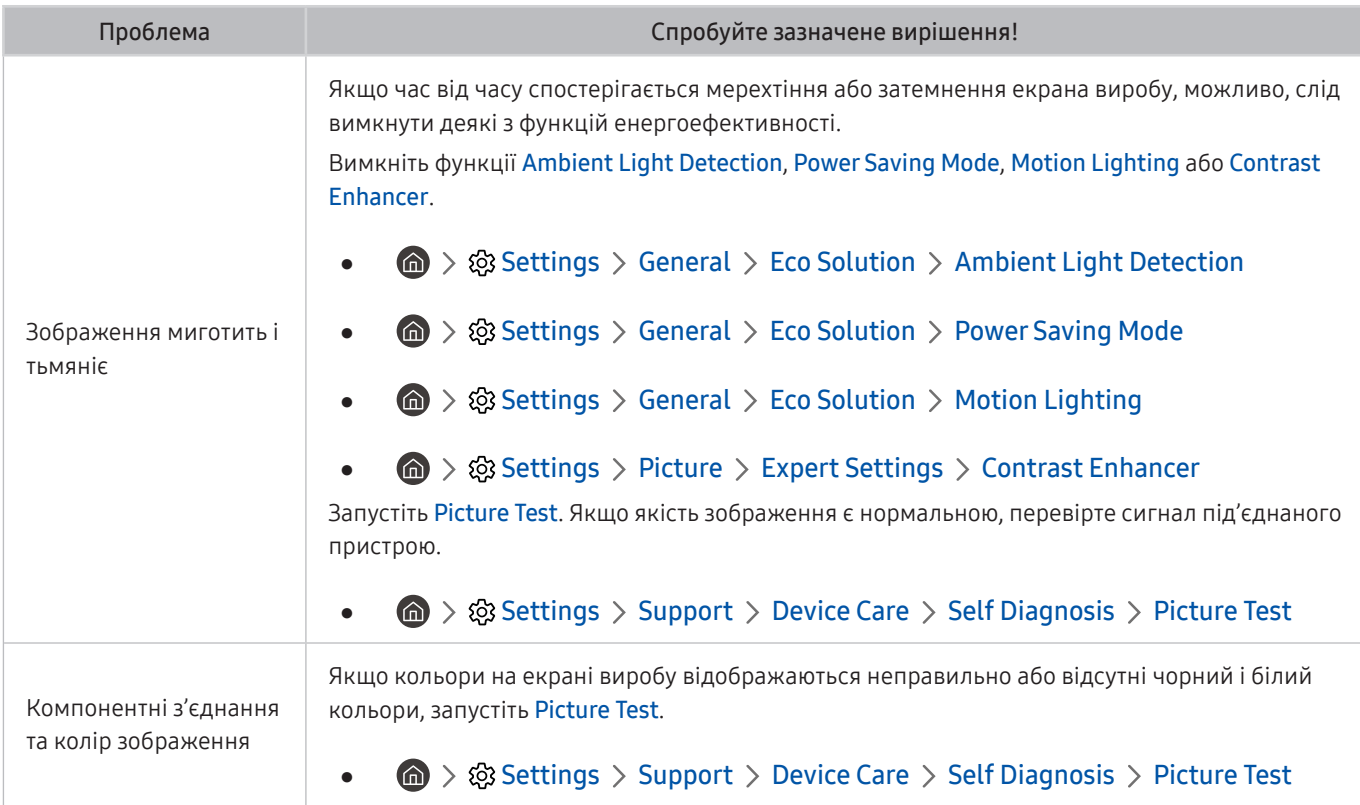

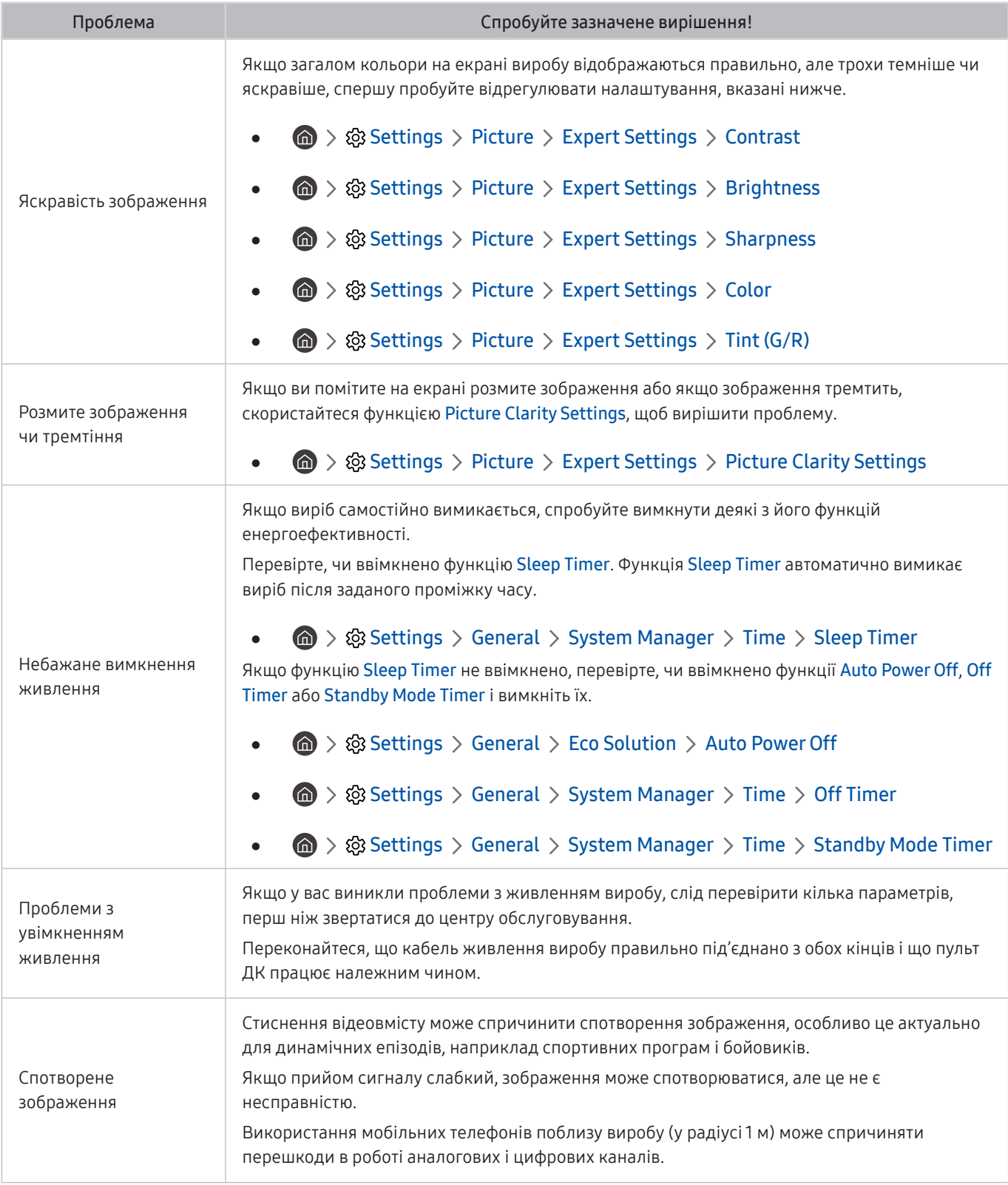

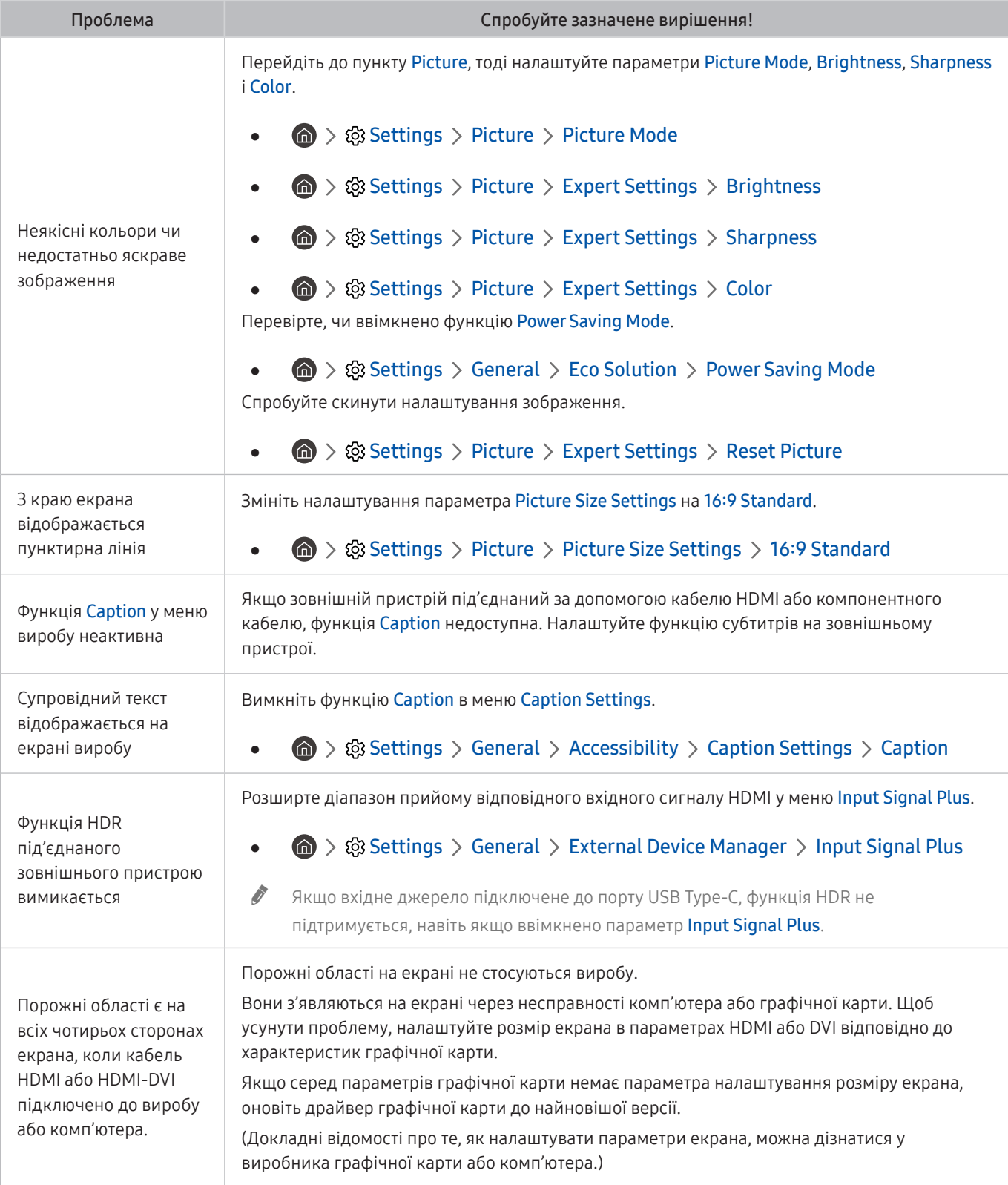

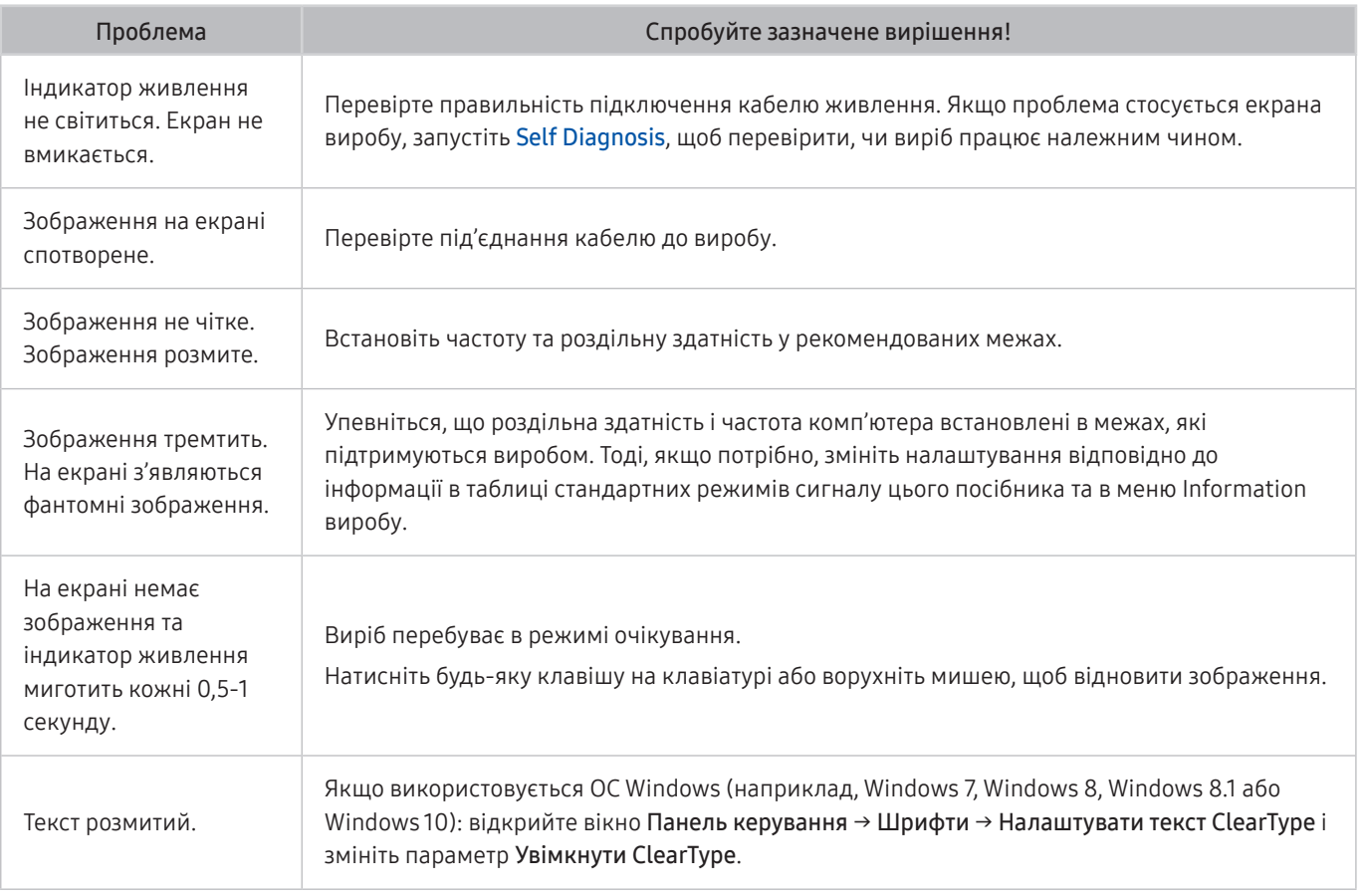

" Якщо тестове зображення не відображається або спостерігаються шуми чи спотворення, це може вказувати на проблему з виробом. Зателефонуйте у центр обслуговування Samsung.

" Якщо тестовий малюнок відображається належним чином, можливо, проблема пов'язана із зовнішнім обладнанням. Перевірте підключення.

Якщо проблема не зникає, перевірте меню Signal Information або перегляньте посібник користувача для зовнішнього пристрою.

### Проблеми зі звуком та шум

Якщо під час використання виробу виникла проблема зі звуком, нижченаведені дії можуть допомогти вирішити її.

### Перевірка звуку

#### **圖** > @ Settings > Support > Device Care > Self Diagnosis > Sound Test

Якщо виріб програє мелодію Sound Test без спотворень, проблема може бути пов'язана з зовнішнім пристроєм або потужністю сигналу трансляції.

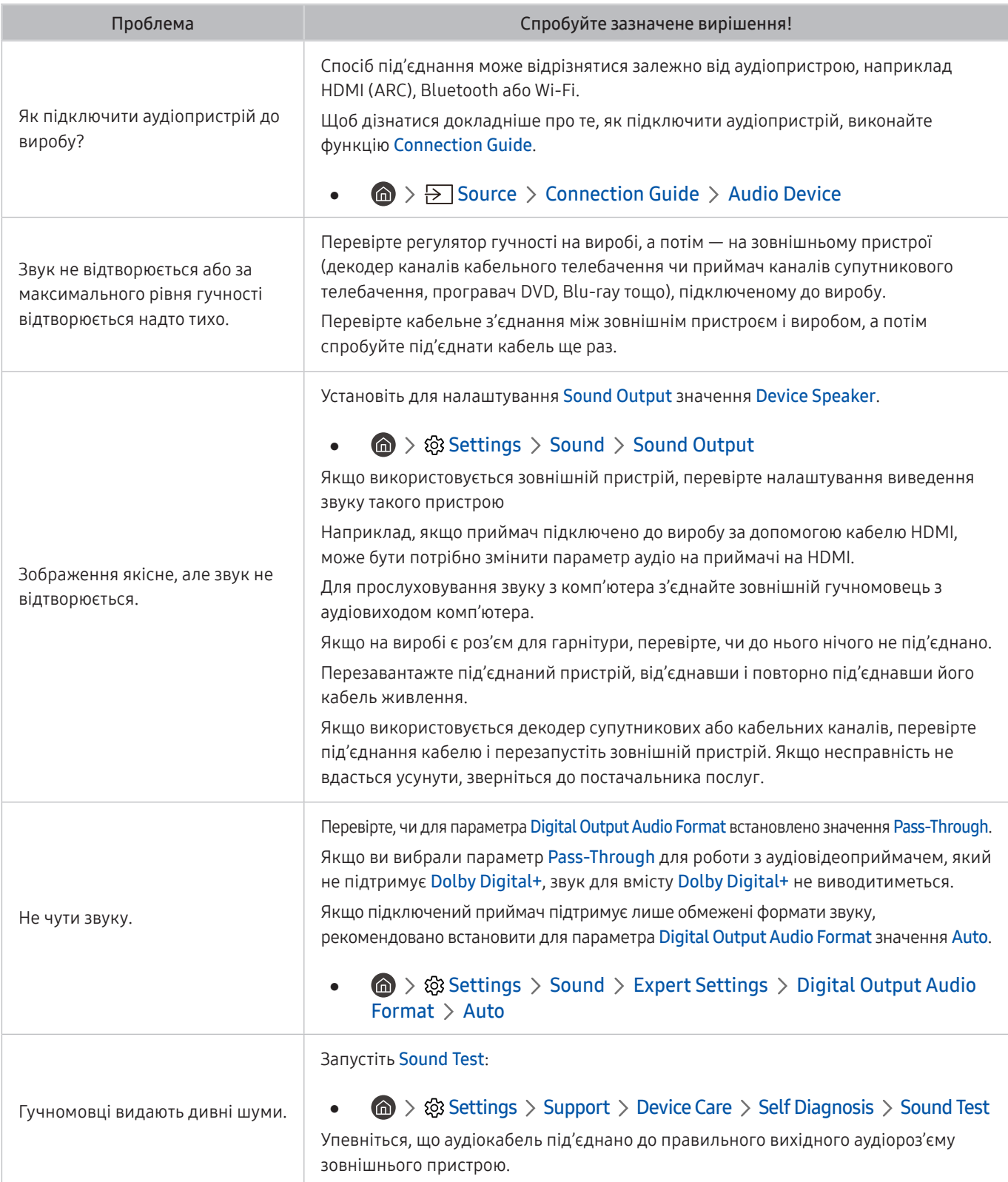

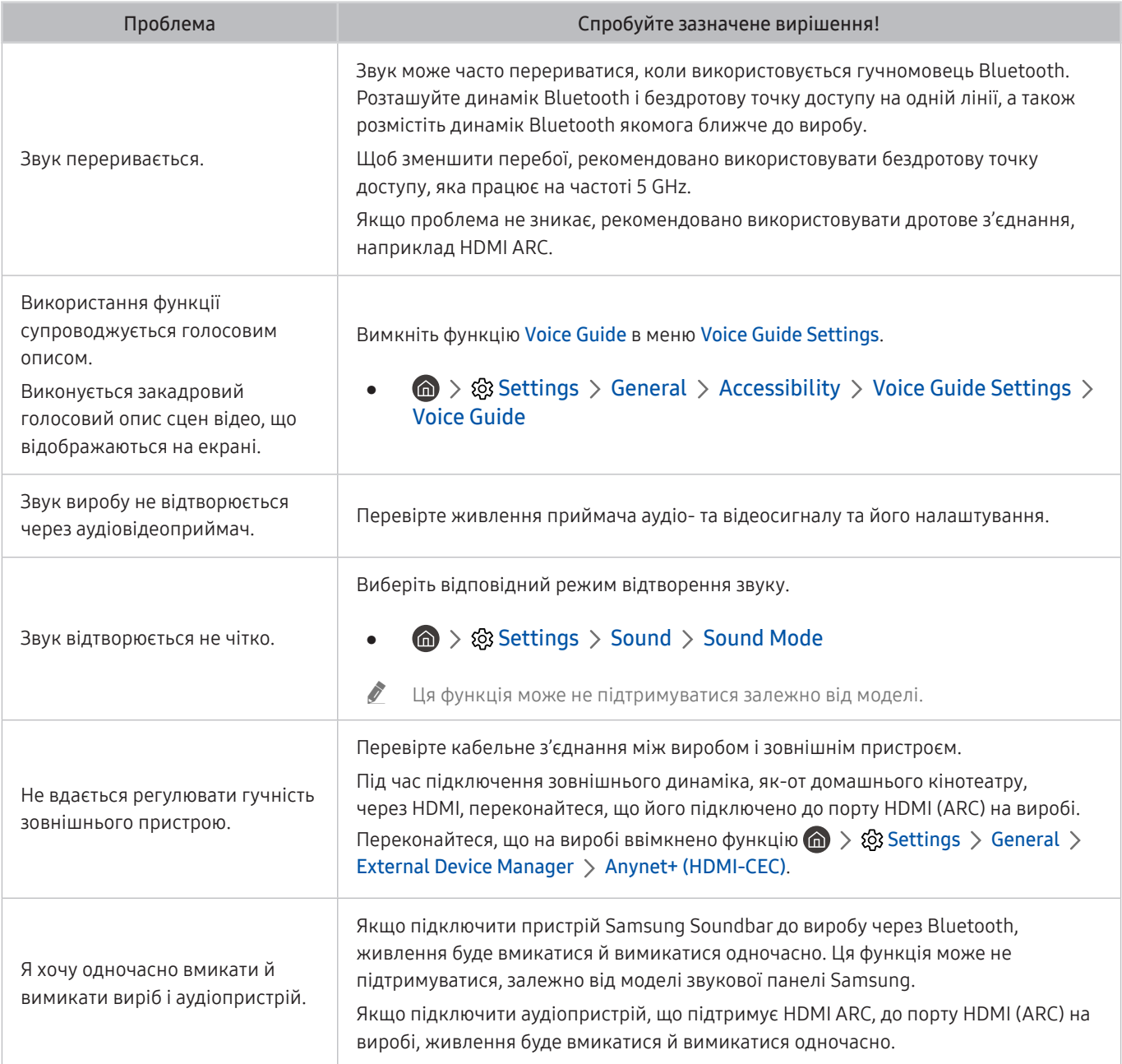

### Проблеми з під'єднанням зовнішніх пристроїв

Якщо під час використання виробу виникла проблема з підключенням до зовнішнього пристрою, як-от комп'ютера, ігрової консолі чи мобільного пристрою, нижченаведені дії можуть допомогти вирішити її.

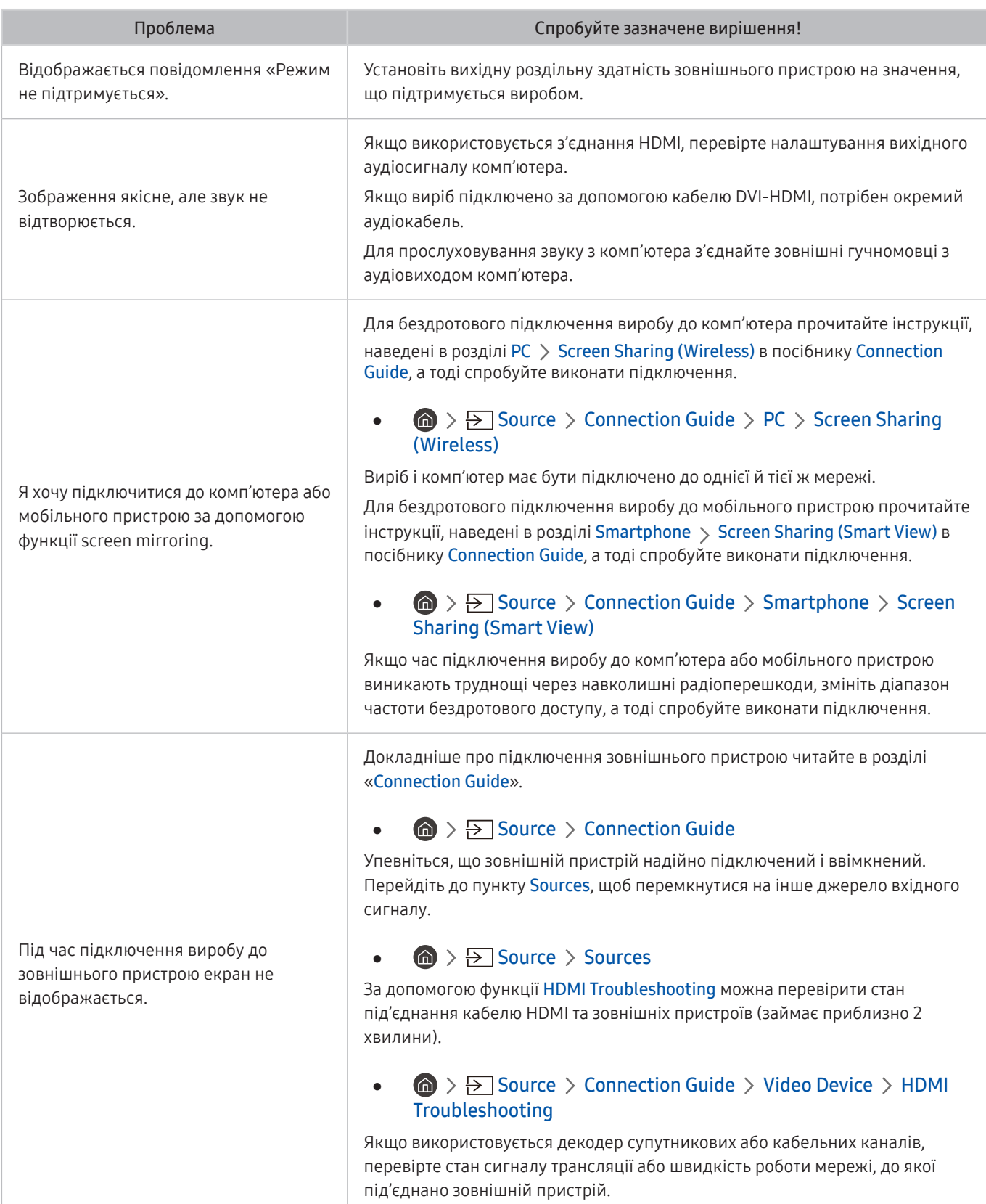

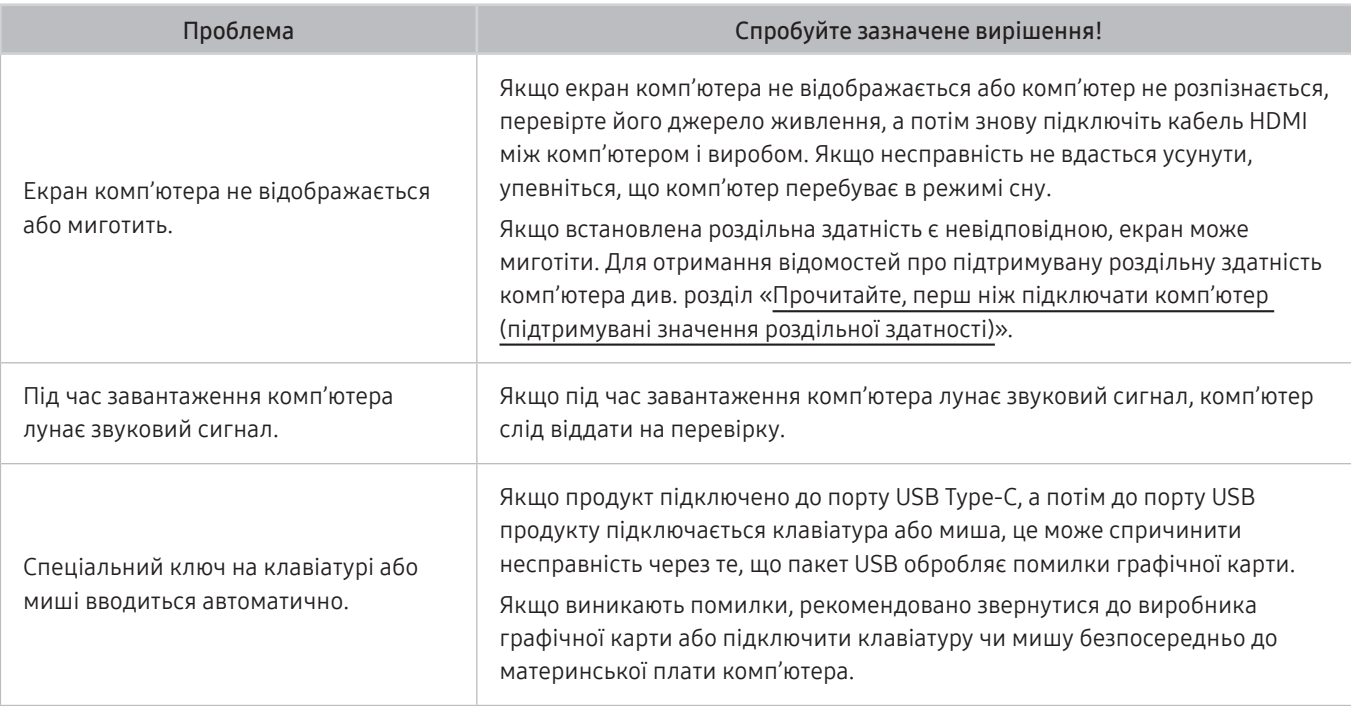

### Проблеми з мережею

Якщо виникла проблема з підключенням виробу до Інтернету, нижченаведені дії можуть допомогти вирішити її.

#### **<br />**  $\circledR$  >  $\circledR$  Settings > Support > Device Care > Self Diagnosis > Smart Hub Connection Test

Якщо виникають проблеми з мережевим підключенням або роботою функцій виробу, перевірте стан підключення Smart Hub.

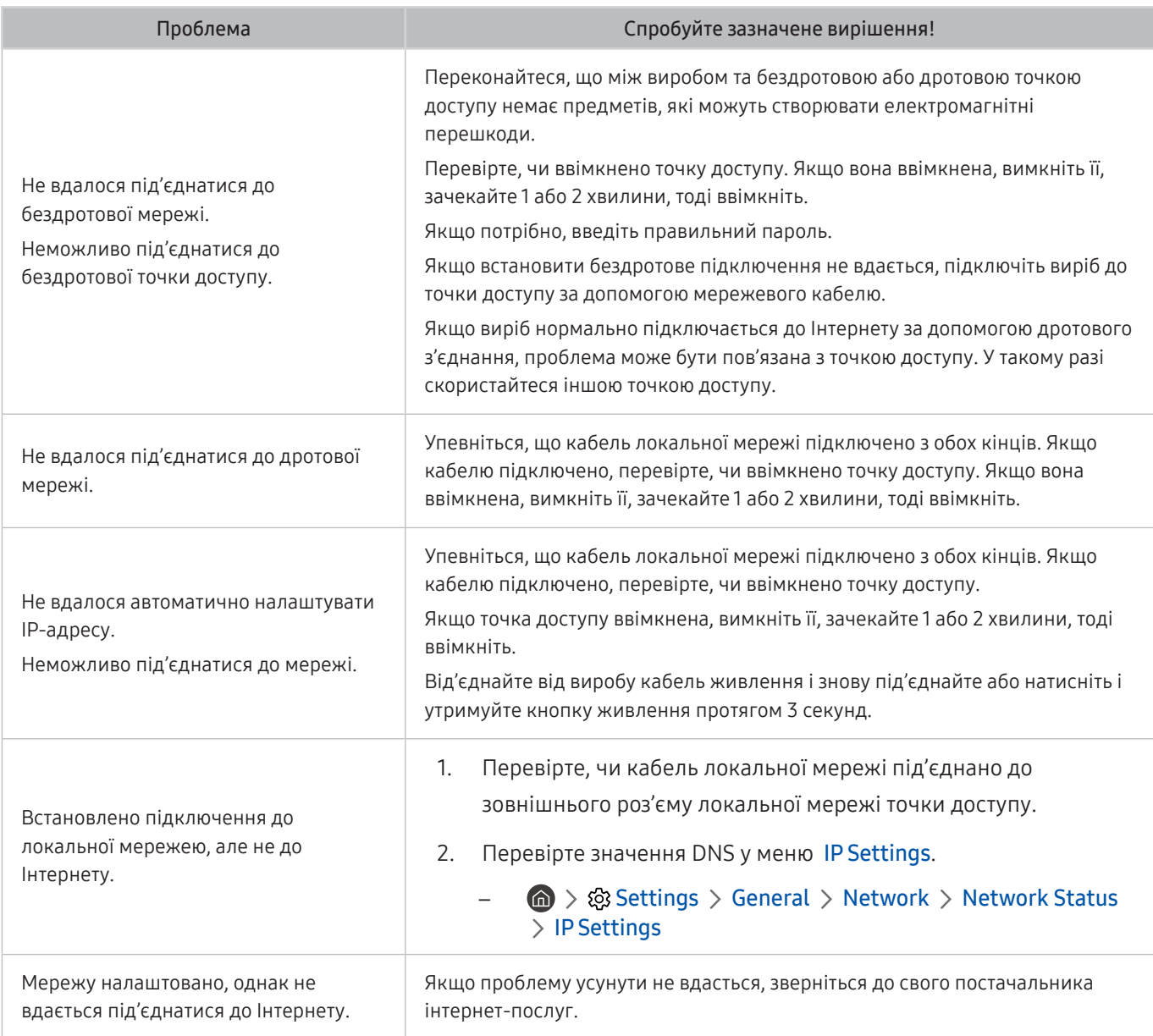

 $\ell$  Деякі моделі телевізора не підтримують дротових мереж.

## Проблеми з Anynet+ (HDMI-CEC)

#### Якщо функція Anynet+ (HDMI-CEC) не працює, ці дії можуть допомогти вирішити проблему.

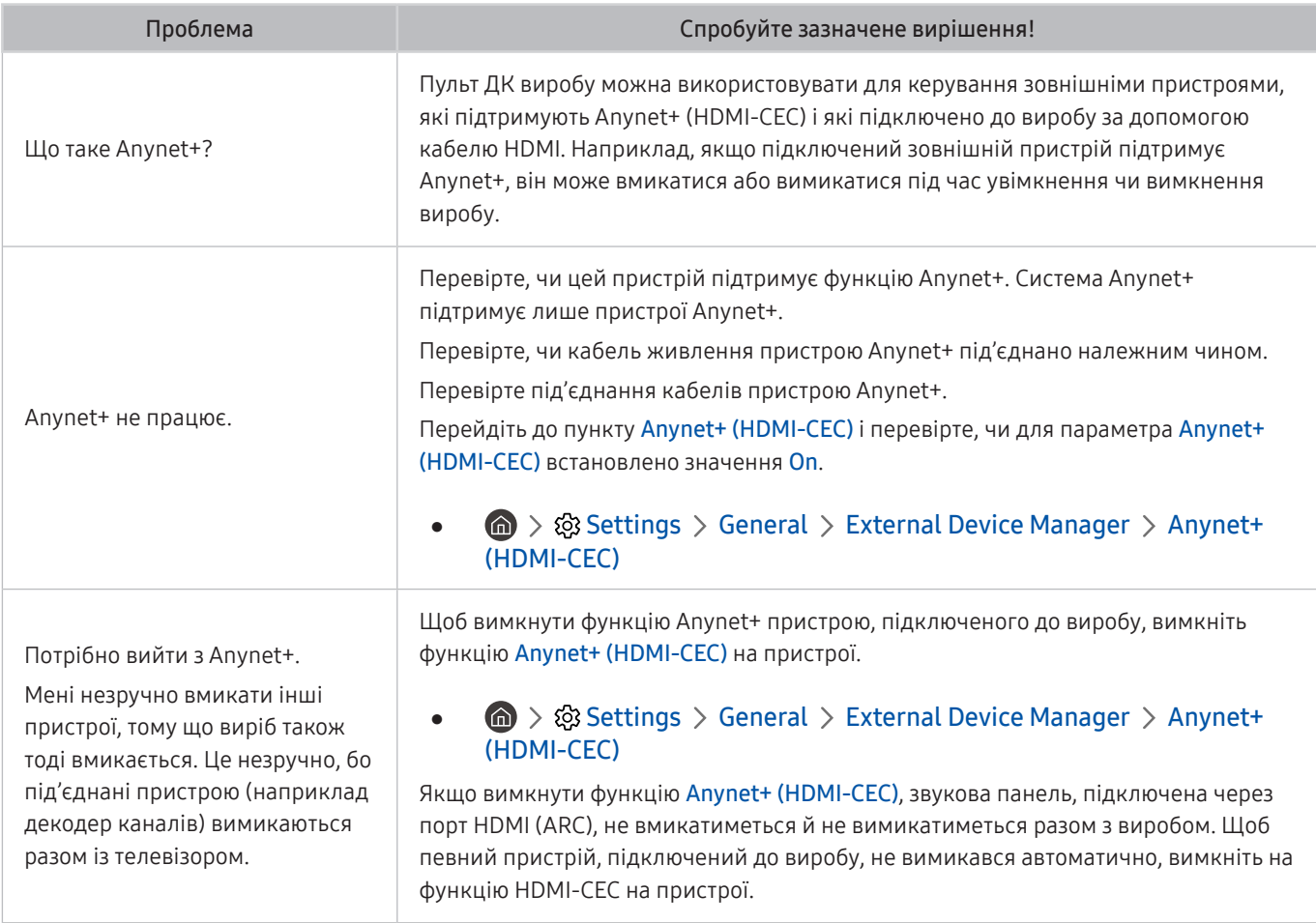

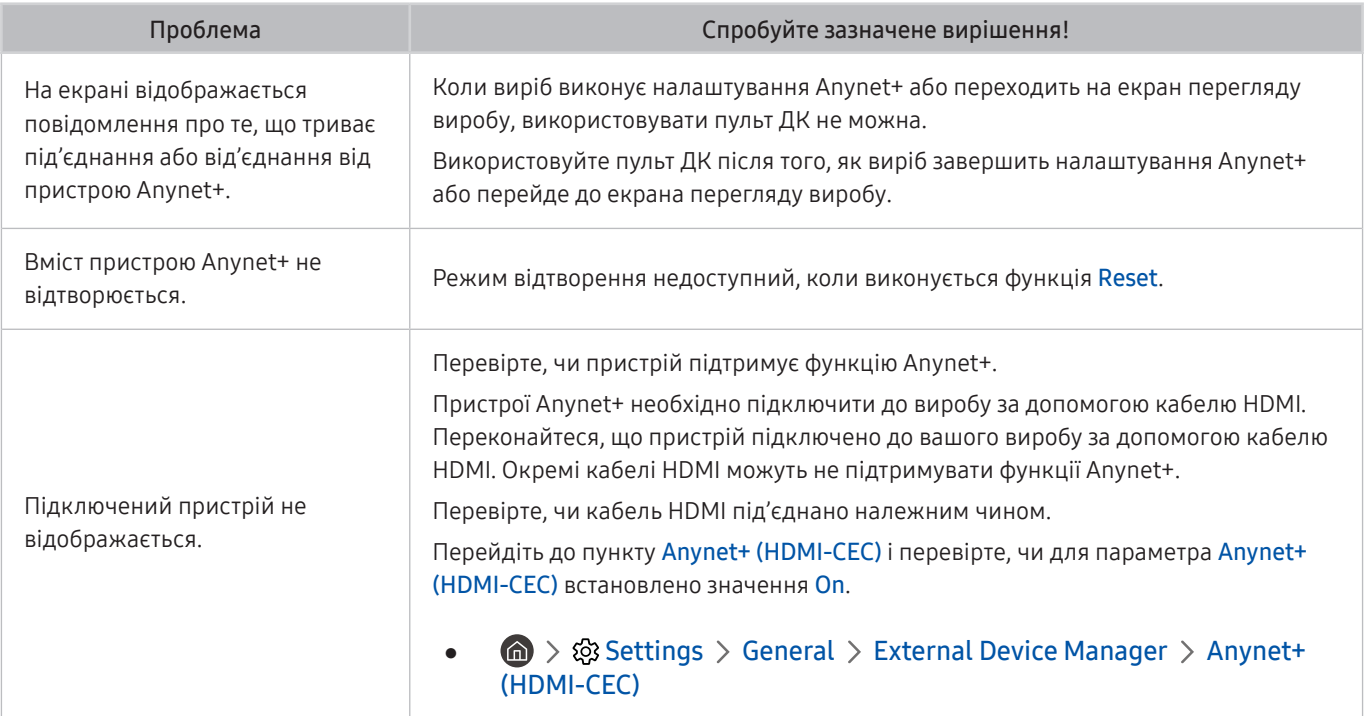

### Проблеми з пультом дистанційного керування

Якщо пульт дистанційного керування не працює, ці дії можуть допомогти вирішити проблему.

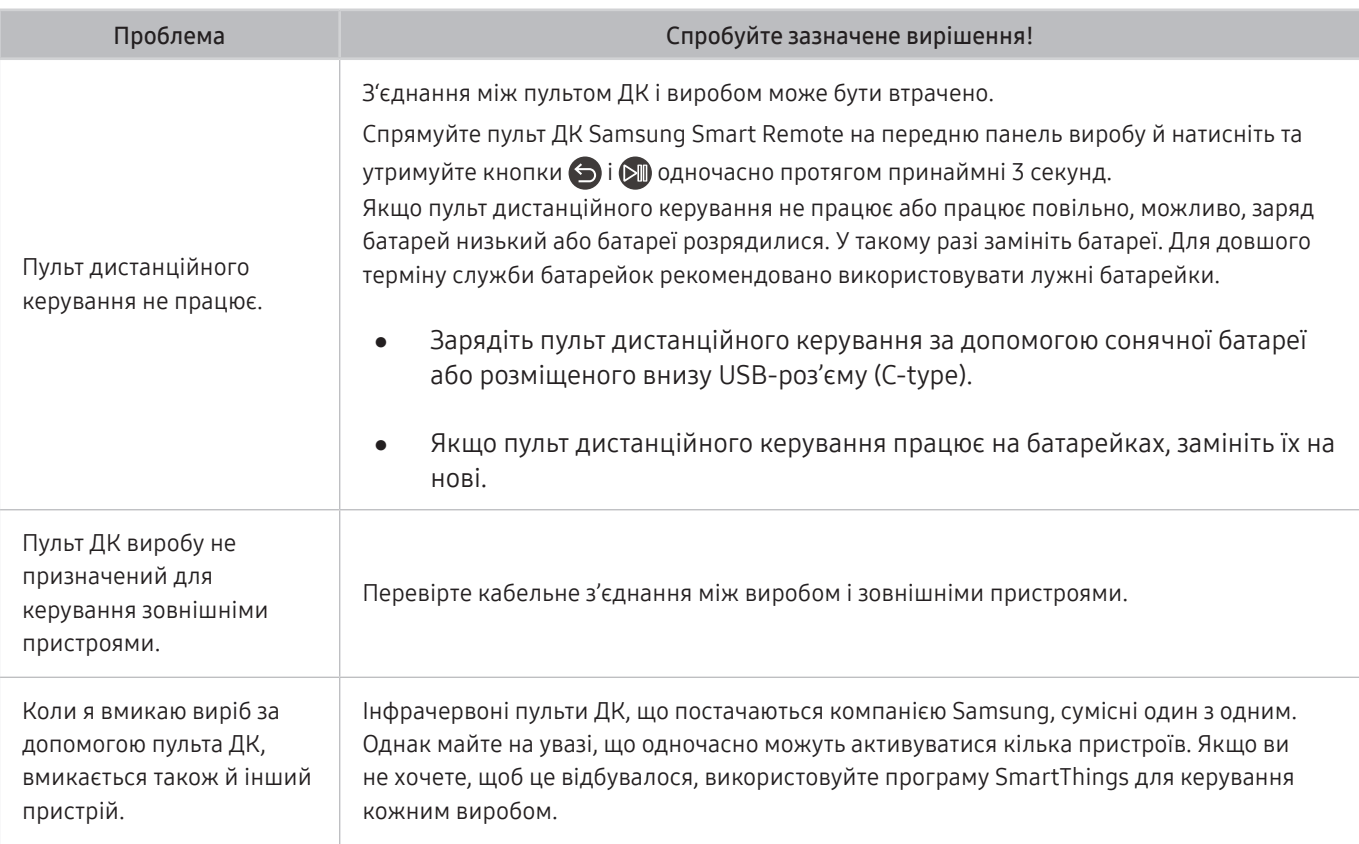

### Програми

#### Якщо програми не працюють, описані нижче дії можуть допомогти вирішити проблему.

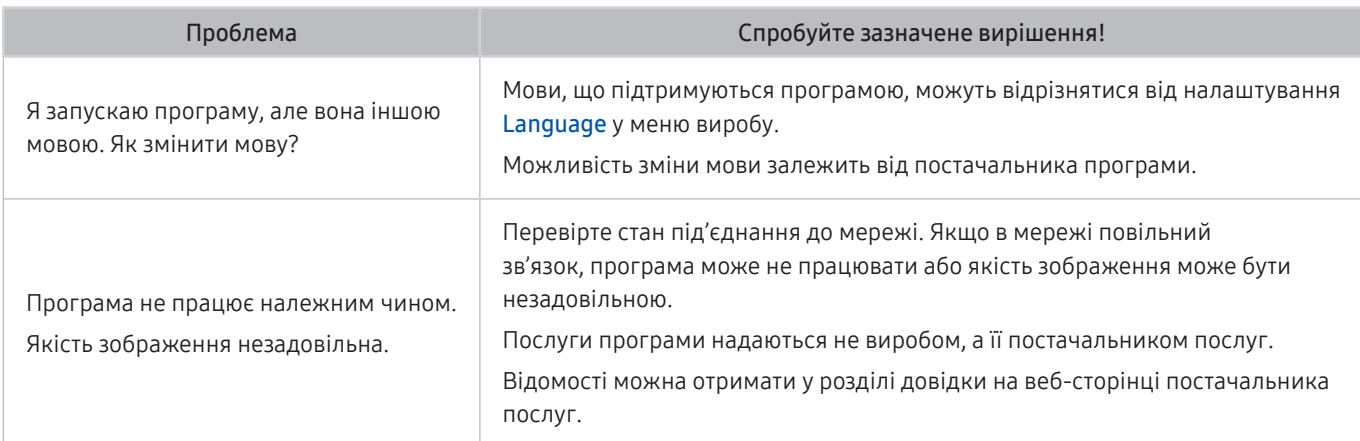

### Мультимедійні файли

#### Якщо файли не відтворюються, описані нижче дії можуть допомогти вирішити проблему.

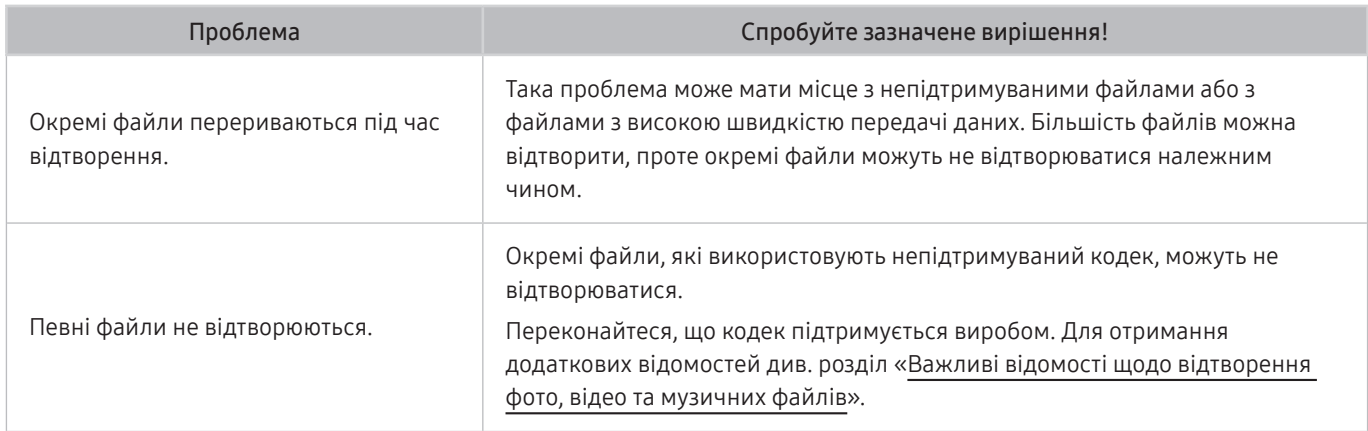

### Проблеми з розпізнаванням голосу

Якщо функції розпізнавання голосу або Bixby не працюють, ці кроки можуть допомогти вирішити проблему.

 $\bullet$  Функція Voice Wake-up може не підтримуватися, залежно від моделі чи регіону.

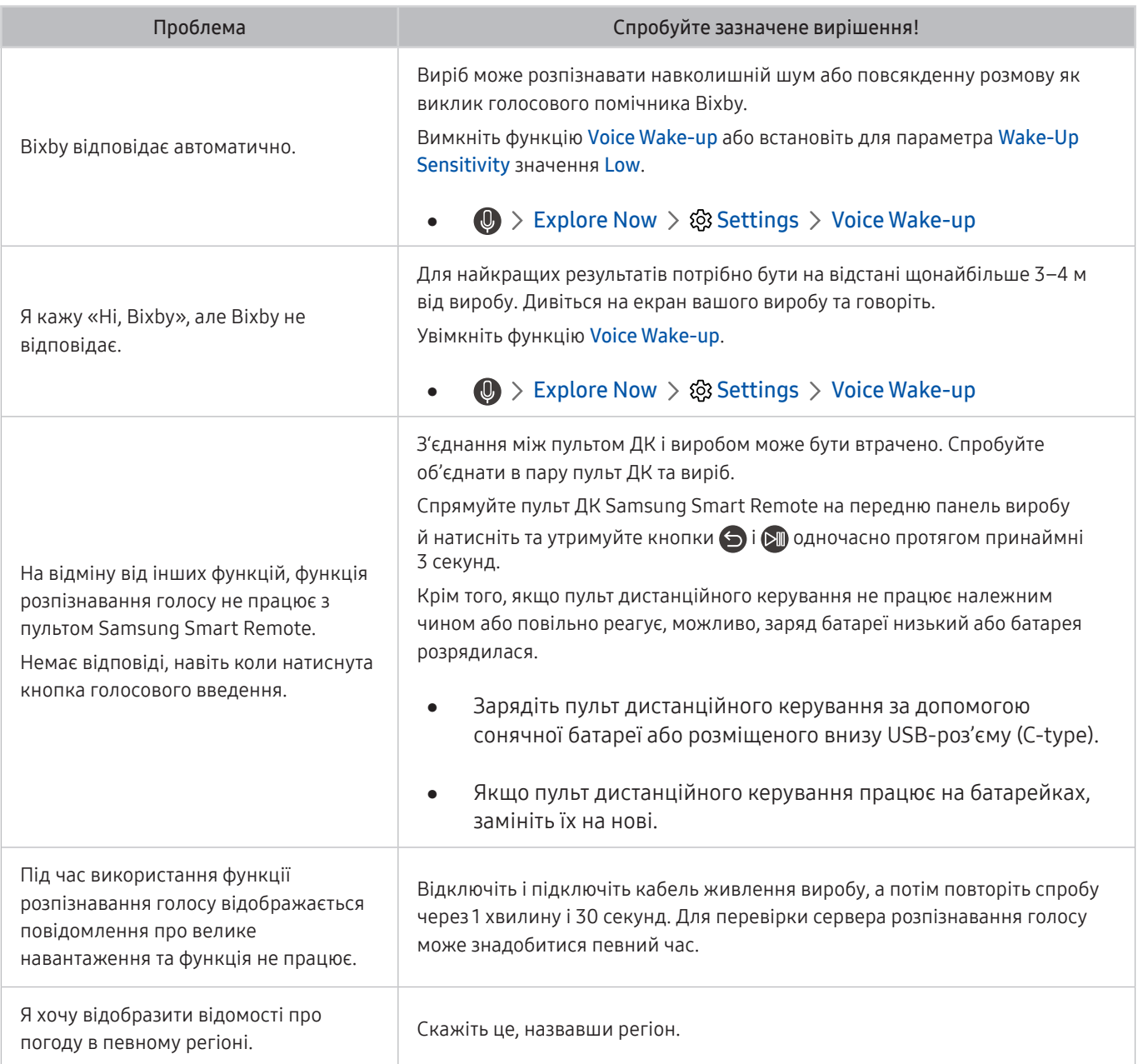

### Інші проблеми

#### Використовуйте описані процедури, щоб вирішити інші проблеми з виробом, які можуть виникнути.

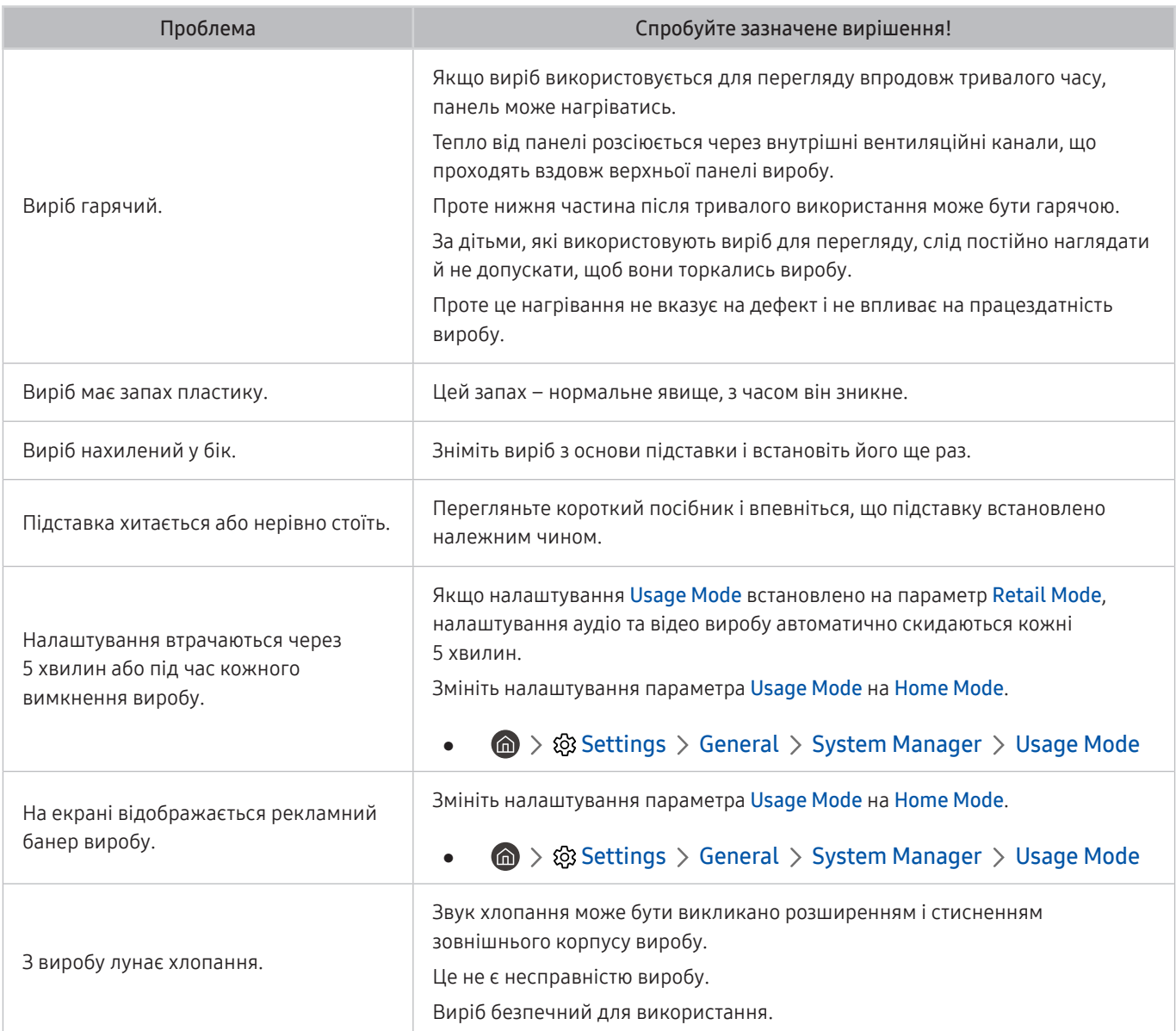

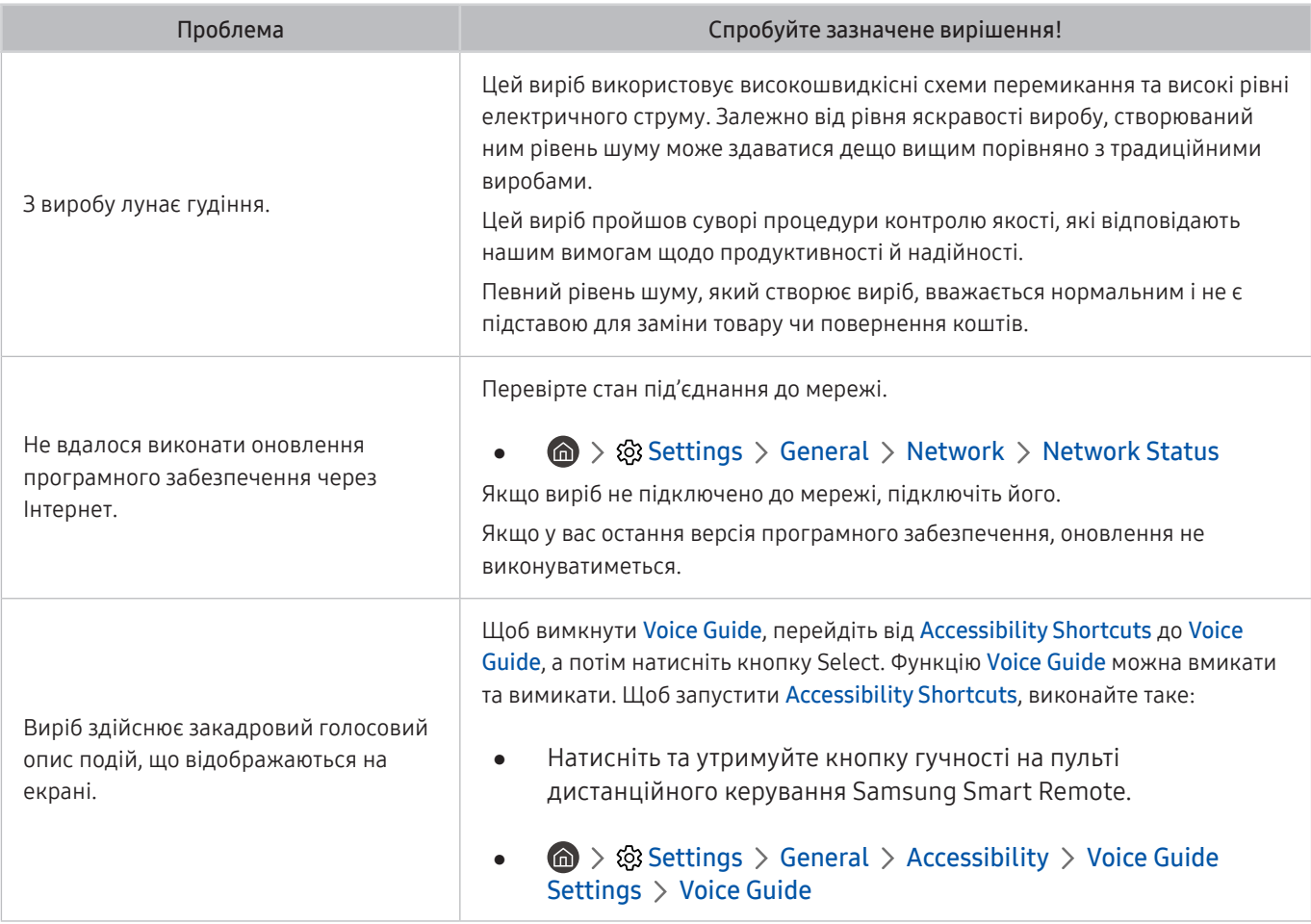

### Діагностика проблем у роботі виробу

Можна виконати діагностику проблем у роботі виробу та Smart Hub і запустити функції скидання.

#### **<br />
and >**  $\circledR$  **>**  $\circledR$  **Settings > Support > Device Care > Self Diagnosis**

Виконайте функцію Picture Test, щоб виявити проблеми з зображенням, та функцію Sound Test, щоб виявити проблеми зі звуком. Також можна переглянути інформацію про потужність сигналу для ефірних цифрових сигналів, перевірити підключення до Інтернету Smart Hub та запустити функції скидання параметрів Smart Hub і виробу до заводських значень.

- Picture Test
- Sound Test
- HDMI Troubleshooting
- Signal Information
- **Smart Hub Connection Test**
- **Reset Smart Hub**

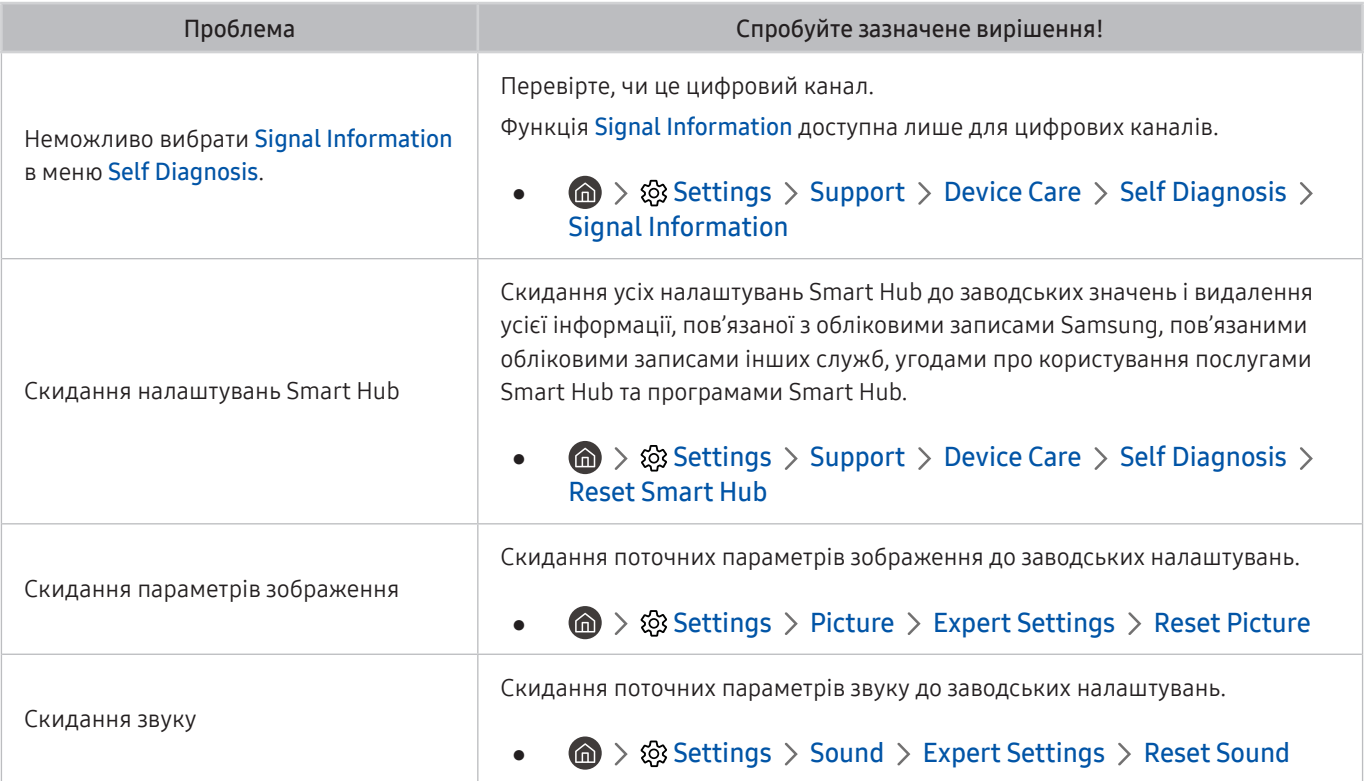

### Отримання підтримки

Якщо під час використання виробу виникла проблема, ви можете отримати допомогу безпосередньо від компанії Samsung.

#### Отримання підтримки за допомогою функції віддаленого керування

#### **6** > © Settings > Support > Remote Management

Прийнявши умови угоди про надання послуг, ви можете використовувати Remote Management для доступу до служби віддаленої підтримки, щоб фахівець з технічної підтримки Samsung дистанційно через Інтернет виконав діагностику вашого виробу, усунув проблеми й оновив програмне забезпечення. Послугу Remote Management можна ввімкнути та вимкнути.

" Ця можливість вимагає під'єднання до Інтернету.

### Пошук контактної інформації для обслуговування

### $\textcircled{a}$  >  $\textcircled{s}$  Settings > Support > About Monitor

Тут можна переглянути адресу сайту компанії Samsung, номер телефону контактного центру, номер моделі вашого виробу, версію його програмного забезпечення, ліцензію на відкритий вихідний код та іншу інформацію, яка може знадобитися для отримання технічної підтримки від оператора кол-центру Samsung або на сайті Samsung.

- $\sum$  Також можна переглянути інформацію, відсканувавши QR-код на виробі.
- $\blacktriangleright$  Цю функцію також можна запустити натисненням і утриманням кнопки  $\bowtie$  упродовж щонайменше 5 секунд. Не відпускайте цю кнопку, поки не з'явиться спливаюче вікно з клієнтською інформацією.

# Запитання та відповіді

Більш детальні вказівки щодо регулювання див. у посібнику користувача до вашого ПК або графічної плати.

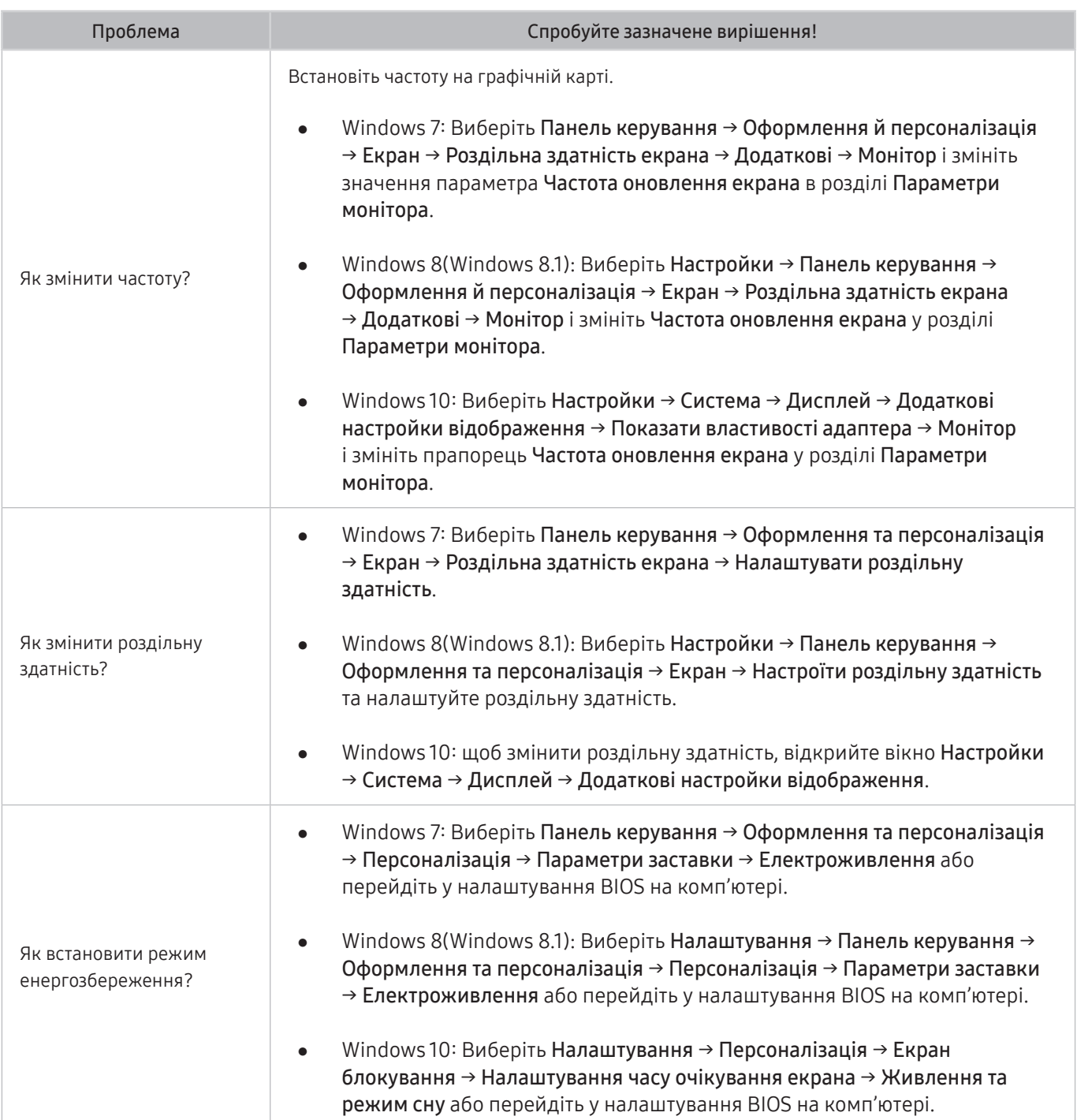

# Технічні характеристики

# Загальні налаштування

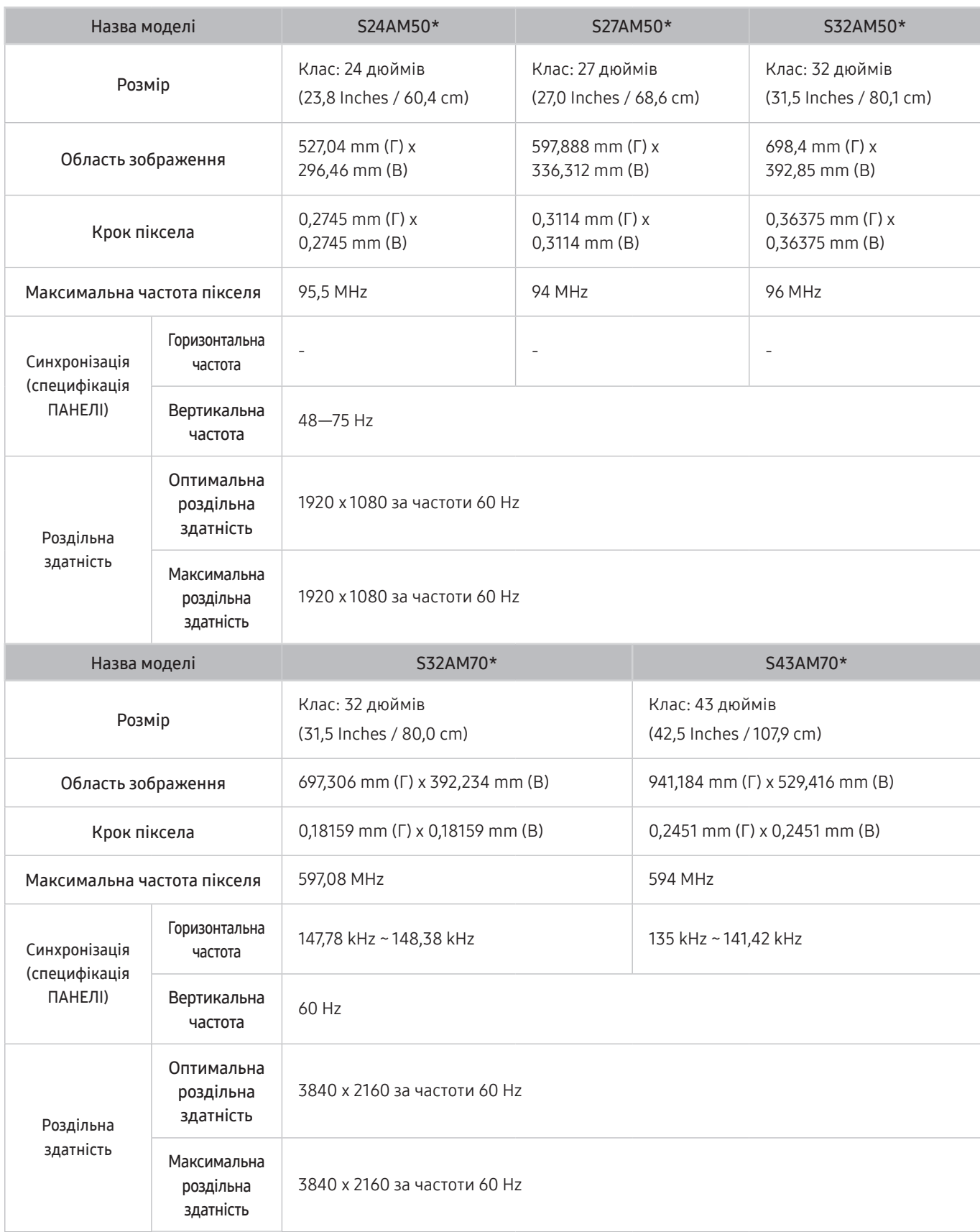

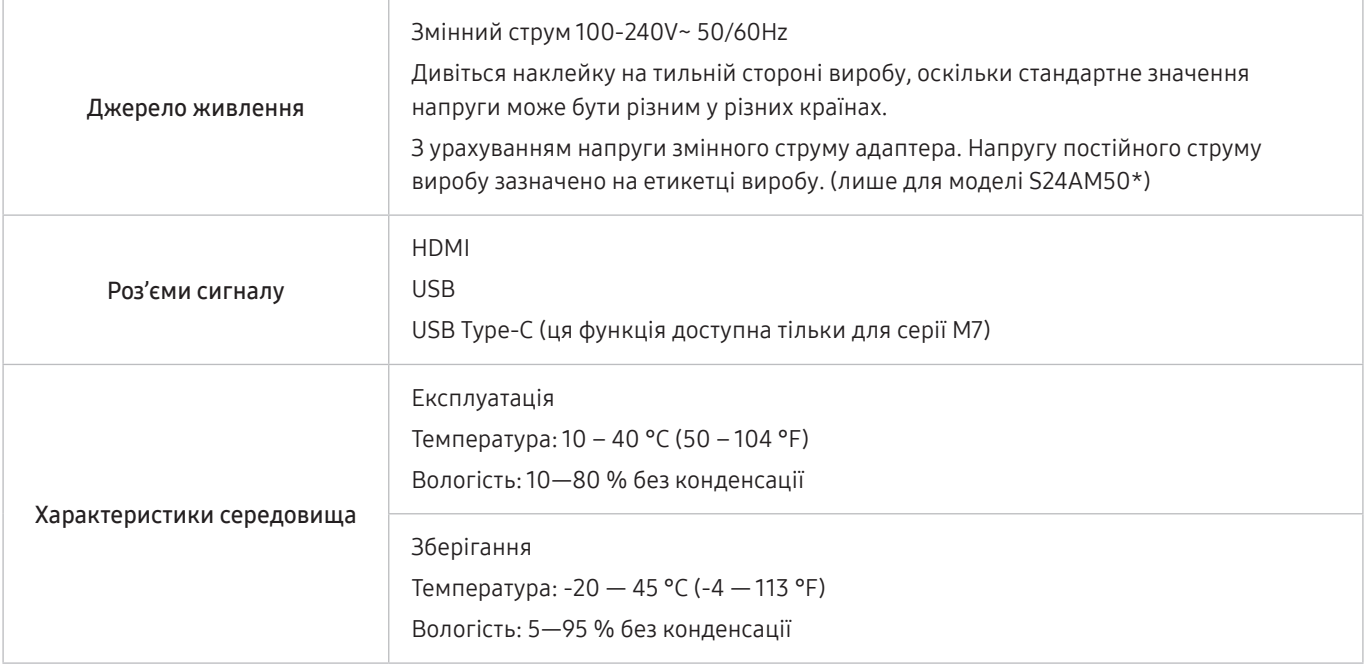

#### ● Plug-and-Play

Виріб можна встановити та використовувати в будь-якій системі, що підтримує стандарт Plug-and-Play. Двосторонній обмін даними між монітором і комп'ютером дає змогу оптимізувати налаштування монітора. Монітор установлюється автоматично. Проте за потребою користувач може самостійно виконати налаштування.

Точки на панелі (піксели)

Через технологічні особливості виробництва РК панелі приблизно один із мільйона пікселів може бути дещо світлішим або темнішим, ніж звичайно. Це не впливає на якість роботи пристрою.

- Технічні характеристики виробу може бути змінено без попередження з метою покращення ефективності роботи виробу.
- Для ознайомлення з докладними характеристиками пристрою відвідайте веб-сайт Samsung.

# Додаток

### Відповідальність за платні послуги (вартість для клієнтів)

У разі запиту послуги, що не передбачена гарантією, можливе стягнення плати за послуги фахівця з технічної підтримки у наведених нижче випадках.

### Проблема не пов'язана з несправністю виробу

Очищення виробу, налаштування, пояснення роботи, переустановлення тощо.

- Якщо фахівцеві з технічної підтримки необхідно дати вказівки з використання продукту або просто налаштувати опції без демонтажу виробу.
- Якщо несправність викликана зовнішніми факторами (Інтернет, антена, провідний сигнал і т. п.)
- Якщо виріб перевстановлено або до нього підключено додаткові пристрої після першого встановлення придбаного виробу.
- Якщо виріб перевстановлено через зміну місця розташування або перевезення до іншого приміщення.
- Якщо клієнт звертається з проханням надати інструкції з використання продукту іншого виробника.
- Якщо клієнт звертається із проханням надати інструкції з використання мережі або програм іншого виробника.
- Якщо клієнт звертається із проханням встановити програмне забезпечення та налаштувати роботу виробу.
- Якщо фахівець технічної підтримки очищає виріб усередині від пилу або сторонніх речовин.
- Якщо клієнт звертається із проханням встановити додатковий виріб, придбаний на дому або через Інтернет.

### Виріб пошкоджено з вини клієнта

Виріб пошкоджено через його неправильне використання або неправильний ремонт з боку клієнта.

Якщо пошкодження виробу викликано однією з наступних причин:

- виріб впав або зазнав зовнішнього впливу;
- використовувалися незатверджені компанією Samsung матеріали або продукти, що продаються окремо;
- ремонт виконувався сторонньою особою, а не інженером компанії-партнера з надання послуг компанії Samsung Electronics Co, Ltd.
- здійснення модернізації або ремонту з боку клієнта;
- використання виробу в мережі з неправильною напругою або несанкціонованим електричним з'єднанням;
- недотримання «попереджень» у посібнику користувача.

### Інші умови

- Якщо виріб вийшов з ладу внаслідок стихійного лиха. (удару блискавки, пожежі, землетрусу, повені тощо)
- Якщо повністю використані споживчі компоненти. (батарея, тонер, флуоресцентні лампи, корпус, вібраційний механізм, лампа, фільтри, стрічки і т. п.)
- " Якщо клієнт звертається за послугою в разі, коли виріб не має несправностей, може стягуватися плата за обслуговування. Тому спочатку ознайомтеся із цим посібником користувача.

## Ліцензії

Перегляньте відомості про ліцензії й торговельні марки, що стосуються вашого виробу.

## **DOLBY AUDIO**

Manufactured under license from Dolby Laboratories. Dolby, Dolby Audio, Pro Logic, and the double-D symbol are trademarks of Dolby Laboratories.

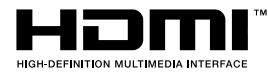

The terms HDMI and HDMI High-Definition Multimedia Interface, and the HDMI Logo are trademarks or registered trademarks of HDMI Licensing Administrator, Inc. in the United States and other countries.

Open Source License Notice

To send inquiries and requests for questions regarding open sources, contact Samsung Open Source (http:// opensource. samsung.com)

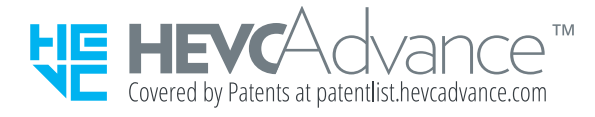